**Managing System Information, Processes, and Performance in Oracle® Solaris 11.3**

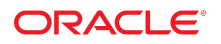

**Part No: E54798** January 2019

Managing System Information, Processes, and Performance in Oracle Solaris 11.3

#### **Part No: E54798**

Copyright © 1998, 2019, Oracle and/or its affiliates. All rights reserved.

This software and related documentation are provided under a license agreement containing restrictions on use and disclosure and are protected by intellectual property laws. Except as expressly permitted in your license agreement or allowed by law, you may not use, copy, reproduce, translate, broadcast, modify, license, transmit, distribute, exhibit, perform,<br>publish, or display any part, in any form prohibited.

The information contained herein is subject to change without notice and is not warranted to be error-free. If you find any errors, please report them to us in writing.

If this is software or related documentation that is delivered to the U.S. Government or anyone licensing it on behalf of the U.S. Government, then the following notice is applicable:

U.S. GOVERNMENT END USERS: Oracle programs, including any operating system, integrated software, any programs installed on the hardware, and/or documentation, delivered to U.S. Government end users are "commercial computer software" pursuant to the applicable Federal Acquisition Regulation and agency-specific supplemental regulations. As such, use, duplication, disclosure, modification, and adaptation of the programs, including any operating system, integrated software, any programs installed on the<br>hardware, and/or documentation, shall be

This software or hardware is developed for general use in a variety of information management applications. It is not developed or intended for use in any inherently dangerous applications, including applications that may create a risk of personal injury. If you use this software or hardware in dangerous applications, then you shall be responsible to take all appropriate fail-safe, backup, redundancy, and other measures to ensure its safe use. Oracle Corporation and its affiliates disclaim any liability for any damages caused by use of this software or hardware in dangerous applications.

Oracle and Java are registered trademarks of Oracle and/or its affiliates. Other names may be trademarks of their respective owners.

Intel and Intel Xeon are trademarks or registered trademarks of Intel Corporation. All SPARC trademarks are used under license and are trademarks or registered trademarks of SPARC International, Inc. AMD, Opteron, the AMD logo, and the AMD Opteron logo are trademarks or registered trademarks of Advanced Micro Devices. UNIX is a registered trademark of The Open Group.

This software or hardware and documentation may provide access to or information about content, products, and services from third parties. Oracle Corporation and its affiliates are not responsible for and expressly disclaim all warranties of any kind with respect to third-party content, products, and services unless otherwise set forth in an applicable agreement between you and Oracle. Oracle Corporation and its affiliates will not be responsible for any loss, costs, or damages incurred due to your access to or use of third-party content, products, or services, except as set forth in an applicable agreement between you and Oracle.

#### **Access to Oracle Support**

Oracle customers that have purchased support have access to electronic support through My Oracle Support. For information, visit [http://www.oracle.com/pls/topic/lookup?](http://www.oracle.com/pls/topic/lookup?ctx=acc&id=info) [ctx=acc&id=info](http://www.oracle.com/pls/topic/lookup?ctx=acc&id=info) or visit <http://www.oracle.com/pls/topic/lookup?ctx=acc&id=trs> if you are hearing impaired.

#### **Référence: E54798**

Copyright © 1998, 2019, Oracle et/ou ses affiliés. Tous droits réservés.

Ce logiciel et la documentation qui l'accompagne sont protégés par les lois sur la propriété intellectuelle. Ils sont concédés sous licence et soumis à des restrictions d'utilisation et de divulgation. Sauf stipulation expresse de votre contrat de licence ou de la loi, vous ne pouvez pas copier, reproduire, traduire, diffuser, modifier, accorder de licence, transmettre, distribuer, exposer, exécuter, publier ou afficher le logiciel, même partiellement, sous quelque forme et par quelque procédé que ce soit. Par ailleurs, il est interdit de procéder à toute ingénierie inverse du logiciel, de le désassembler ou de le décompiler, excepté à des fins d'interopérabilité avec des logiciels tiers ou tel que prescrit par la loi.

Les informations fournies dans ce document sont susceptibles de modification sans préavis. Par ailleurs, Oracle Corporation ne garantit pas qu'elles soient exemptes d'erreurs et vous invite, le cas échéant, à lui en faire part par écrit.

Si ce logiciel, ou la documentation qui l'accompagne, est livré sous licence au Gouvernement des Etats-Unis, ou à quiconque qui aurait souscrit la licence de ce logiciel pour le compte du Gouvernement des Etats-Unis, la notice suivante s'applique :

U.S. GOVERNMENT END USERS: Oracle programs, including any operating system, integrated software, any programs installed on the hardware, and/or documentation, delivered to U.S. Government end users are "commercial computer software" pursuant to the applicable Federal Acquisition Regulation and agency-specific supplemental<br>regulations. As such, use, duplication, disclosure, modif hardware, and/or documentation, shall be subject to license terms and license restrictions applicable to the programs. No other rights are granted to the U.S. Government.

Ce logiciel ou matériel a été développé pour un usage général dans le cadre d'applications de gestion des informations. Ce logiciel ou matériel n'est pas conçu ni n'est destiné à être utilisé dans des applications à risque, notamment dans des applications pouvant causer un risque de dommages corporels. Si vous utilisez ce logiciel ou ce matériel dans le cadre d'applications dangereuses, il est de votre responsabilité de prendre toutes les mesures de secours, de sauvegarde, de redondance et autres mesures nécessaires à son utilisation dans des conditions optimales de sécurité. Oracle Corporation et ses affiliés déclinent toute responsabilité quant aux dommages causés par l'utilisation de ce logiciel ou matériel pour des applications dangereuses.

Oracle et Java sont des marques déposées d'Oracle Corporation et/ou de ses affiliés. Tout autre nom mentionné peut correspondre à des marques appartenant à d'autres propriétaires qu'Oracle.

Intel et Intel Xeon sont des marques ou des marques déposées d'Intel Corporation. Toutes les marques SPARC sont utilisées sous licence et sont des marques ou des marques déposées de SPARC International, Inc. AMD, Opteron, le logo AMD et le logo AMD Opteron sont des marques ou des marques déposées d'Advanced Micro Devices. UNIX est une marque déposée de The Open Group.

Ce logiciel ou matériel et la documentation qui l'accompagne peuvent fournir des informations ou des liens donnant accès à des contenus, des produits et des services émanant de tiers. Oracle Corporation et ses affiliés déclinent toute responsabilité ou garantie expresse quant aux contenus, produits ou services émanant de tiers, sauf mention contraire stipulée dans un contrat entre vous et Oracle. En aucun cas, Oracle Corporation et ses affiliés ne sauraient être tenus pour responsables des pertes subies, des coûts occasionnés ou des dommages causés par l'accès à des contenus, produits ou services tiers, ou à leur utilisation, sauf mention contraire stipulée dans un contrat entre vous et Oracle.

#### **Accès aux services de support Oracle**

Les clients Oracle qui ont souscrit un contrat de support ont accès au support électronique via My Oracle Support. Pour plus d'informations, visitez le site [http://www.oracle.com/](http://www.oracle.com/pls/topic/lookup?ctx=acc&id=info) [pls/topic/lookup?ctx=acc&id=info](http://www.oracle.com/pls/topic/lookup?ctx=acc&id=info) ou le site <http://www.oracle.com/pls/topic/lookup?ctx=acc&id=trs> si vous êtes malentendant.

# **Contents**

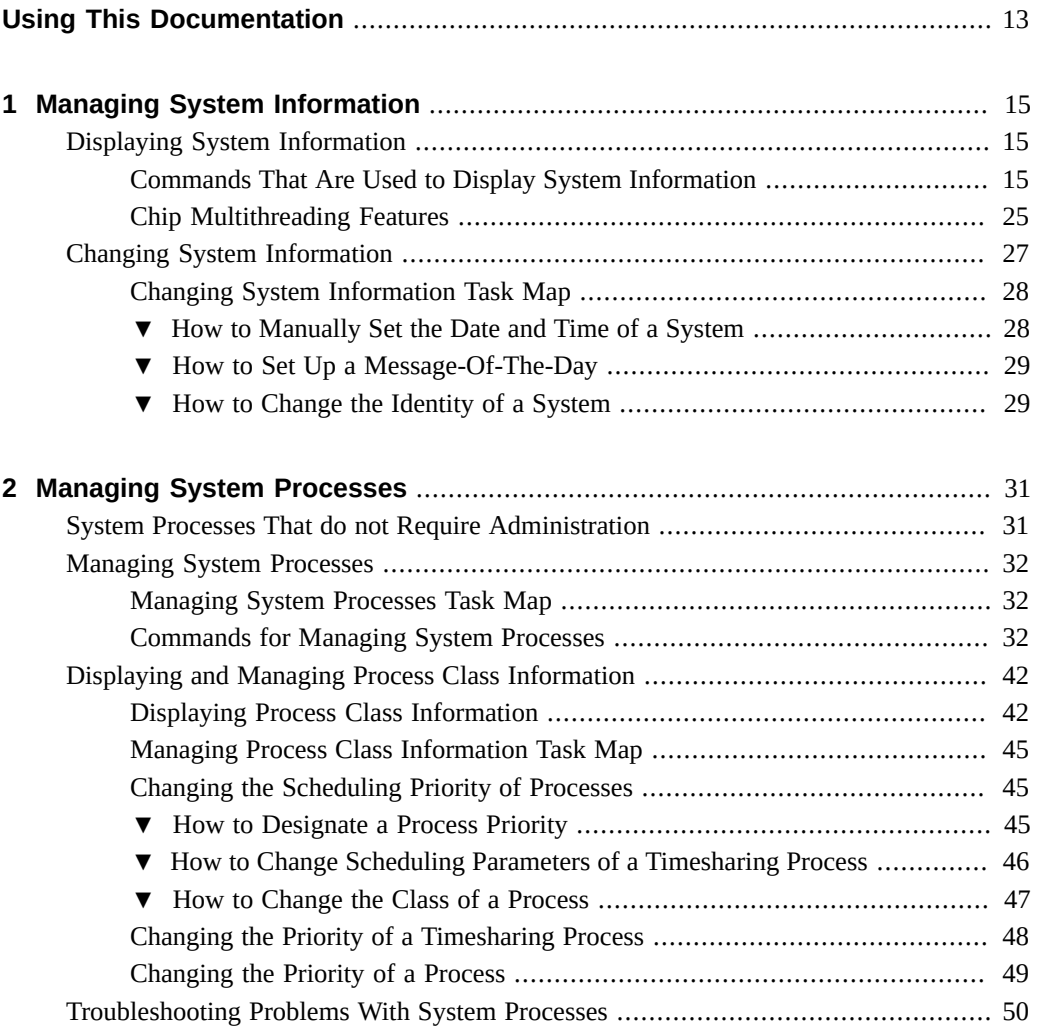

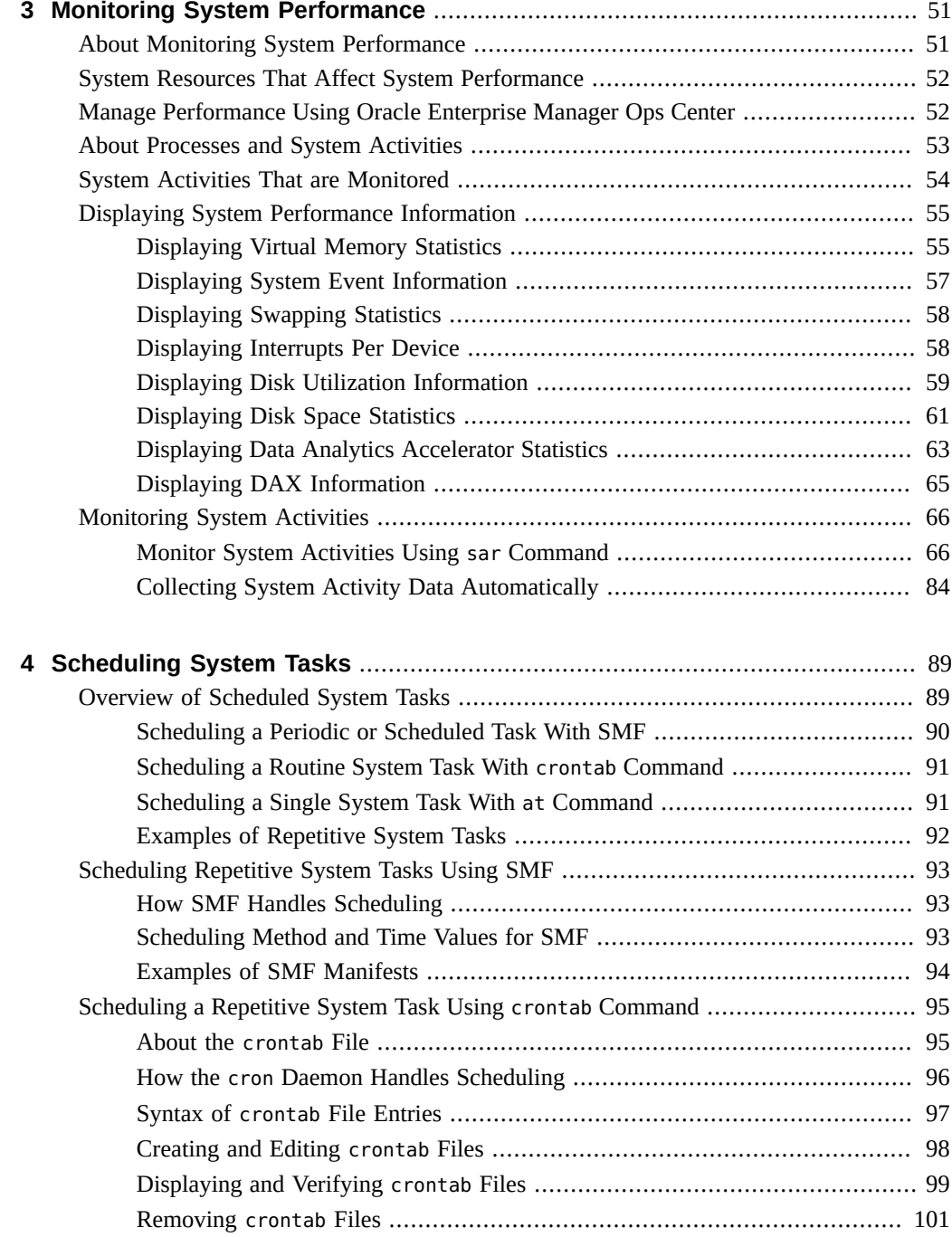

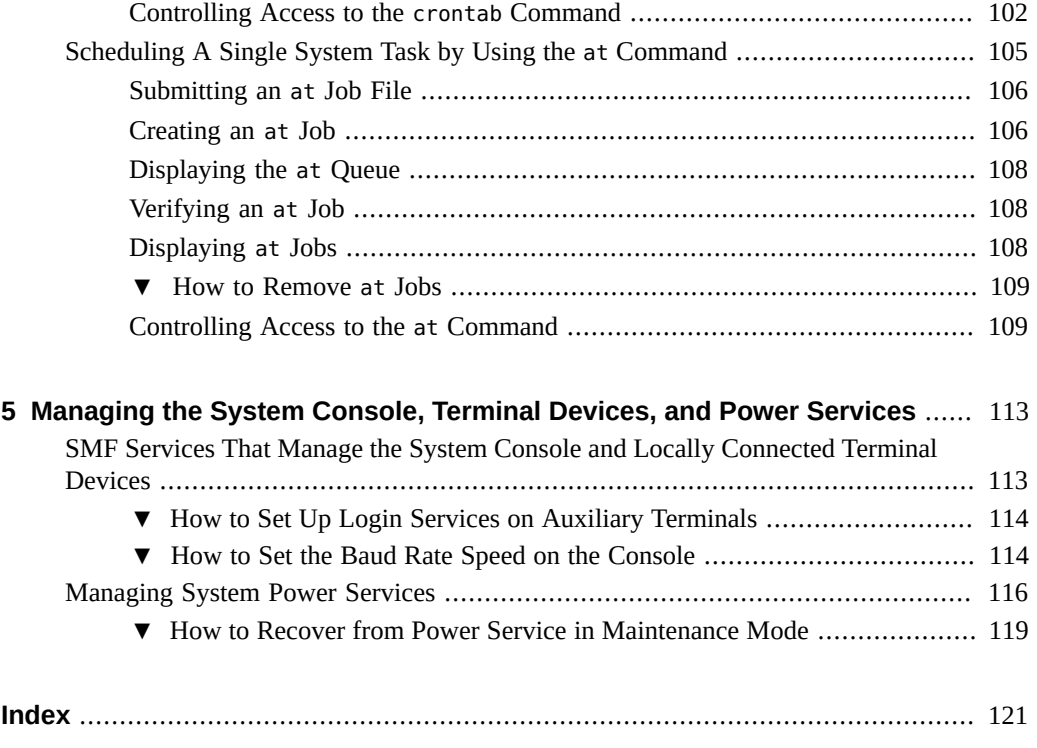

8 Managing System Information, Processes, and Performance in Oracle Solaris 11.3 • January 2019

# Tables

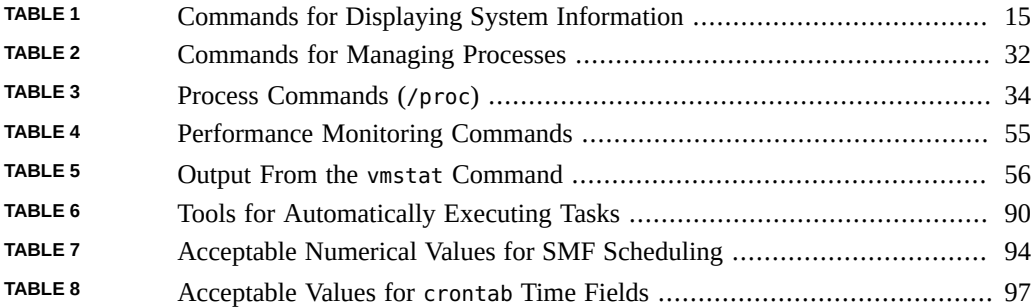

10 Managing System Information, Processes, and Performance in Oracle Solaris 11.3 • January 2019

# Examples

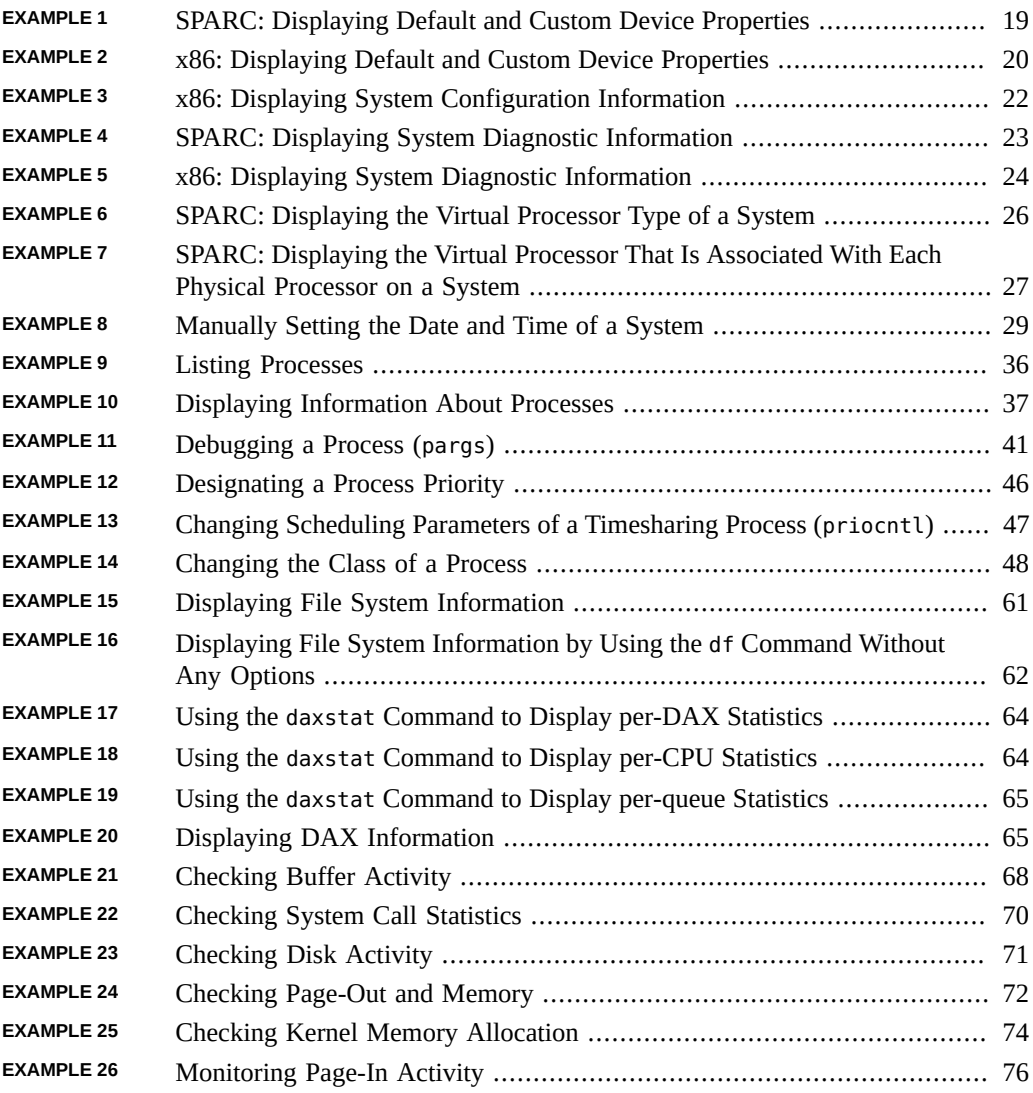

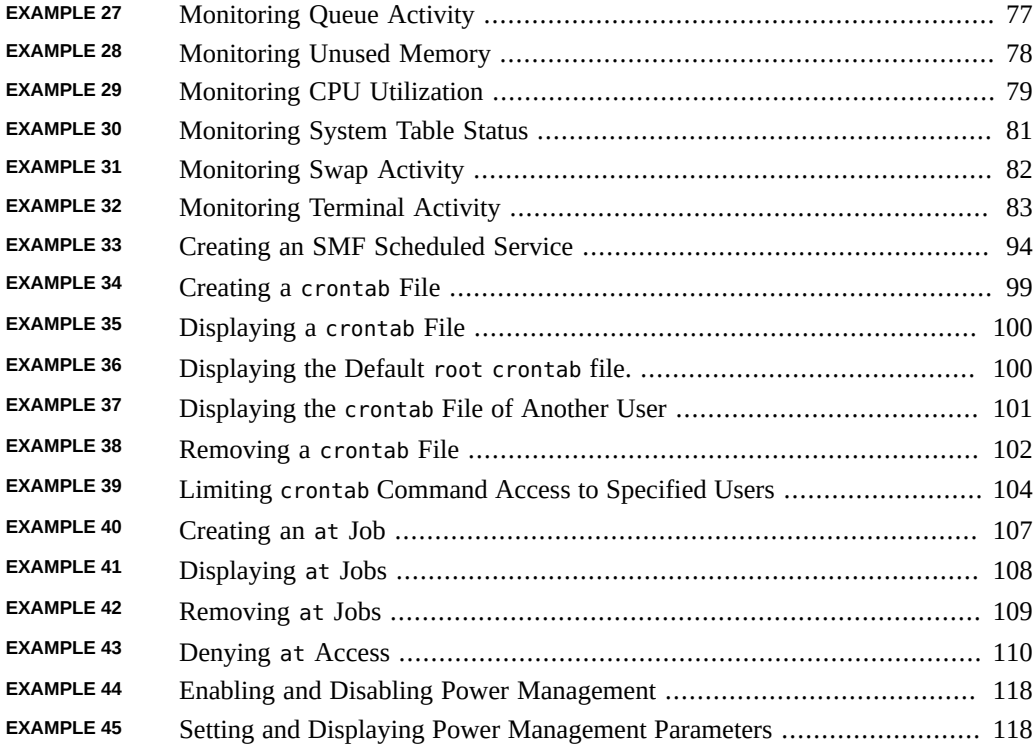

# <span id="page-12-0"></span>Using This Documentation

- **Overview** Describes tasks for managing system information, processes, and monitoring performance
- **Audience** System administrators using the Oracle Solaris 11 release
- **Required knowledge** Experience administering UNIX systems

# **Product Documentation Library**

Documentation and resources for this product and related products are available at [http://www.](http://www.oracle.com/pls/topic/lookup?ctx=E53394-01) [oracle.com/pls/topic/lookup?ctx=E53394-01](http://www.oracle.com/pls/topic/lookup?ctx=E53394-01).

# **Feedback**

Provide feedback about this documentation at <http://www.oracle.com/goto/docfeedback>.

14 Managing System Information, Processes, and Performance in Oracle Solaris 11.3 • January 2019

# <span id="page-14-0"></span>Managing System Information

This chapter describes the tasks that are required to display and change basic system information.

This chapter covers the following topics:

- ["Displaying System Information" on page 15](#page-14-1)
- ["Changing System Information" on page 27](#page-26-0)

For information about resource management that enables you to allocate, monitor, and control system resources in a flexible way, see [Chapter 1, "Introduction to Resource Management" in](http://www.oracle.com/pls/topic/lookup?ctx=E53394-01&id=VLZRMrmintro-1) *[Administering Resource Management in Oracle Solaris 11.3](http://www.oracle.com/pls/topic/lookup?ctx=E53394-01&id=VLZRMrmintro-1)*.

# <span id="page-14-2"></span><span id="page-14-1"></span>**Displaying System Information**

This section describes commands that enable you to display general system information.

# **Commands That Are Used to Display System Information**

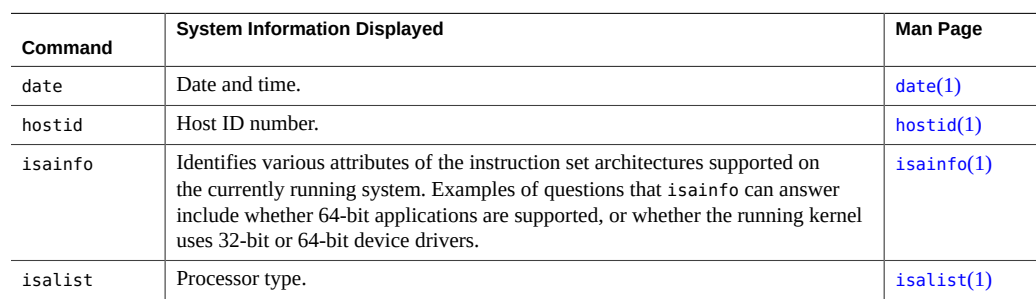

<span id="page-14-3"></span>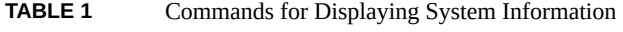

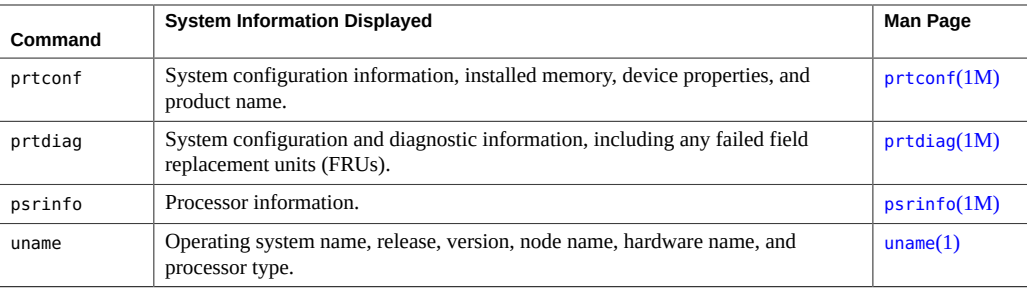

### **Displaying Release Information**

You can use the following command to display the contents of the /etc/release file, which helps in identifying your release version.

\$ **cat /etc/release**

## **Displaying Date and Time**

You can use the date command to display the current date and time according to your system clock.

\$ **date** Fri Jun 1 16:07:44 MDT 2012 \$

## **Displaying Host ID Number**

You can use the hostid command to display the host ID number in a numeric (hexadecimal) format.

\$ **hostid** 80a5d34c

### **Displaying Architecture Type**

You can use the isainfo command to display the architecture type and names of the native instruction sets, for applications that are supported by the current operating system.

The following sample output is from an x86 based system:

\$ **isainfo** amd64 i386

The following sample output is from a SPARC based system:

\$ **isainfo** sparcv9 sparc

The isainfo -v command displays 32-bit and 64-bit application support. For example, the following sample output is from a SPARC based system:

```
$ isainfo -v
64-bit sparcv9 applications
        asi blk init
32-bit sparc applications
         asi_blk_init v8plus div32 mul32
#
```
The following example shows the output of the isainfo -v command from an x86 based system:

```
$ isainfo -v
64-bit amd64 applications
         sse4.1 ssse3 ahf cx16 sse3 sse2 sse fxsr mmx cmov amd_sysc cx8 tsc fpu
32-bit i386 applications
         sse4.1 ssse3 ahf cx16 sse3 sse2 sse fxsr mmx cmov sep cx8 tsc fpu
```
For more information, see the  $\text{isainfo}(1)$  $\text{isainfo}(1)$  $\text{isainfo}(1)$  man page.

### **Displaying Processor Type**

You can use the isalist command to display information about the processor of a system.

The following sample output is from an x86 based system:

\$ **isalist** pentium\_pro+mmx pentium\_pro pentium+mmx pentium i486 i386 i86

The following sample output is from a SPARC based system:

\$ **isalist** sparcv9 sparcv8plus sparcv8 sparcv8-fsmuld sparcv7 sparc sparcv9+vis sparcv9+vis2 \ sparcv8plus+vis sparcv8plus+vis2

For more information, see the  $isalist(1)$  $isalist(1)$  man page.

### **Displaying Product Name**

You can display the product name of your system using the prtconf command with the -b option:

```
$ prtconf -b
```
For more information, see the  $prtonf(1M)$  man page.

The following example shows sample output from the prtconf -b command on a SPARC based system:

```
$ prtconf -b
name: ORCL,SPARC-T4-2
banner-name: SPARC T4-2
compatible: 'sun4v'
$
```
The following example shows sample output from the prtconf -vb command on a SPARC based system. The added -v option specifies verbose output.

```
$ prtconf -vb
name: ORCL,SPARC-T3-4
banner-name: SPARC T3-4
compatible: 'sun4v'
idprom: 01840014.4fa02d28.00000000.a02d28de.00000000.00000000.00000000.00000000
openprom model: SUNW,4.33.0.b
openprom version: 'OBP 4.33.0.b 2011/05/16 16:26'
```
### **Displaying Installed Memory**

You can display the amount of memory that is installed on your system using the prtconf command with the grep Memory command. The following example shows a sample output, where the grep Memory command selects output from the prtconf command to display memory information only:

```
$ prtconf | grep Memory
Memory size: 523776 Megabytes
```
### **Displaying Default and Customized Property Values for a Device**

You can use the prtconf -u command to display the default and customized property values for devices.

```
$ prtconf -u
```
The output of the prtconf -u command displays the default and customized properties for all of the drivers that are installed on the system.

<span id="page-18-0"></span>For more information about this option, see the  $prtconf(1M)$  $prtconf(1M)$  man page.

**EXAMPLE 1** SPARC: Displaying Default and Custom Device Properties

This example shows the default and custom properties for the bge.conf file. Note that vendorprovided configuration files are located in the /kernel and /platform directories, while the corresponding modified driver configuration files are located in the /etc/driver/drv directory.

```
$ prtconf -u
System Configuration: Oracle Corporation sun4v
Memory size: 523776 Megabytes
System Peripherals (Software Nodes):
ORCL,SPARC-T3-4
    scsi vhci, instance #0
         disk, instance #4
         disk, instance #5
         disk, instance #6
         disk, instance #8
         disk, instance #9
         disk, instance #10
         disk, instance #11
         disk, instance #12
     packages (driver not attached)
         SUNW,builtin-drivers (driver not attached)
         deblocker (driver not attached)
         disk-label (driver not attached)
         terminal-emulator (driver not attached)
         dropins (driver not attached)
         SUNW,asr (driver not attached)
         kbd-translator (driver not attached)
         obp-tftp (driver not attached)
         zfs-file-system (driver not attached)
         hsfs-file-system (driver not attached)
```

```
 chosen (driver not attached)
 openprom (driver not attached)
     client-services (driver not attached)
 options, instance #0
 aliases (driver not attached)
 memory (driver not attached)
 virtual-memory (driver not attached)
 iscsi-hba (driver not attached)
     disk, instance #0 (driver not attached)
 virtual-devices, instance #0
     flashprom (driver not attached)
     tpm, instance #0 (driver not attached)
     n2cp, instance #0
     ncp, instance #0
     random-number-generator, instance #0
     console, instance #0
     channel-devices, instance #0
         virtual-channel, instance #0
         virtual-channel, instance #1
         virtual-channel-client, instance #2
         virtual-channel-client, instance #3
         virtual-domain-service, instance #0
 cpu (driver not attached)
 cpu (driver not attached)
 cpu (driver not attached)
 cpu (driver not attached)
 cpu (driver not attached)
 cpu (driver not attached)
 cpu (driver not attached)
```
<span id="page-19-0"></span>**EXAMPLE 2** x86: Displaying Default and Custom Device Properties

This example shows the default and custom properties for the bge.conf file. Note that vendorprovided configuration files are located in the /kernel and /platform directories, while the corresponding modified driver configuration files are located in the /etc/driver/drv directory.

```
$ prtconf -u
System Configuration: Oracle Corporation i86pc
Memory size: 8192 Megabytes
System Peripherals (Software Nodes):
i86pc
    scsi vhci, instance #0
     pci, instance #0
        pci10de,5e (driver not attached)
```
 isa, instance #0 asy, instance #0

```
 motherboard (driver not attached)
         pit_beep, instance #0
     pci10de,cb84 (driver not attached)
     pci108e,cb84, instance #0
         device, instance #0
             keyboard, instance #0
             mouse, instance #1
     pci108e,cb84, instance #0
     pci-ide, instance #0
         ide, instance #0
             sd, instance #0
         ide (driver not attached)
     pci10de,5c, instance #0
         display, instance #0
     pci10de,cb84, instance #0
     pci10de,5d (driver not attached)
     pci10de,5d (driver not attached)
     pci10de,5d (driver not attached)
     pci10de,5d (driver not attached)
     pci1022,1100, instance #0
     pci1022,1101, instance #1
     pci1022,1102, instance #2
     pci1022,1103 (driver not attached)
     pci1022,1100, instance #3
     pci1022,1101, instance #4
     pci1022,1102, instance #5
     pci1022,1103 (driver not attached)
 pci, instance #1
     pci10de,5e (driver not attached)
     pci10de,cb84 (driver not attached)
     pci10de,cb84, instance #1
     pci10de,5d (driver not attached)
     pci10de,5d (driver not attached)
     pci10de,5d (driver not attached)
     pci10de,5d (driver not attached)
     pci1022,7458, instance #1
     pci1022,7459 (driver not attached)
     pci1022,7458, instance #2
         pci8086,1011, instance #0
         pci8086,1011, instance #1
         pci1000,3060, instance #0
             sd, instance #1
             sd, instance #2
     pci1022,7459 (driver not attached)
 ioapics (driver not attached)
     ioapic, instance #0 (driver not attached)
     ioapic, instance #1 (driver not attached)
 fw, instance #0
```

```
 cpu (driver not attached)
     cpu (driver not attached)
     cpu (driver not attached)
     cpu (driver not attached)
     sb, instance #1
 used-resources (driver not attached)
 iscsi, instance #0
 fcoe, instance #0
 pseudo, instance #0
 options, instance #0
 xsvc, instance #0
 vga_arbiter, instance #0
```
<span id="page-21-0"></span>**EXAMPLE 3** x86: Displaying System Configuration Information

This example shows how to use the prtconf command with the -v option on an x86 based system to identify which disk, tape, and DVD devices are connected to the system. The output of this command displays driver not attached messages next to the device instances for which no device exists.

```
$ prtconf -v | more
System Configuration: Oracle Corporation i86pc
Memory size: 8192 Megabytes
System Peripherals (Software Nodes):
i86pc
     System properties:
         name='#size-cells' type=int items=1
             value=00000002
         name='#address-cells' type=int items=1
             value=00000003
         name='relative-addressing' type=int items=1
             value=00000001
        name='MMU_PAGEOFFSET' type=int items=1
             value=00000fff
         name='MMU_PAGESIZE' type=int items=1
             value=00001000
         name='PAGESIZE' type=int items=1
             value=00001000
         name='acpi-status' type=int items=1
```

```
 value=00000013
```
. . .  name='biosdev-0x81' type=byte items=588 value=01.38.74.0e.08.1e.db.e4.fe.00.d0.ed.fe.f8.6b.04.08.d3.db.e4.fe For more information, see the [driver](http://www.oracle.com/pls/topic/lookup?ctx=E86824-01&id=REFMAN4driver-4)(4), [driver.conf](http://www.oracle.com/pls/topic/lookup?ctx=E86824-01&id=REFMAN4driver.conf-4)(4), and  $\text{prtconf}(1M)$  $\text{prtconf}(1M)$  $\text{prtconf}(1M)$  man pages.

For instructions on how to create administratively provided configuration files, see [Chapter 1,](http://www.oracle.com/pls/topic/lookup?ctx=E53394-01&id=STDFSdevconfig-27900) ["Managing Devices in Oracle Solaris" in](http://www.oracle.com/pls/topic/lookup?ctx=E53394-01&id=STDFSdevconfig-27900) *Managing Devices in Oracle Solaris 11.3*.

### **Displaying System Diagnostic Information**

You can use the prtdiag command to display configuration and diagnostic information for a system.

\$ **prtdiag [-v] [-l]**

```
-v Verbose mode.
```
<span id="page-22-0"></span>

-l Log output. If failures or errors exist in the system, output this information to syslogd(1M) only.

**EXAMPLE 4** SPARC: Displaying System Diagnostic Information

This example shows the output for the prtdiag -v command on a SPARC based system. For the sake of brevity, the example has been truncated.

```
$ prtdiag -v | more
System Configuration: Oracle Corporation sun4v Sun Fire T200
Memory size: 16256 Megabytes
================================ Virtual CPUs ================================
CPU ID Frequency Implementation Status
------ --------- ---------------------- -------
0 1200 MHz SUNW,UltraSPARC-T1 on-line
1 1200 MHz SUNW,UltraSPARC-T1 on-line
2 1200 MHz SUNW,UltraSPARC-T1 on-line
3 1200 MHz SUNW,UltraSPARC-T1 on-line
4 1200 MHz SUNW,UltraSPARC-T1 on-line
5 1200 MHz SUNW,UltraSPARC-T1 on-line
6 1200 MHz SUNW,UltraSPARC-T1 on-line
.
.
.
```
======================= Physical Memory Configuration ======================== Segment Table: --------------------------------------------------------------

```
Base Segment Interleave Bank Contains
```

```
Address Size Factor Size Modules
--------------------------------------------------------------
0x0 16 GB 4 2 GB MB/CMP0/CH0/R0/D0
                                      MB/CMP0/CH0/R0/D1
                               2 GB MB/CMP0/CH0/R1/D0
                                      MB/CMP0/CH0/R1/D1
                               2 GB MB/CMP0/CH1/R0/D0
                                      MB/CMP0/CH1/R0/D1
                               2 GB MB/CMP0/CH1/R1/D0
.
.
System PROM revisions:
----------------------
OBP 4.30.4.d 2011/07/06 14:29
IO ASIC revisions:
------------------
Location Path Device
             Revision
-------------------- ------------------
IOBD/IO-BRIDGE /pci@780 SUNW,sun4v-pci 0
.
.
.
EXAMPLE 5 x86: Displaying System Diagnostic Information
This example shows the output for the prtdiag -l command on an x86 based system.
$ prtdiag -l
System Configuration: ... Sun Fire X4100 M2
BIOS Configuration: American Megatrends Inc. 0ABJX104 04/09/2009
BMC Configuration: IPMI 1.5 (KCS: Keyboard Controller Style)
==== Processor Sockets ====================================
Version Location Tag
-------------------------------- --------------------------
Dual-Core AMD Opteron(tm) Processor 2220 CPU 1
Dual-Core AMD Opteron(tm) Processor 2220 CPU 2
==== Memory Device Sockets ================================
Type Status Set Device Locator Bank Locator
----------- ------ --- ------------------- ----------------
unknown empty 0 DIMM0 NODE0
unknown empty 0 DIMM1 NODE0
DDR2 in use 0 DIMM2 NODE0
```

```
DDR2 in use 0 DIMM3 NODE0
unknown empty 0 DIMM0 NODE1
unknown empty 0 DIMM1 NODE1
DDR2 in use 0 DIMM2 NODE1
DDR2 in use 0 DIMM3 NODE1
==== On-Board Devices =====================================
 LSI serial-SCSI #1
 Gigabit Ethernet #1
 ATI Rage XL VGA
==== Upgradeable Slots ====================================
ID Status Type Description
--- --------- ---------------- ----------------------------
1 available PCI Express PCIExp SLOT0
2 available PCI Express PCIExp SLOT1
3 available PCI-X PCIX SLOT2
4 available PCI Express PCIExp SLOT3
5 available PCI Express PCIExp SLOT4
$
```
# <span id="page-24-0"></span>**Chip Multithreading Features**

The psrinfo command has been modified to provide information about physical processors in addition to information about virtual processors. This enhanced functionality has been added to identify chip multithreading (CMT) features. The -p option reports the total number of physical processors that are in a system. The -t option displays a tree of the processors of the system and their associated socket, core, and CPU IDs.

Using the psrinfo -pv command lists all the physical processors that are in the system as well as the virtual processors that are associated with each physical processor. The default output of the psrinfo command continues to display the virtual processor information for a system.

For more information, see the  $p$ srinfo(1M) man page.

### **Displaying the Physical Processor Type of a System**

You can use the psrinfo -p command to display the total number of physical processors on a system.

\$ **psrinfo -p** 1

You can use the --v option to display information about the virtual processor that is associated with each physical processor.

This example shows the sample output for the psrinfo-pv command on a SPARC based system.

```
$ psrinfo -pv
The physical processor has 8 cores and 32 virtual processors (0-31)
  The core has 4 virtual processors (0-3)
  The core has 4 virtual processors (4-7)
  The core has 4 virtual processors (8-11)
  The core has 4 virtual processors (12-15)
  The core has 4 virtual processors (16-19)
  The core has 4 virtual processors (20-23)
  The core has 4 virtual processors (24-27)
  The core has 4 virtual processors (28-31)
    UltraSPARC-T1 (chipid 0, clock 1000 MHz)
```
The following example shows sample output for the psrinfo -pv command on an x86 based system.

#### \$ **psrinfo -pv**

```
The physical processor has 2 virtual processors (0\ 1) x86 (AuthenticAMD 40F13 family 15 model 65 step 3 clock 2793 MHz)
       Dual-Core AMD Opteron(tm) Processor 2220 [ Socket: F(1207) ]
The physical processor has 2 virtual processors (2 3)
   x86 (AuthenticAMD 40F13 family 15 model 65 step 3 clock 2793 MHz)
       Dual-Core AMD Opteron(tm) Processor 2220 [ Socket: F(1207) ]
```
### **Displaying the Virtual Processor Type of a System**

You can use the psrinfo -v command to display the virtual processor type on a SPARC based system.

#### \$ **psrinfo -v**

You can use the isalist command to display the virtual processor type on an x86 based system.

\$ **isalist** amd64 pentium\_pro+mmx pentium\_pro pentium+mmx pentium i486 i386 i86

<span id="page-25-0"></span>**EXAMPLE 6** SPARC: Displaying the Virtual Processor Type of a System

This example shows how to display the virtual processor type on a SPARC based system.

```
$ psrinfo -v
Status of virtual processor 28 as of: 09/13/2010 14:07:47
   on-line since 04/08/2010 21:27:56.
   The sparcv9 processor operates at 1400 MHz,
         and has a sparcv9 floating point processor.
Status of virtual processor 29 as of: 09/13/2010 14:07:47
   on-line since 04/08/2010 21:27:56.
   The sparcv9 processor operates at 1400 MHz,
         and has a sparcv9 floating point processor.
```

```
EXAMPLE 7 SPARC: Displaying the Virtual Processor That Is Associated With Each Physical
                 Processor on a System
```
This example shows the output of the psrinfo command, when run with the -pv options on an Oracle SPARC T4-4 server. The output displays both the chip (physical processor) and the core information about the thread location. This information can be helpful in determining which physical CPU a thread is on, and how it is mapped at the core level.

#### \$ **psrinfo -pv**

```
The physical processor has 8 cores and 64 virtual processors (0-63)
  The core has 8 virtual processors (0-7)
  The core has 8 virtual processors (8-15)
  The core has 8 virtual processors (16-23)
  The core has 8 virtual processors (24-31)
  The core has 8 virtual processors (32-39)
  The core has 8 virtual processors (40-47)
  The core has 8 virtual processors (48-55)
  The core has 8 virtual processors (56-63)
     SPARC-T4 (chipid 0, clock 2998 MHz)
The physical processor has 8 cores and 64 virtual processors (64-127)
  The core has 8 virtual processors (64-71)
  The core has 8 virtual processors (72-79)
  The core has 8 virtual processors (80-87)
  The core has 8 virtual processors (88-95)
  The core has 8 virtual processors (96-103)
  The core has 8 virtual processors (104-111)
  The core has 8 virtual processors (112-119)
  The core has 8 virtual processors (120-127)
     SPARC-T4 (chipid 1, clock 2998 MHz)
```
## <span id="page-26-0"></span>**Changing System Information**

This section describes commands that enable you to change general system information.

# <span id="page-27-0"></span>**Changing System Information Task Map**

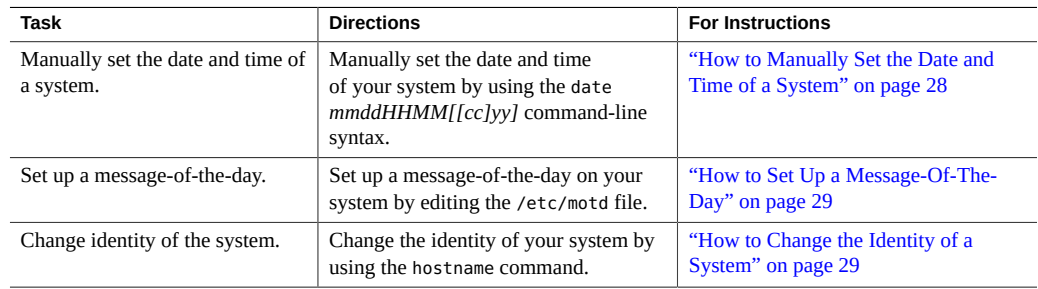

### <span id="page-27-1"></span>**How to Manually Set the Date and Time of a** V **System**

#### **1. Become an administrator.**

See ["Using Your Assigned Administrative Rights" in](http://www.oracle.com/pls/topic/lookup?ctx=E53394-01&id=OSSUPrbactask-28) *Securing Users and Processes in Oracle [Solaris 11.3](http://www.oracle.com/pls/topic/lookup?ctx=E53394-01&id=OSSUPrbactask-28)*.

#### **2. Provide the new date and time.**

#### \$ **date** *mmddHHMM[[cc]yy]*

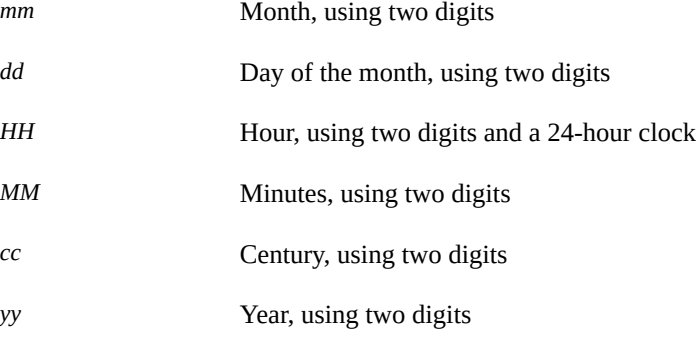

For more information, see the  $date(1)$  $date(1)$  man page.

### **3. Verify that you have reset the date of your system correctly by using the date command with no options.**

<span id="page-28-2"></span>**Example 8** Manually Setting the Date and Time of a System

The following example shows how to use the date command to manually set the date and time of a system.

```
# date
Monday, September 13. 2010 02:00:16 PM MDT
# date 0921173404
Thu Sep 17:34:34 MST 2010
```
# <span id="page-28-0"></span>**How to Set Up a Message-Of-The-Day**

You can edit the message-of-the-day file, /etc/motd, to include announcements or inquiries to all users of a system when they log in. Use this feature sparingly, and edit this file regularly to remove obsolete messages.

- **1. Assume a role that has the Administrator Message Edit profile assigned to it.** See ["Using Your Assigned Administrative Rights" in](http://www.oracle.com/pls/topic/lookup?ctx=E53394-01&id=OSSUPrbactask-28) *Securing Users and Processes in Oracle [Solaris 11.3](http://www.oracle.com/pls/topic/lookup?ctx=E53394-01&id=OSSUPrbactask-28)*.
- **2. Use the pfedit command to edit the /etc/motd file and add a message of your choice.**

#### \$ **pfedit /etc/motd**

Edit the text to include the message that will be displayed during user login. Include spaces, tabs, and carriage returns.

**3. Verify the changes by displaying the contents of the /etc/motd file.**

```
$ cat /etc/motd
Welcome to the UNIX universe. Have a nice day.
```
# <span id="page-28-1"></span>**How to Change the Identity of a System**

#### **1. Become an administrator.**

See ["Using Your Assigned Administrative Rights" in](http://www.oracle.com/pls/topic/lookup?ctx=E53394-01&id=OSSUPrbactask-28) *Securing Users and Processes in Oracle [Solaris 11.3](http://www.oracle.com/pls/topic/lookup?ctx=E53394-01&id=OSSUPrbactask-28)*.

**2. Set the name of the host for the system.**

#### # **hostname** *name*

The hostname and domainname commands enable you to permanently set the host name and domain name. When you use these commands, the corresponding SMF properties and associated SMF service, are also automatically updated.

For more information, see the [hostname](http://www.oracle.com/pls/topic/lookup?ctx=E86824-01&id=REFMAN1hostname-1)(1), [domainname](http://www.oracle.com/pls/topic/lookup?ctx=E86824-01&id=REFMAN1Mdomainname-1m)(1M), and [nodename](http://www.oracle.com/pls/topic/lookup?ctx=E86824-01&id=REFMAN4nodename-4)(4) man pages.

# <span id="page-30-0"></span>Managing System Processes

This chapter describes procedures for managing system processes. This chapter covers the following topics:

- ["System Processes That do not Require Administration" on page 31](#page-30-1)
- ["Managing System Processes" on page 32](#page-31-0)
- ["Displaying and Managing Process Class Information" on page 42](#page-41-0)
- ["Troubleshooting Problems With System Processes" on page 50](#page-49-0)

# <span id="page-30-1"></span>**System Processes That do not Require Administration**

The Oracle Solaris 10 and Oracle Solaris 11 releases include system processes that perform a specific task but do not require any administration.

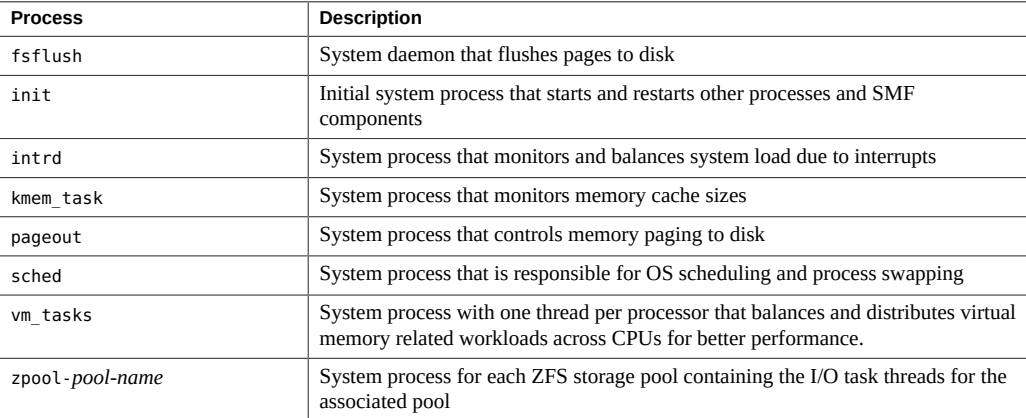

# <span id="page-31-1"></span><span id="page-31-0"></span>**Managing System Processes**

This section describes the various tasks for managing system processes.

# **Managing System Processes Task Map**

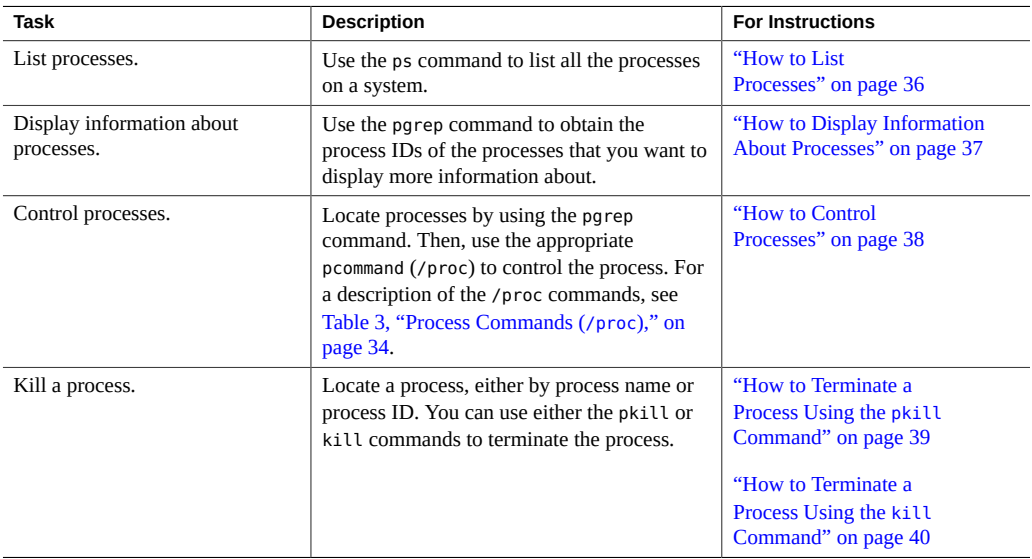

# <span id="page-31-2"></span>**Commands for Managing System Processes**

<span id="page-31-3"></span>The following table describes the commands for managing system processes.

**Command Description Description Man Page** ps, pgrep, prstat, pkill Check the status of active processes on a system, and also displays detailed information about the processes. ps[\(1\),](http://www.oracle.com/pls/topic/lookup?ctx=E86824-01&id=REFMAN1ps-1) [pgrep](http://www.oracle.com/pls/topic/lookup?ctx=E86824-01&id=REFMAN1pgrep-1)(1), and [prstat](http://www.oracle.com/pls/topic/lookup?ctx=E86824-01&id=REFMAN1Mprstat-1m)(1M) pkill Functions identically to pgrep but finds or signals processes by name or other attribute, and terminates the process. Instead of having the process ID printed, each matching [pgrep](http://www.oracle.com/pls/topic/lookup?ctx=E86824-01&id=REFMAN1pgrep-1)(1), and [pkill](http://www.oracle.com/pls/topic/lookup?ctx=E86824-01&id=REFMAN1pkill-1)(1) [kill](http://www.oracle.com/pls/topic/lookup?ctx=E86824-01&id=REFMAN1kill-1)(1)

**TABLE 2** Commands for Managing Processes

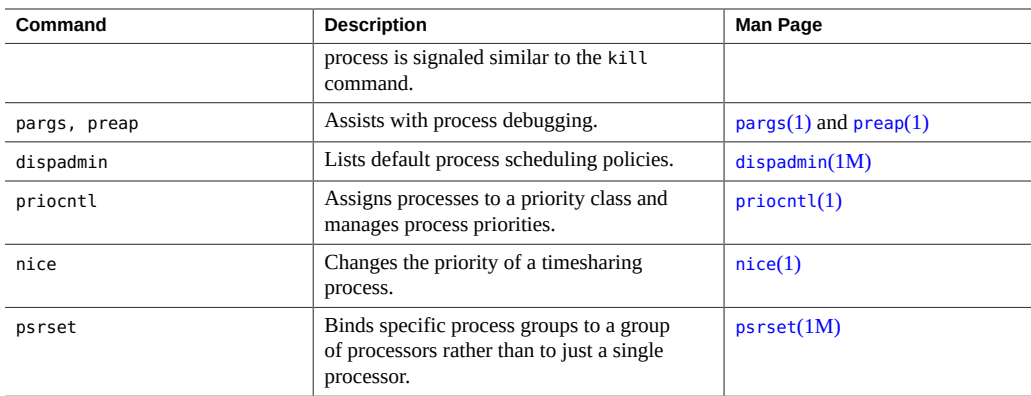

### **Using the ps Command**

The ps command enables you to check the status of active processes on a system, and also display technical information about the processes. This data is useful for administrative tasks, such as determining how to set process priorities.

Depending on which options you use, the ps command reports the following information:

- Current status of the process
- Process ID
- Parent process ID
- User ID
- Scheduling class
- Priority
- Address of the process
- Memory used
- CPU time used

The following list describes some fields that are reported by the ps command. The fields that are displayed depend on which option you choose. For a description of all available options, see the  $ps(1)$  man page.

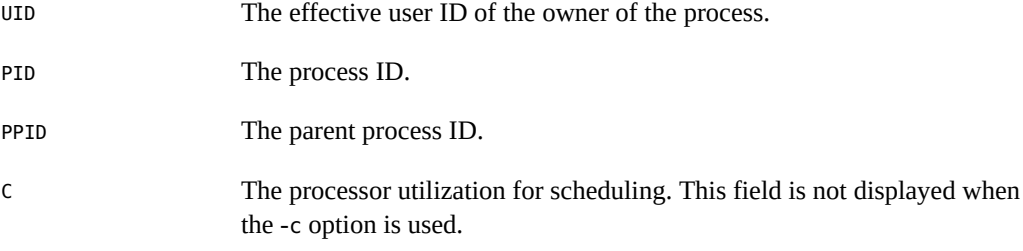

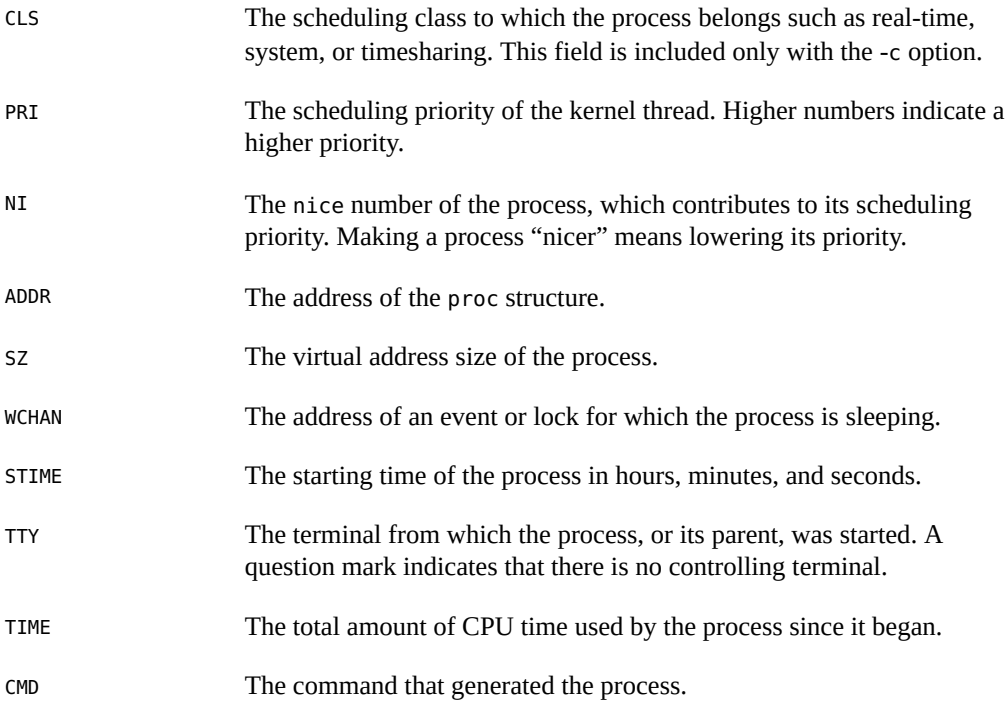

## **Using the /proc File System and Commands**

You can display detailed information about the processes that are listed in the /proc directory by using process commands. The following table lists the /proc process commands. The /proc directory is also known as the process file system (PROCFS). Images of active processes are stored in the PROCFS by their process ID number.

<span id="page-33-0"></span>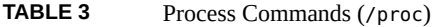

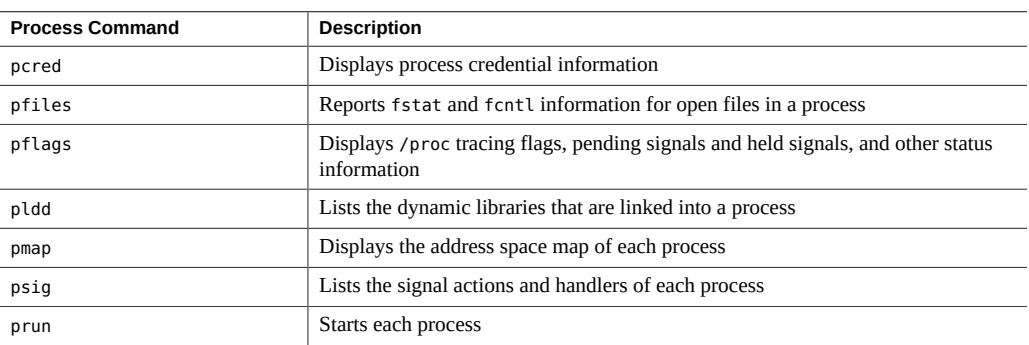

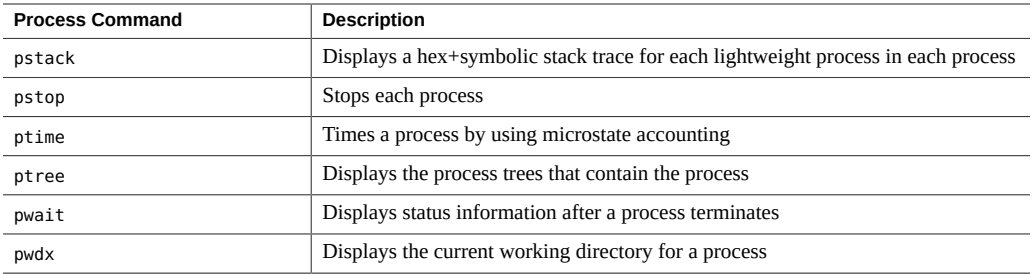

For more information, see the  $proc(1)$  $proc(1)$  man page.

The process tools are similar to some options of the ps command, except that the output that is provided by these commands is more detailed.

The process commands perform the following tasks:

- Display more information about processes, such as fstat and fcntl, working directories, and trees of parent and child processes
- Provide control over processes by allowing users to stop or resume them

### **Managing Processes by Using Process Commands (/proc)**

You can display detailed technical information about processes or control active processes by using some of the process commands. For a list of some of the process commands, see [Table 3,](#page-33-0) ["Process Commands \(](#page-33-0)/proc)," on page 34.

If a process becomes trapped in an endless loop, or if the process takes too long to execute, you might want to stop (kill) the process. For more information about stopping processes using the kill or the pkill command, see [Chapter 2, "Managing System Processes"](#page-30-0).

The /proc file system is a directory hierarchy that contains additional subdirectories for state information and control functions.

The /proc file system also provides an xwatchpoint facility that is used to remap read-andwrite permissions on the individual pages of a process' address space. This facility has no restrictions and is MT-safe.

Debugging tools have been modified to use the xwatchpoint facility, which means that the entire xwatchpoint process is faster.

The following restrictions no longer apply when you set xwatchpoints by using the dbx debugging tool:

Setting xwatchpoints on local variables on the stack due to SPARC based system register windows.

■ Setting xwatchpoints on multithreaded processes.

For more information, see the  $\text{proc}(4)$  $\text{proc}(4)$  $\text{proc}(4)$  and  $\text{mdb}(1)$  $\text{mdb}(1)$  $\text{mdb}(1)$  man pages.

### <span id="page-35-1"></span>**How to List Processes**

**Use the ps command to list all the processes on a system.**

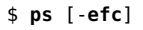

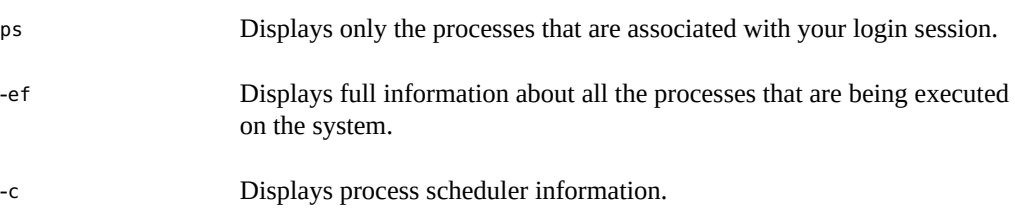

#### <span id="page-35-0"></span>**Example 9** Listing Processes

The following example shows output from the ps command when no options are used.

\$ **ps** PID TTY TIME COMD 1664 pts/4 0:06 csh 2081 pts/4 0:00 ps

The following example shows output from the ps -ef command. This output shows that the first process that is executed when the system boots is sched (the swapper) followed by the init process, pageout, and so on.

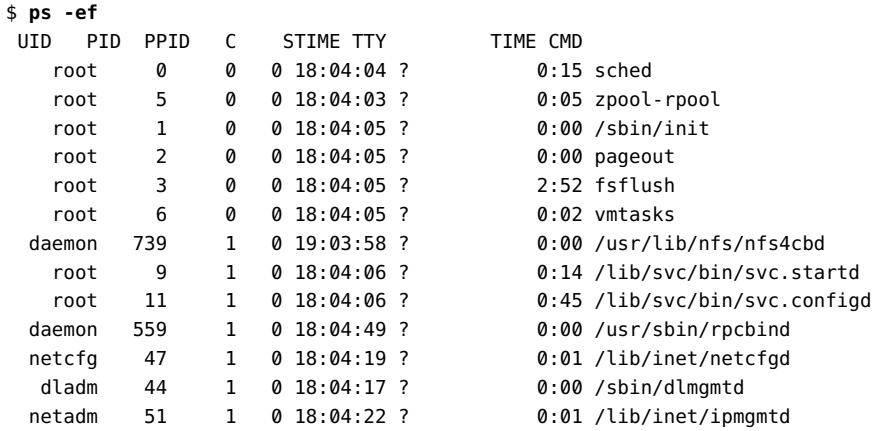
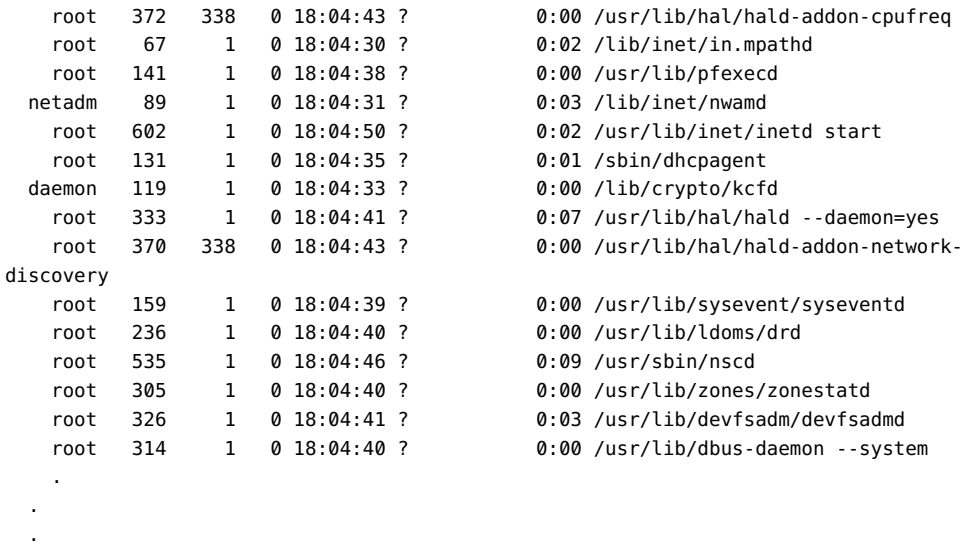

#### **How to Display Information About Processes**  $\blacktriangledown$

**1. Obtain the process ID of the process that you want to display more information about.**

# **pgrep** *process*

The process ID is displayed in the first column of the output.

#### **2. Display the process information.**

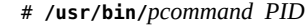

*pcommand* The process command that you want to run. For a description of all the process commands, see [Table 3, "Process Commands \(](#page-33-0)/proc)," on page [34](#page-33-0).

*PID* Identifies the process ID.

**Example 10** Displaying Information About Processes

The following example shows how to use process commands to display more information about a cron process.

# **pgrep cron** *Obtains the process ID for the cron process*

```
4780
# pwdx 4780 Displays the current working directory for the cron process
4780: /var/spool/cron/atjobs
# ptree 4780 Displays the process tree that contains the cron process
4780 /usr/sbin/cron
# pfiles 4780 Displays fstat and fcntl information
4780: /usr/sbin/cron
   Current rlimit: 256 file descriptors
    0: S_IFCHR mode:0666 dev:290,0 ino:6815752 uid:0 gid:3 rdev:13,2
       O_RDONLY|O_LARGEFILE
       /devices/pseudo/mm@0:null
    1: S_IFREG mode:0600 dev:32,128 ino:42054 uid:0 gid:0 size:9771
       O_WRONLY|O_APPEND|O_CREAT|O_LARGEFILE
       /var/cron/log
    2: S_IFREG mode:0600 dev:32,128 ino:42054 uid:0 gid:0 size:9771
       O_WRONLY|O_APPEND|O_CREAT|O_LARGEFILE
       /var/cron/log
    3: S_IFIFO mode:0600 dev:32,128 ino:42049 uid:0 gid:0 size:0
       O_RDWR|O_LARGEFILE
       /etc/cron.d/FIFO
    4: S_IFIFO mode:0000 dev:293,0 ino:4630 uid:0 gid:0 size:0
      O_RDWR|O_NONBLOCK
```
 5: S\_IFIFO mode:0000 dev:293,0 ino:4630 uid:0 gid:0 size:0 O\_RDWR

### **How to Control Processes**

#### **1. Obtain the process ID of the process that you want to control.**

# **pgrep** *process*

The process ID displayed in the first column of the output.

- **2. Use the appropriate process command to control the process.**
	- # **/usr/bin/***pcommand PID*

*pcommand* The process command that you want to run. For a description of all the process commands, see [Table 3, "Process Commands \(](#page-33-0)/proc)," on page [34.](#page-33-0)

*PID* Identifies the process ID.

**3. Verify the process status.**

# **ps -ef | grep** *PID*

### **Terminating a Process**

You might need to stop (kill) a process that is in an endless loop, or stop a large job before it is completed. You can kill any process that you own. The system administrator can kill any process in the system except for those processes with process IDs of 0, 1, 2, 3, and 4. Killing these processes most likely will crash the system.

For more information, see the  $p$ grep(1), [pkill](http://www.oracle.com/pls/topic/lookup?ctx=E86824-01&id=REFMAN1pkill-1)(1), and [kill](http://www.oracle.com/pls/topic/lookup?ctx=E86824-01&id=REFMAN1kill-1)(1) man pages.

### **How to Terminate a Process Using the pkill Command**

- **1. To terminate the process of another user, assume the root role.**
- **2. Obtain the process ID for the process that you want to terminate.**

\$ **pgrep** *process*

For example:

\$ **pgrep netscape** 587 566

The process ID is displayed in the output.

**Note -** To obtain information about processes on a Sun Ray™system, use the following commands:

To list all user processes:

# **ps -fu** *user*

To locate a specific process owned by a user:

# **ps -fu** *user* **| grep** *process*

### **3. Terminate the process.**

```
$ pkill [signal] PID
```
*signal* When no signal is included in the pkill command-line syntax, the default signal that is used is –15 (SIGKILL). Using the –9 signal (SIGTERM) with the pkill command ensures that the process terminates promptly. However, the –9 signal should not be used to kill certain

processes such as a database process or an LDAP server process because data might be lost.

*PID* The name of the process to stop.

**Tip -** When using the pkill command to terminate a process, first try using the command by itself without including a signal option. If the process does not terminate after a few minutes, use the pkill command with the -9 signal.

#### **4. Verify that the process has been terminated.**

#### \$ **pgrep** *process*

The process you terminated should no longer be listed in the output of the pgrep command.

### **How to Terminate a Process Using the kill Command**

#### **1. To terminate the process of another user, assume the root role.**

### **2. Obtain the process ID of the process that you want to terminate.**

# **ps -fu** *user*

where *user* is the owner of the process.

The process ID is displayed in the first column of the output.

#### **3. Terminate the process.**

# **kill** [*signal-number*] *PID*

*signal* When no signal is included in the kill command-line syntax, the default signal that is used is  $-15$  (SIGKILL). Using the  $-9$  signal (SIGTERM) with the kill command ensures that the process terminates promptly. However, the –9 signal should not be used to kill certain processes such as a database process or an LDAP server process because data might be lost.

*PID* Is the process ID of the process that you want to terminate.

**Tip -** When using the kill command to stop a process, first try using the command by itself, without including a signal option. Wait a few minutes to see if the process terminates before using the kill command with the -9 signal.

#### **4. Verify that the process has been terminated.**

\$ **ps**

The process you terminated should no longer be listed in the output of the ps command.

### **Debugging a Process**

The pargs command and the preap command improve process debugging. The pargs command prints the arguments and environment variables that are associated with a live process or core file. The preap command removes defunct (zombie) processes. A zombie process has not yet had its exit status claimed by its parent. These processes are generally harmless but can consume system resources if they are numerous. You can use the pargs and preap commands to examine any process that you have the privileges to examine. When you become an administrator, you can examine any process.

For information about using the [preap](http://www.oracle.com/pls/topic/lookup?ctx=E86824-01&id=REFMAN1preap-1) command, see the  $preap(1)$  man page. For information about the using the [pargs](http://www.oracle.com/pls/topic/lookup?ctx=E86824-01&id=REFMAN1pargs-1) command, see the pargs $(1)$  man page. Also, see the [proc](http://www.oracle.com/pls/topic/lookup?ctx=E86824-01&id=REFMAN1proc-1) $(1)$  man page.

**EXAMPLE 11** Debugging a Process (pargs)

The pargs command is unable to display all the arguments that are passed to a process with the ps command. The following example shows how to use the pargs command in combination with the pgrep command to display all the arguments that are passed to a process.

```
# pargs `pgrep ttymon`
579: /usr/lib/saf/ttymon -g -h -p system-name console login: 
-T sun -d /dev/console -l 
argv[0]: /usr/lib/saf/ttymon
argv[1]: -g
argv[2]: -h
argv[3]: -p
argv[4]: system-name console login: 
argv[5]: -T
argv[6]: sun
argv[7]: -d
argv[8]: /dev/console
argv[9]: -l
argv[10]: console
argv[11]: -m
argv[12]: ldterm,ttcompat
548: /usr/lib/saf/ttymon
argv[0]: /usr/lib/saf/ttymon
```
The following example shows how to use the pargs -e command to display the environment variables that are associated with a process.

\$ **pargs -e 6763** 6763: tcsh envp[0]: DISPLAY=:0.0

### **Displaying and Managing Process Class Information**

You can configure the process scheduling classes on your system and the user priority range for the timesharing class.

The possible process scheduling classes are as follows:

- Fair share (FSS)
- Fixed (FX)
- System (SYS)
- Interactive (IA)
- Real-time (RT)
- Timesharing (TS)
	- The user-supplied priority ranges from -60 to +60.
	- The priority of a process is inherited from the parent process. This priority is referred to as the *user-mode priority*.
	- The system looks up the user-mode priority in the timesharing dispatch parameter table. Then, the system adds in any nice or priocntl (user-supplied) priority and ensures a 0-59 range to create a *global priority*.

## **Displaying Process Class Information**

This section covers the following topics:

- ["Displaying Process Priority Information" on page 42](#page-41-0)
- ["Displaying the Global Priority of a Process" on page 43](#page-42-0)

### <span id="page-41-0"></span>**Displaying Process Priority Information**

You can use the priocntl -l command to display process scheduling classes and priority ranges.

\$ **priocntl -l**

The following example shows output from the priocntl -l command.

```
# priocntl -l
CONFIGURED CLASSES
==================
SYS (System Class)
TS (Time Sharing)
        Configured TS User Priority Range: -60 through 60
FX (Fixed priority)
         Configured FX User Priority Range: 0 through 60
IA (Interactive)
         Configured IA User Priority Range: -60 through 60
```
### <span id="page-42-0"></span>**Displaying the Global Priority of a Process**

You can use the ps command to display the global priority of a process.

\$ **ps -ecl**

The global priority is listed under the PRI column.

The following example shows ps -ecl command output. The values in the PRI column show the priority for each process.

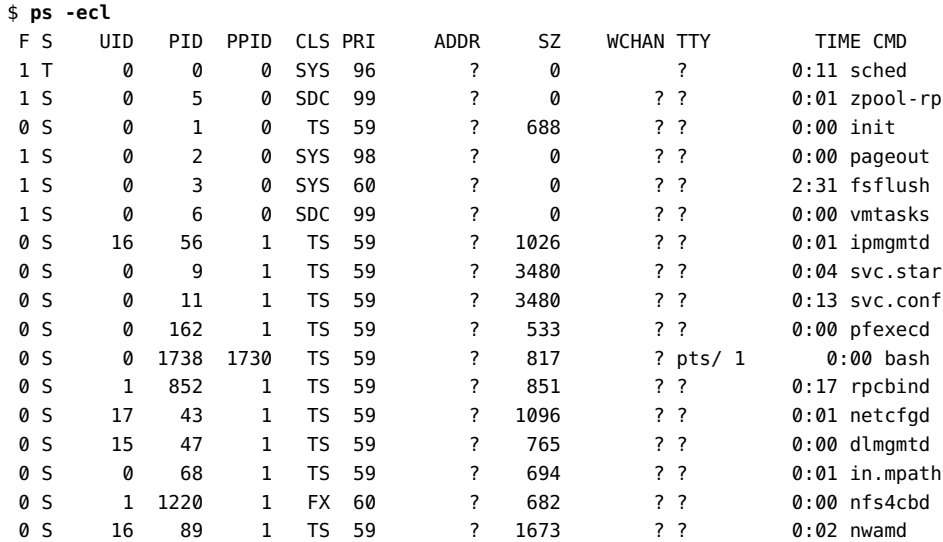

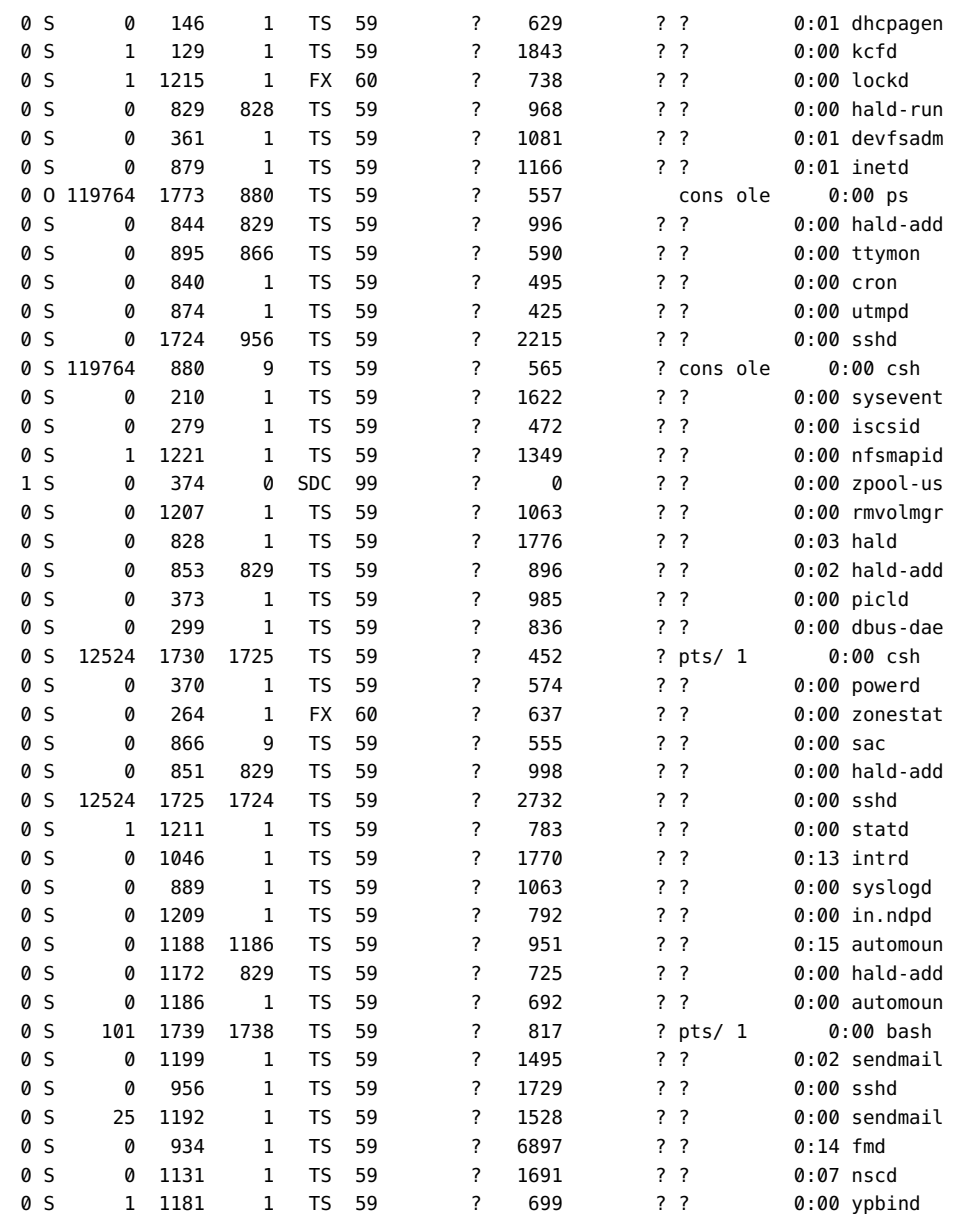

## **Managing Process Class Information Task Map**

Use the following procedures to manage your process classes.

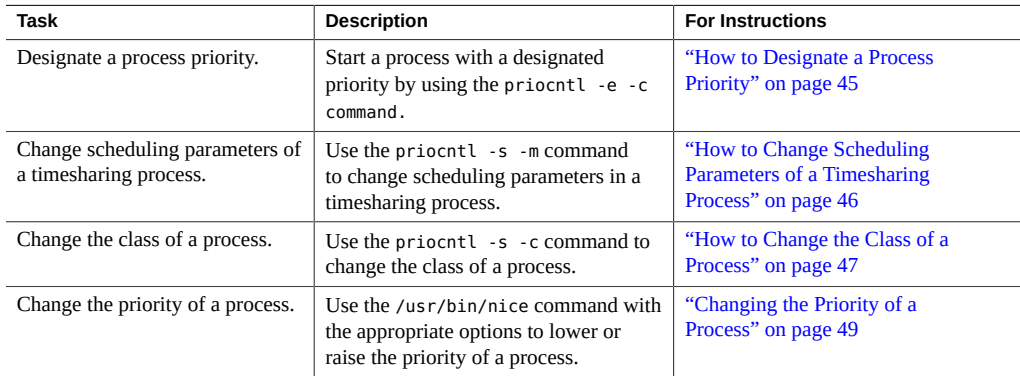

# **Changing the Scheduling Priority of Processes**

The scheduling priority of a process is the priority assigned by the process scheduler, according to scheduling policies. The dispadmin command lists the default scheduling policies. For more information, see the [dispadmin](http://www.oracle.com/pls/topic/lookup?ctx=E86824-01&id=REFMAN1Mdispadmin-1m) $(1M)$  man page.

You can use the priocntl command to assign processes to a priority class and to manage process priorities as shown in the following procedure.

#### <span id="page-44-0"></span>**How to Designate a Process Priority**  $\blacktriangledown$

#### **1. Assume the root role.**

See ["Using Your Assigned Administrative Rights" in](http://www.oracle.com/pls/topic/lookup?ctx=E53394-01&id=OSSUPrbactask-28) *Securing Users and Processes in Oracle [Solaris 11.3](http://www.oracle.com/pls/topic/lookup?ctx=E53394-01&id=OSSUPrbactask-28)*.

### **2. Start a process with a designated priority.**

# **priocntl -e -c** *class* **-m** *user-limit* **-p** *PRI command-name*

-e Executes the command.

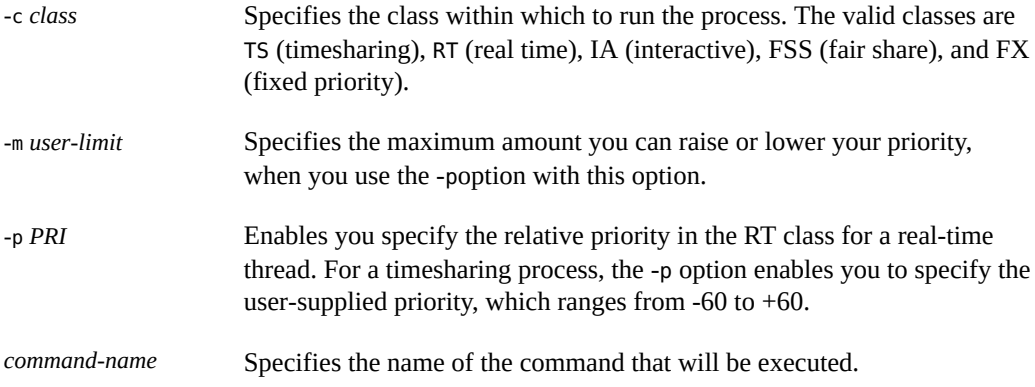

#### **3. Verify the process status.**

# **ps -ecl | grep** *command-name*

#### **Example 12** Designating a Process Priority

The following example shows how to start the find command with the highest possible usersupplied priority.

```
# priocntl -e -c TS -m 60 -p 60 find . -name core -print
# ps -ecl | grep find
```
### <span id="page-45-0"></span>**How to Change Scheduling Parameters of a** V **Timesharing Process**

### **1. Assume the root role.**

See ["Using Your Assigned Administrative Rights" in](http://www.oracle.com/pls/topic/lookup?ctx=E53394-01&id=OSSUPrbactask-28) *Securing Users and Processes in Oracle [Solaris 11.3](http://www.oracle.com/pls/topic/lookup?ctx=E53394-01&id=OSSUPrbactask-28)*.

**2. Change the scheduling parameters of a running timesharing process.**

# **priocntl -s -m** *user-limit* [-**p** *user-priority*] **-i** *ID type ID list*

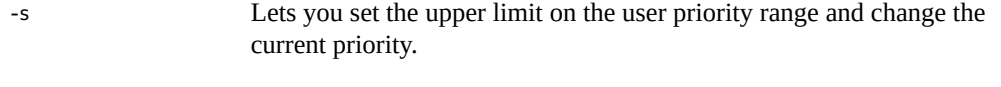

-m *user-limit* Specifies the maximum amount you can raise or lower the priority, when you use the -p option with this option.

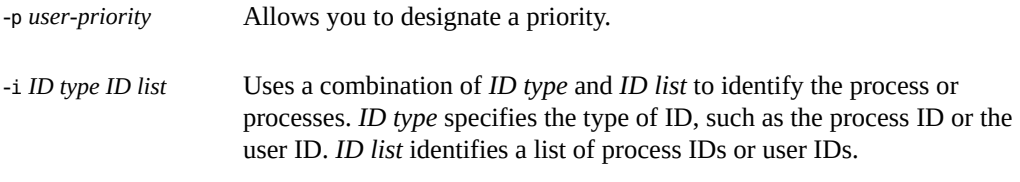

#### **3. Verify the process status.**

# **ps -ecl | grep** *ID list*

**Example 13** Changing Scheduling Parameters of a Timesharing Process (priocntl)

The following example shows how to execute a command with a 500-millisecond time slice, a priority of 20 in the RT class, and a global priority of 120.

```
# priocntl -e -c RT -m 500 -p 20 myprog
# ps -ecl | grep myprog
```
## <span id="page-46-0"></span>**How to Change the Class of a Process**

#### **1. (Optional) Assume the root role.**

**Note -** You must assume the root role or be working in a real-time shell to change a process from, or to, a real-time process. If, in the root role, you change a user process to the real-time class, the user cannot subsequently change the real-time scheduling parameters by using the priocntl -s command.

For more information, see ["Using Your Assigned Administrative Rights" in](http://www.oracle.com/pls/topic/lookup?ctx=E53394-01&id=OSSUPrbactask-28) *Securing Users and [Processes in Oracle Solaris 11.3](http://www.oracle.com/pls/topic/lookup?ctx=E53394-01&id=OSSUPrbactask-28)*.

#### **2. Change the class of a process.**

# **priocntl -s -c** *class* **-i** *ID type ID list*

- -s Lets you set the upper limit on the user priority range and change the current priority.
- -c *class* Specifies the class, TS for time-sharing or RT for real-time, to which you are changing the process.

-i *ID type ID list* Uses a combination of *ID type* and *ID list* to identify the process or processes. *ID type* specifies the type of ID, such as the process ID or user ID. *ID list* identifies a list of process IDs or user IDs.

#### **3. Verify the process status.**

# **ps -ecl | grep** *ID list*

**Example 14** Changing the Class of a Process

The following example shows how to change all the processes that belong to user 15249 to realtime processes.

```
# priocntl -s -c RT -i uid 15249
# ps -ecl | grep 15249
```
## **Changing the Priority of a Timesharing Process**

The nice command is supported only for backward compatibility to previous releases. The priocntl command provides more flexibility in managing processes.

The priority of a process is determined by the policies of its scheduling class and by its *nice number*. Each timesharing process has a global priority. The global priority is calculated by adding the user-supplied priority, which can be influenced by the nice or priocntl commands, and the system-calculated priority.

The execution priority number of a process is assigned by the operating system. The priority number is determined by several factors, including the scheduling class of processes, its CPU time consumption, and in the case of a timesharing process, its nice number.

Each timesharing process starts with a default nice number, which it inherits from its parent process. The nice number is shown in the NI column of the ps report.

A user can lower the priority of a process by increasing its user-supplied priority. However, only an administrator can lower a nice number to increase the priority of a process. This restriction prevents users from increasing the priorities of their own processes, thereby monopolizing a greater share of the CPU.

The nice numbers range from 0 to +39, with 0 representing the highest priority. The default nice value for each timesharing process is 20. Two versions of the command are available: the standard version, /usr/bin/nice, and the C shell built-in command.

# <span id="page-48-0"></span>**Changing the Priority of a Process**

As a user, you can only lower the priority of a process. However,as an administrator, you can raise or lower the priority of a process.

As a user, you can lower the priority of a command by increasing the nice number.

The following nice command executes *command-name* with a lower priority by raising the nice number by 5 units.

\$ **/usr/bin/nice -5** *command-name*

In this command, the minus sign designates that what follows is an option. This command could also be specified as follows:

\$ **/usr/bin/nice -n 5** *command-name*

The following nice command lowers the priority of *command-name* by raising the nice number by the default increment of 10 units, but not beyond the maximum value of 39.

- \$ **/usr/bin/nice** *command-name*
- As an administrator, you can raise or lower the priority of a command by changing the nice number.

The following nice command raises the priority of *command-name* by lowering the nice number by 10 units. It is not lowered below the minimum value of 0.

# **/usr/bin/nice --10** *command-name*

In this command, the first minus sign designates that what follows is an option. The second minus sign indicates a negative number.

The following nice command lowers the priority of *command-name* by raising the nice number by 5 units. It does not exceed the maximum value of 39.

# **/usr/bin/nice -5** *command-name*

For more information, see the  $nice(1)$  $nice(1)$  man page.

## **Troubleshooting Problems With System Processes**

Some common system process problems you might encounter are as follows:

- Several identical jobs that are owned by the same user. This problem might occur because of a running script that starts a lot of background jobs without waiting for any of the jobs to finish.
- A process that has accumulated a large amount of CPU time. You can identify this problem by checking the TIME field in the ps output. This value can indicate that the process is in an endless loop.
- A process that is running with a priority that is too high. Use the ps -c command to check the CLS field, which displays the scheduling class of each process. A process executing as a real-time (RT) process can monopolize the CPU. Or, look for a timesharing (TS) process with a high nice number. An administrator might have increased the priority of a process. The system administrator can lower the priority by using the nice command.
- A runaway process that progressively uses increasing amounts of CPU time. You can identify this problem by looking at the time when the process started (STIME) and by watching the cumulation of CPU time (TIME) for a while.

# <span id="page-50-1"></span>Monitoring System Performance

Achieving good performance from a computer or network is an important part of system administration. This chapter describes some factors that contribute to managing the performance of your computer systems. In addition, this chapter describes procedures for monitoring system performance by using the vmstat, iostat, df, and sar commands.

This chapter covers the following topics:

- ["About Monitoring System Performance" on page 51](#page-50-0)
- ["System Resources That Affect System Performance" on page 52](#page-51-0)
- ["Manage Performance Using Oracle Enterprise Manager Ops Center" on page 52](#page-51-1)
- ["About Processes and System Activities" on page 53](#page-52-0)
- ["System Activities That are Monitored" on page 54](#page-53-0)
- ["Displaying System Performance Information" on page 55](#page-54-0)
- ["Monitoring System Activities" on page 66](#page-65-0)

## <span id="page-50-0"></span>**About Monitoring System Performance**

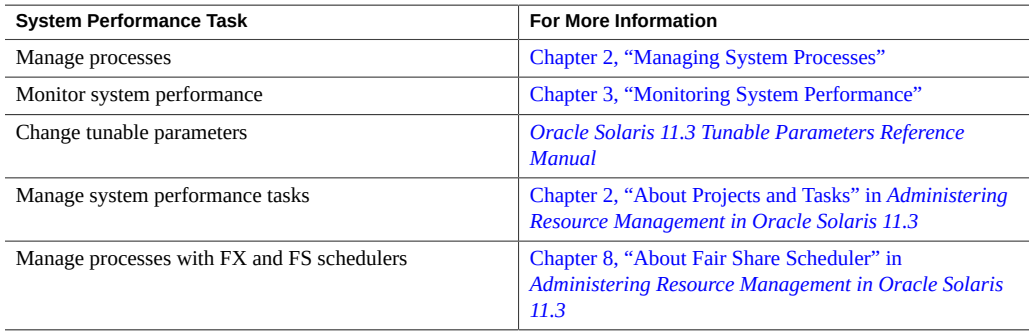

### <span id="page-51-0"></span>**System Resources That Affect System Performance**

The performance of a computer system depends on how the system uses and allocates its resources. Monitor the performance of your system regularly so that you know how it behaves under normal conditions.

The following system resources affect performance:

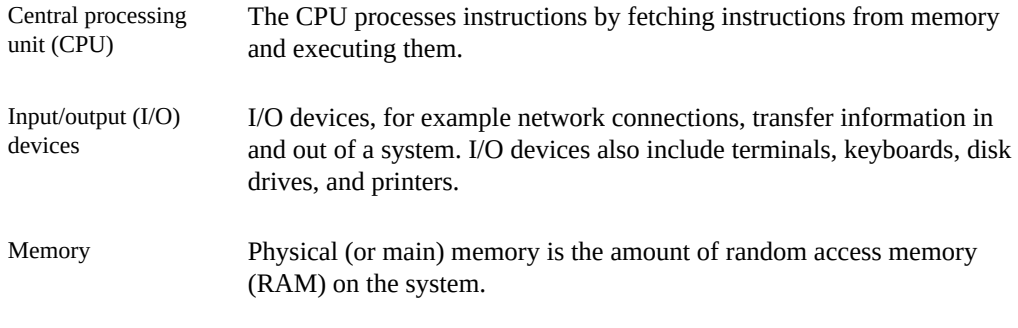

[Chapter 3, "Monitoring System Performance"](#page-50-1) describes the tools that display statistics about the activity and performance of your system.

# <span id="page-51-1"></span>**Manage Performance Using Oracle Enterprise Manager Ops Center**

If you need to monitor, analyze, and improve performance of physical and virtual operating systems, servers, and storage devices in a large deployment, rather than just monitoring performance within individual systems, you can use the comprehensive system management solutions available in the Oracle Enterprise Manager Ops Center.

The monitoring feature in the Enterprise Manager Ops Center provides extensive information about the monitored operating systems and zones in a large deployment. You can use the information to evaluate performance, identify issues, and perform tuning. Analytics are available for the Oracle Solaris operating system, for Linux, and for OS virtualization technologies including Oracle Solaris Zones, Oracle VM Server for SPARC, and Oracle VM Server for x86 guests.

For information, see [Oracle Enterprise Manager Ops Center 12c Release 2 library.](http://www.oracle.com/pls/topic/lookup?ctx=oc122)

# <span id="page-52-0"></span>**About Processes and System Activities**

Some terms that are related to processes are:

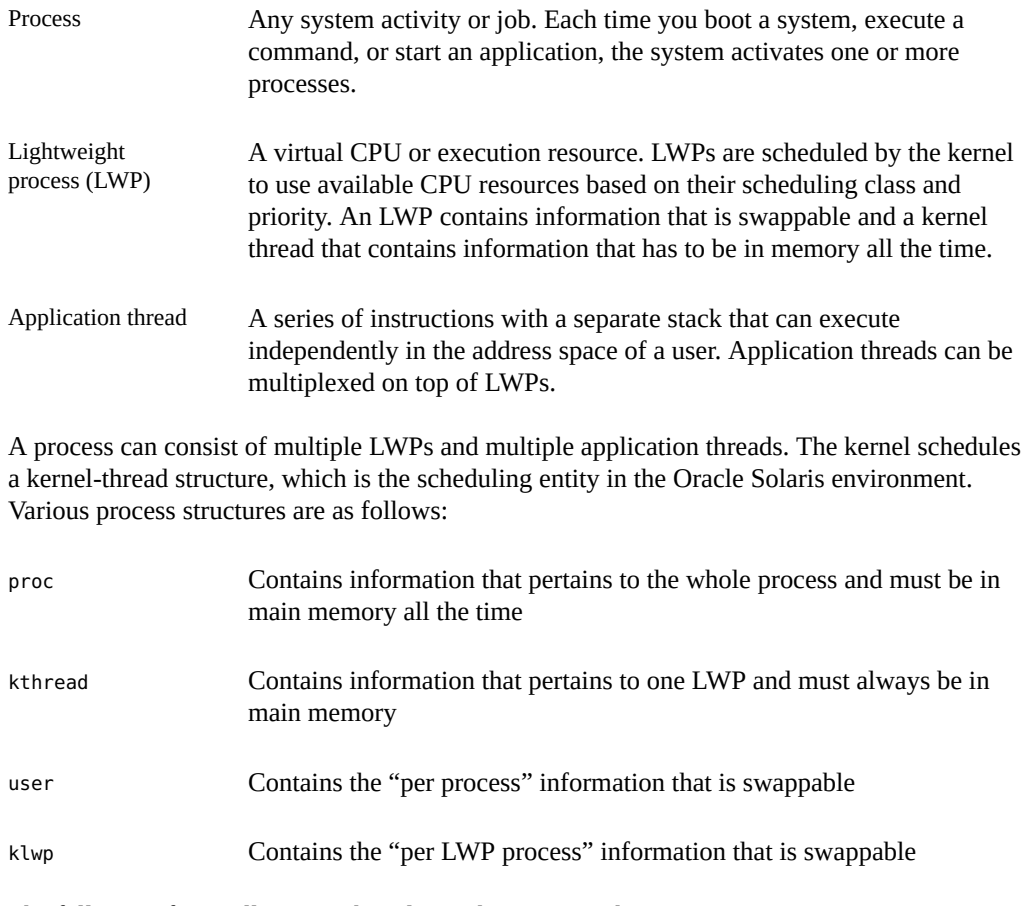

The following figure illustrates the relationships among these process structures.

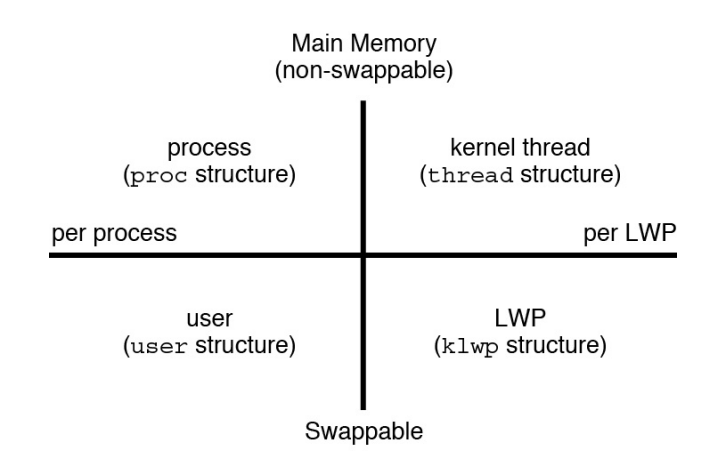

**FIGURE 1** Relationships Among Process Structures

Most process resources are accessible to all the threads in the process. Almost all process virtual memory is shared. A change in shared data by one thread is available to the other threads in the process.

# <span id="page-53-0"></span>**System Activities That are Monitored**

While your computer is running, counters in the operating system are incremented to track various system activities.

The following system activities are tracked:

- Central processing unit (CPU) utilization
- Buffer usage
- Disk and tape input/output (I/O) activity
- Terminal device activity
- System call activity
- Context switching
- File access
- Queue activity
- Kernel tables
- Interprocess communication
- Paging
- Free memory and swap space
- Kernel memory allocation (KMA)

The Oracle Solaris software provides several tools to help you track how your system is performing.

| Command                          | <b>Description</b>                                                                                                    | <b>For More Information</b>                                                                            |
|----------------------------------|----------------------------------------------------------------------------------------------------|----------------------------------------------------------------------------------------------------|
| cpustat and cputrack<br>commands | Monitors performance of a system or a<br>process using CPU performance counters.                                                                                                    | $c$ pustat $(1M)$ , cputrack $(1)$                                                                     |
| netstat and nfsstat<br>commands  | Displays information about network<br>performance.                                                                                                    | $netstat(1M)$ , $nfsstat(1M)$                                                                          |
| ps and prstat commands           | Displays information about active processes.                                                                                                    | Chapter 2, "Managing System<br>Processes"                                                              |
| sar and sadc commands            | Collects and reports on system activity data.                                                                                                    | <b>Chapter 3, "Monitoring System</b><br>Performance"                                                   |
| swap command                     | Displays information about available swap<br>space on your system.                                                                                                    | "Managing ZFS Swap and Dump"<br>Devices" in Managing ZFS File<br><b>Systems in Oracle Solaris 11.3</b> |
| ymstat and iostat<br>commands    | Summarizes system activity data, such as<br>virtual memory statistics, disk usage, and<br>CPU activity.                                                                                                    | Chapter 3, "Monitoring System<br>Performance"                                                          |
| kstat and mpstat<br>commands     | Examines the available kernel statistics, or<br>kstats, on the system and reports those<br>statistics which match the criteria specified<br>on the command line. The mpstat command<br>reports processor statistics in tabular form. | $kstat(1M)$ , mpstat $(1M)$                                                                            |

**TABLE 4** Performance Monitoring Commands

# <span id="page-54-0"></span>**Displaying System Performance Information**

This section describes the tasks for monitoring and displaying system performance information.

# **Displaying Virtual Memory Statistics**

You can use the vmstat command to report virtual memory statistics and information about system events such as CPU load, paging, number of context switches, device interrupts, and

system calls. The vmstat command can also display statistics on swapping, cache flushing, and interrupts.

| Category  | <b>Field Name</b> | <b>Description</b>                                                                                                    |  |
|-----------|-------------------|----------------------------------------------------------------------------------------------------|--|
| kthr      |                   | Reports the number of kernel threads in the following states                                                           |  |
|           | $\mathsf{r}$      | The number of kernel threads in the dispatch queue                                                                     |  |
|           | b                 | The number of blocked kernel threads that are waiting for resources                                                    |  |
|           | W                 | The number of swapped-out LWPs that are waiting for processing resources to<br>finish                                  |  |
| $m$ emory |                   | Reports on usage of real memory and virtual memory                                                                     |  |
|           | swap              | Available swap space                                                                                                   |  |
|           | free              | Size of the free list                                                                                                  |  |
| page      |                   | Reports on page faults and paging activity, in units per second                                                        |  |
|           | re                | Pages reclaimed                                                                                                    |  |
|           | mf                | Minor faults and major faults                                                                                          |  |
|           | рi                | Kilobytes paged in                                                                                                    |  |
|           | po                | Kilobytes paged out                                                                                                    |  |
|           | fr                | Kilobytes freed                                                                                                    |  |
|           | de                | Anticipated memory that is needed by recently swapped-in processes                                                     |  |
|           | sr                | Pages scanned by the page daemon not currently in use. If sr does not equal<br>zero, the page daemon has been running. |  |
| disk      |                   | Reports the number of disk operations per second, showing data on up to four<br>disks                                  |  |
| faults    |                   | Reports the trap/interrupt rates per second                                                                            |  |
|           | in                | Interrupts per second                                                                                                  |  |
|           | sy                | System calls per second                                                                                                |  |
|           | <b>CS</b>         | CPU context switch rate                                                                                                |  |
| cpu       |                   | Reports on the use of CPU time                                                                                         |  |
|           | <b>us</b>         | User time                                                                                                    |  |
|           | sy                | System time                                                                                                    |  |
|           | id                | Idle time                                                                                                    |  |

<span id="page-55-0"></span>**TABLE 5** Output From the vmstat Command

To display virtual memory statistics, use the vmstat command with a time interval in seconds.

\$ **vmstat** *n*

where *n* is the interval in seconds between reports.

The following example shows the vmstat display of statistics that were gathered at five-second intervals:

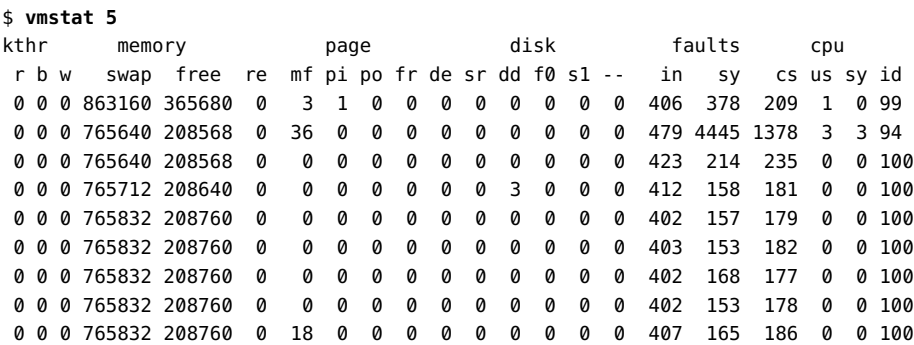

For a more detailed description of this command, see the  $v$ mstat(1M) man page.

## **Displaying System Event Information**

You can use the vmstat -s command to show how many system events have taken place since the last time the system was booted.

```
$ vmstat -s
         0 swap ins
         0 swap outs
         0 pages swapped in
         0 pages swapped out
    522586 total address trans. faults taken
     17006 page ins
        25 page outs
     23361 pages paged in
       28 pages paged out
     45594 total reclaims
     45592 reclaims from free list
         0 micro (hat) faults
    522586 minor (as) faults
     16189 major faults
     98241 copy-on-write faults
    137280 zero fill page faults
     45052 pages examined by the clock daemon
         0 revolutions of the clock hand
        26 pages freed by the clock daemon
      2857 forks
        78 vforks
      1647 execs
```

```
 34673885 cpu context switches
 65943468 device interrupts
  711250 traps
 63957605 system calls
 3523925 total name lookups (cache hits 99%)
   92590 user cpu
   65952 system cpu
 16085832 idle cpu
    7450 wait cpu
```
## **Displaying Swapping Statistics**

You can use the vmstat -S command to show swapping statistics.

```
$ vmstat -S
```
kthr memory page disk faults cpu r b w swap free si so pi po fr de sr dd f0 s1 -- in sy cs us sy id 0 0 0 862608 364792 0 0 1 0 0 0 0 0 0 0 0 406 394 213 1 0 99

The swapping statistics fields are described in the following list. For a description of the other fields, see [Table 5, "Output From the](#page-55-0) vmstat Command," on page 56.

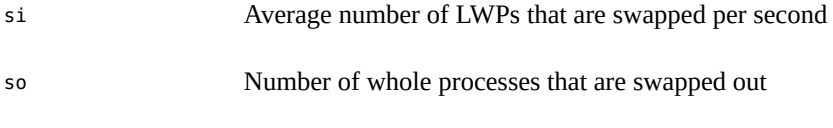

**Note -** The vmstat command truncates the output of si and so fields. Use the sar command to display a more accurate accounting of swap statistics.

## **Displaying Interrupts Per Device**

You can use the vmstat -i command to show the number of interrupts per device.

The following example shows output from the vmstat -i command.

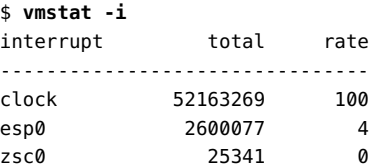

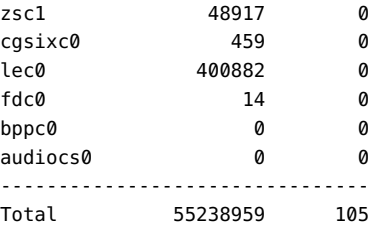

# **Displaying Disk Utilization Information**

You can use the iostat command to report statistics about disk input and output, and to produce measures of throughput, utilization, queue lengths, transaction rates, and service time. For a detailed description of this command, see the **[iostat](http://www.oracle.com/pls/topic/lookup?ctx=E86824-01&id=REFMAN1Miostat-1m)**(1M) man page.

### **Displaying Disk Utilization Information Using the iostat Command**

You can display disk utilization information by using the iostat command with a time interval in seconds.

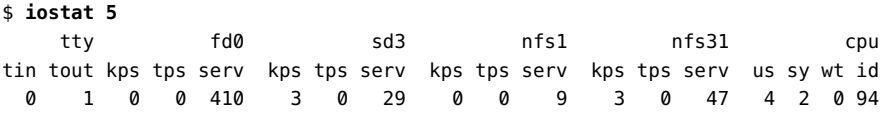

The first line of output shows the statistics since the last time the system was booted. Each subsequent line shows the interval statistics. The default is to show statistics for the terminal (tty), disks (fd and sd), and CPU (cpu).

The following example shows disk statistics that were gathered every five seconds.

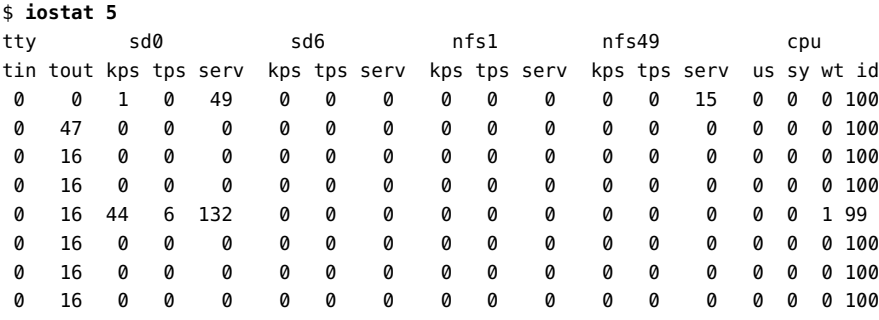

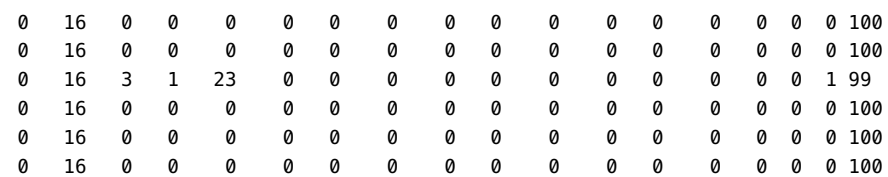

The following table describes the fields in the output of the iostat *n* command.

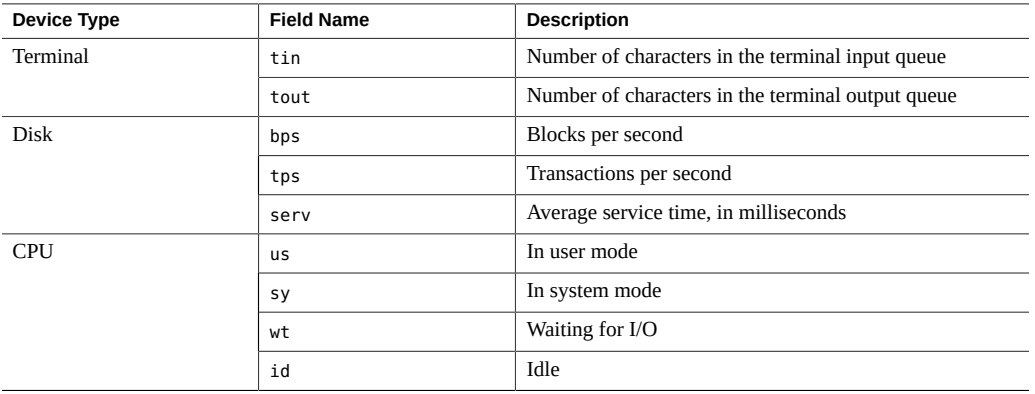

## **Displaying Extended Disk Statistics**

You can use the iostat − xt command to display extended disk statistics.

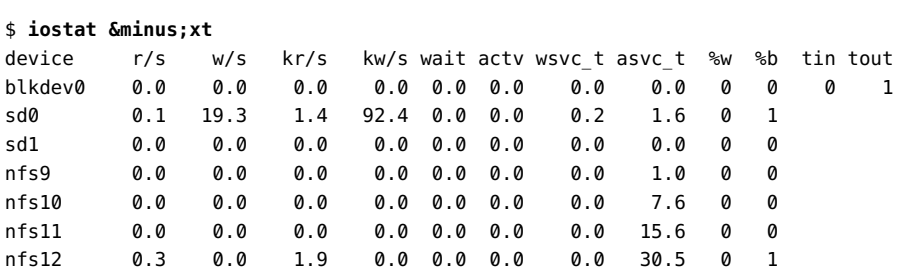

The iostat − xt command displays a line of output for each disk. The output fields are as follows:

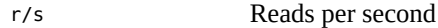

w/s Writes per second

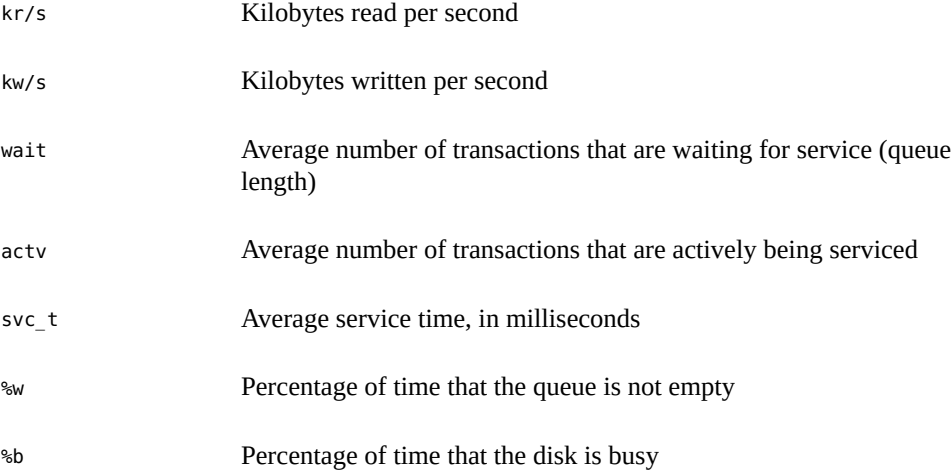

## **Displaying Disk Space Statistics**

You can use the df command to show the amount of free disk space on each mounted disk. The *usable* disk space that is reported by df reflects only 90 percent of full capacity because the reporting statistics allows for 10 percent above the total available space. This *head room* normally stays empty for better performance.

The percentage of disk space actually reported by the df command is used space divided by usable space.

If the file system exceeds 90 percent capacity, you can transfer files to a disk that is not as full by using the cp command. Alternately, you can transfer files to a tape by using the tar or cpio commands or you can remove the files.

You can use the df -k command to display disk space information in kilobytes.

\$ **df -k** Filesystem kbytes used avail capacity Mounted on /dev/dsk/c0t3d0s0 192807 40231 133296 24% /

**EXAMPLE 15** Displaying File System Information

The following example shows the output from the df -k command on a SPARC based system.

\$ **df -k** Filesystem 1024-blocks Used Available Capacity Mounted on

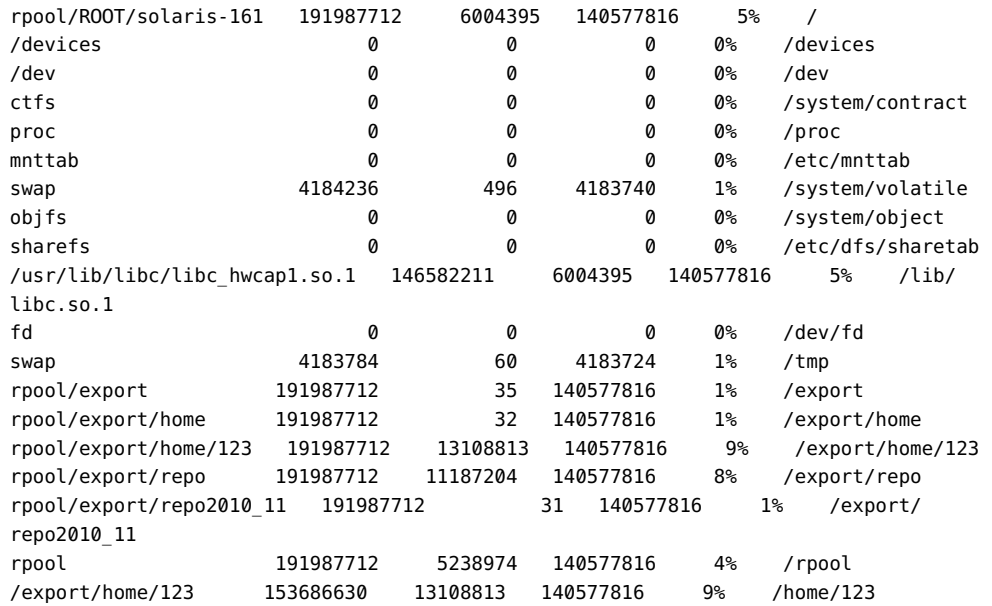

The output fields of the df -k command are as follows:

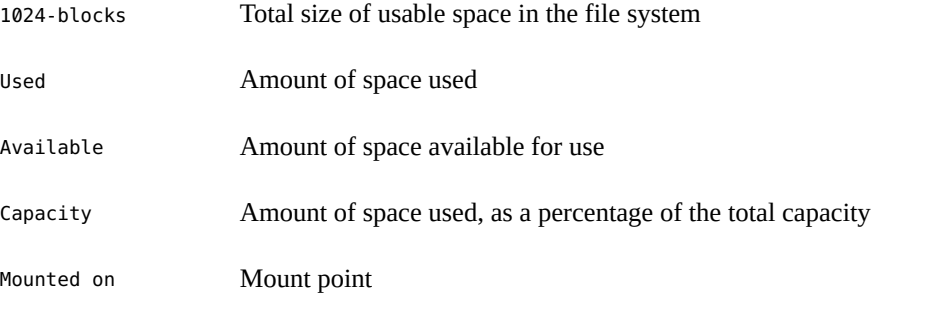

**EXAMPLE 16** Displaying File System Information by Using the df Command Without Any Options

The following example shows a list of all the mounted file systems, when the df command is used without any options or operands.

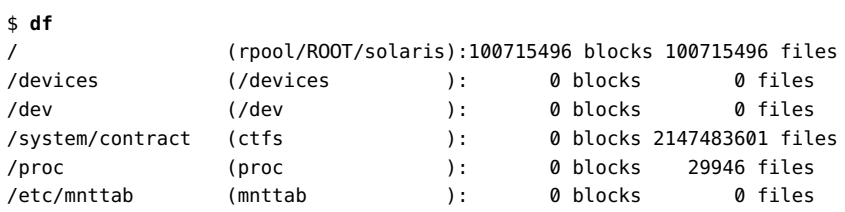

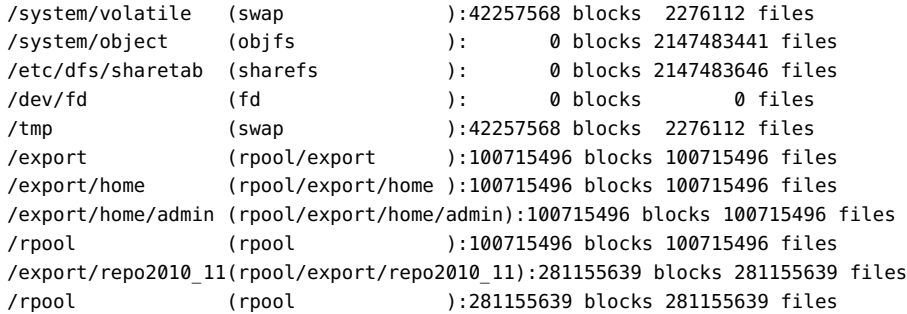

For a detailed description of this command, see the  $df(1M)$  man page.

### **Displaying Data Analytics Accelerator Statistics**

The daxstat command reports the utilization and performance statistics for Data Analytics Accelerator (DAX) on systems that have the SPARC M7, SPARC M8, SPARC T7, or SPARC T8 chip. To use the daxstat command, you should have the appropriate rights profile. This command reports DAX statistics per-DAX, per-CPU, and per-queue in a tabular form. The first table summarizes all activity since boot. Each subsequent table summarizes the activity for the preceding interval. The values are reported as rates (events per second), unless mentioned otherwise.

The daxstat command has the following syntax:

```
/usr/bin/daxstat [[-T u | d] [-c processor_id] | [-d dax_id [-q queue_id]]] \
         | [-[x]d dax_id]] [interval [count]]
```
/usr/bin/daxstat -a [[-T u | d] [-c] | [-d [-q ]]] [-[x]d]] [*interval* [*count*]]

The following attributes are supported by the daxstat command.

- -a The output is aggregated into a single value for all the CPUs, queues, and DAX units. Do not enter any *processor\_id*, *dax\_id*, or *queue\_id* with this option.
- -c Displays CPU statistics for specified CPUs.
- -d Displays DAX statistics for specified DAX units.
- -q Displays queue statistics for specified queues in specified DAX units.

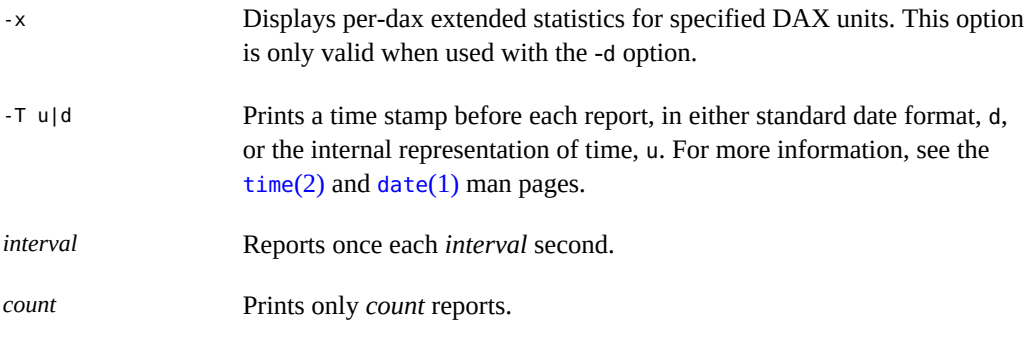

**EXAMPLE 17** Using the daxstat Command to Display per-DAX Statistics

The following example shows DAX statistics over a three-second interval in two reports.

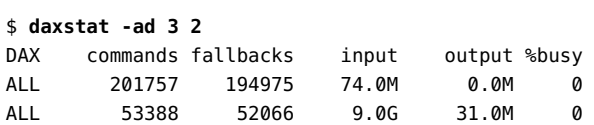

The output fields of the daxstat command for statistics per-DAX are as follows:

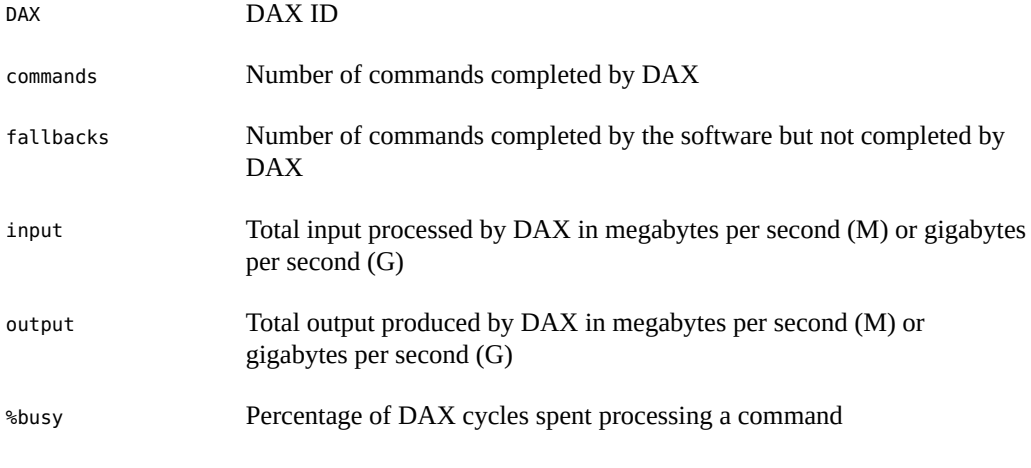

**EXAMPLE 18** Using the daxstat Command to Display per-CPU Statistics

The following example shows DAX statistics for CPUs 0 and 1 in one report.

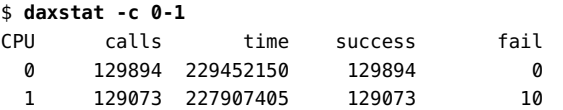

The output fields of the daxstat command for DAX statistics per-CPU are as follows:

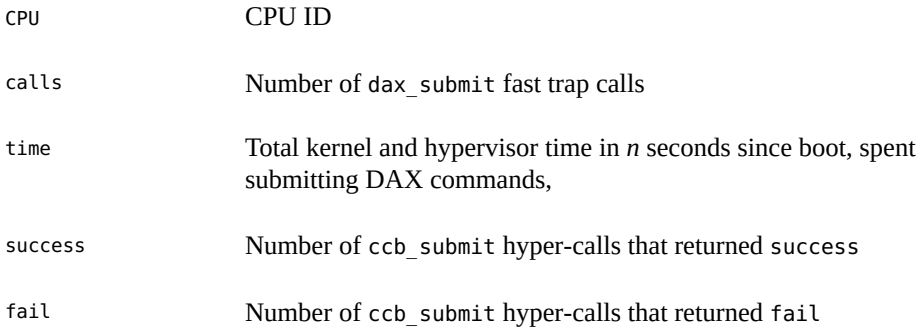

**EXAMPLE 19** Using the daxstat Command to Display per-queue Statistics

The following example shows DAX statistics for queues 0-3 in DAX unit 4.

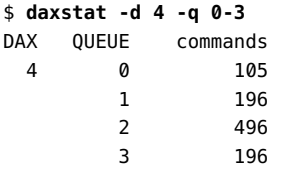

where QUEUE is the queue ID.

For more information about the [daxstat](http://www.oracle.com/pls/topic/lookup?ctx=E86824-01&id=REFMAN1Mdaxstat-1m) command, see the  $d$ axstat $(1M)$  man page.

For more information about DAX, see ["Breaking New Ground with Software in Silicon](https://blogs.oracle.com/solaris/breaking-new-ground-with-software-in-silicon) site.

# **Displaying DAX Information**

You can use the daxinfo command to display the static configuration of DAX hardware available on systems that have the SPARC M7, SPARC M8, SPARC T7, or SPARC T8 chip. Information available includes DAX version, DAX operation codes, and the number of DAX instances on the system.

**EXAMPLE 20** Displaying DAX Information

This example shows how to display information related to DAX by using the daxinfo command.

\$ **daxinfo** Version: DAX1 Opcodes: Extract Scan Select Translate Enabled: 6 Disabled:0

where Version is the DAX version, Opcodes is the list of DAX operation codes that are supported, Enabled is the number of available DAX instances, and Disabled is the number of DAX instances with hardware error.

To display some of the selected fields, use -o and -p options with the daxinfo command as shown in the following example:

\$ daxinfo -p -o version,enabled DAX2:8

where -p displays the output in machine-readable format.

For more information, see the daxinfo(1M) man page.

## <span id="page-65-0"></span>**Monitoring System Activities**

This section describes how to monitor system activities by using the sar command.

- ["Monitor System Activities Using](#page-65-1) sar Command[" on page 66](#page-65-1)
- ["Collecting System Activity Data Automatically" on page 84](#page-83-0)

### <span id="page-65-1"></span>**Monitor System Activities Using sar Command**

You can use the sar command to perform the following tasks:

- Organize and view data about system activity.
- Access system activity data on a special request basis.
- Generate automatic reports to measure and monitor system performance as well as special request reports to pinpoint specific performance problems. For information about how to set up the sar command to run on your system as well as a description of these tools, see ["Collecting System Activity Data Automatically" on page 84.](#page-83-0)

For a detailed description of this command, see the  $sar(1)$  $sar(1)$  man page.

### **Checking File Access**

You can display file access operation statistics with the sar -a command.

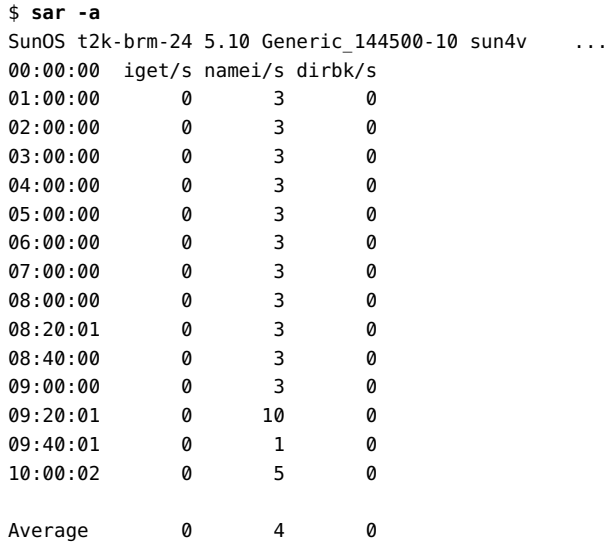

The operating system routines that are reported by the sar -a command are as follows:

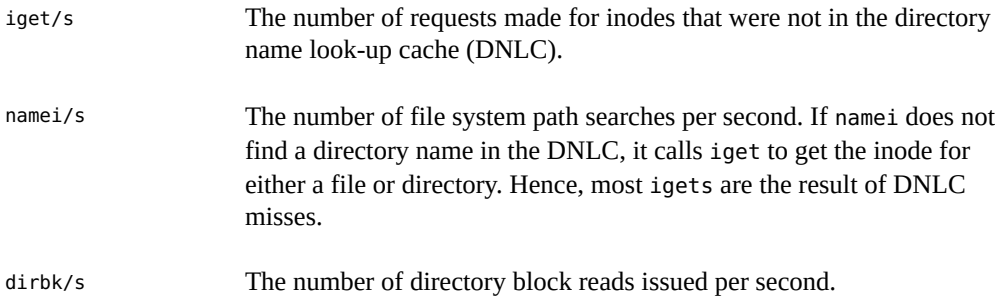

The larger the reported values for these operating system routines, the more time the kernel is spending to access user files. The amount of time reflects how heavily programs and applications are using the file systems. The -a option is helpful to view whether an application is disk-dependent.

### **Checking Buffer Activity**

You can display buffer activity statistics with the sar -b command.

The buffer is used to cache metadata. Metadata includes inodes, cylinder group blocks, and indirect blocks.

\$ **sar -b** 00:00:00 bread/s lread/s %rcache bwrit/s lwrit/s %wcache pread/s pwrit/s 01:00:00 0 0 100 0 0 55 0 0

The following table describes the buffer activities that are displayed by the -b option.

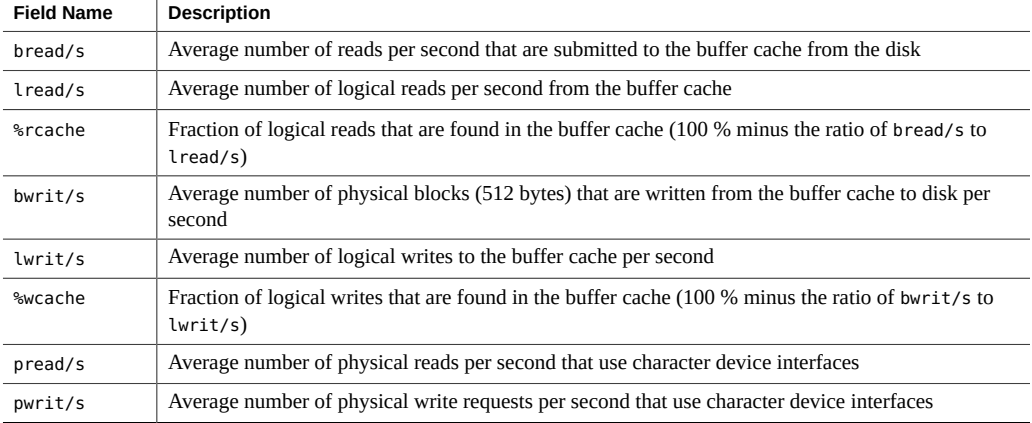

The most important entries are the cache hit ratios %rcache and %wcache. These entries measure the effectiveness of system buffering. If %rcache falls below 90 percent or if %wcache falls below 65 percent, you might be able to improve performance by increasing the buffer space.

**EXAMPLE 21** Checking Buffer Activity

The following example of sar -b command output shows that the %rcache and %wcache buffers are not causing any slowdowns. All the data is within acceptable limits.

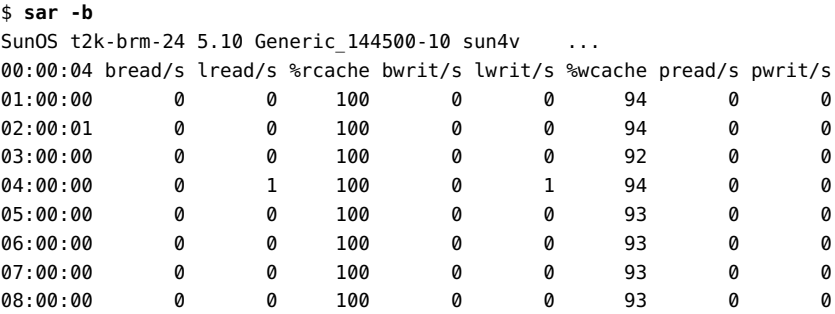

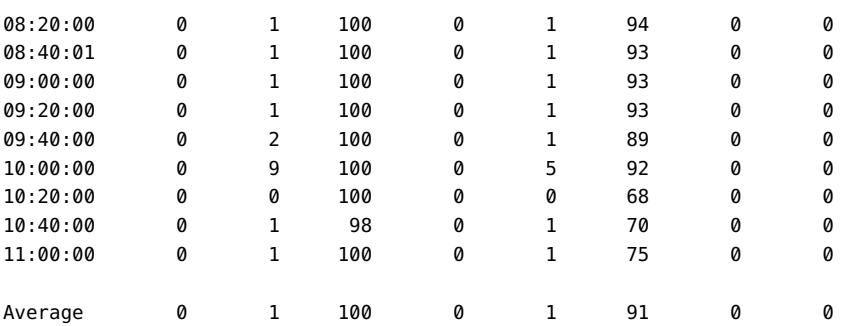

### **Checking System Call Statistics**

You can display system call statistics by using the sar -c command.

```
$ sar -c
00:00:00 scall/s sread/s swrit/s fork/s exec/s rchar/s wchar/s
01:00:00 38 2 2 0.00 0.00 149 120
```
The following list describes the system call categories that are reported by the -c option. Typically, reads and writes account for about half of the total system calls. However, the percentage varies greatly with the activities that are being performed by the system.

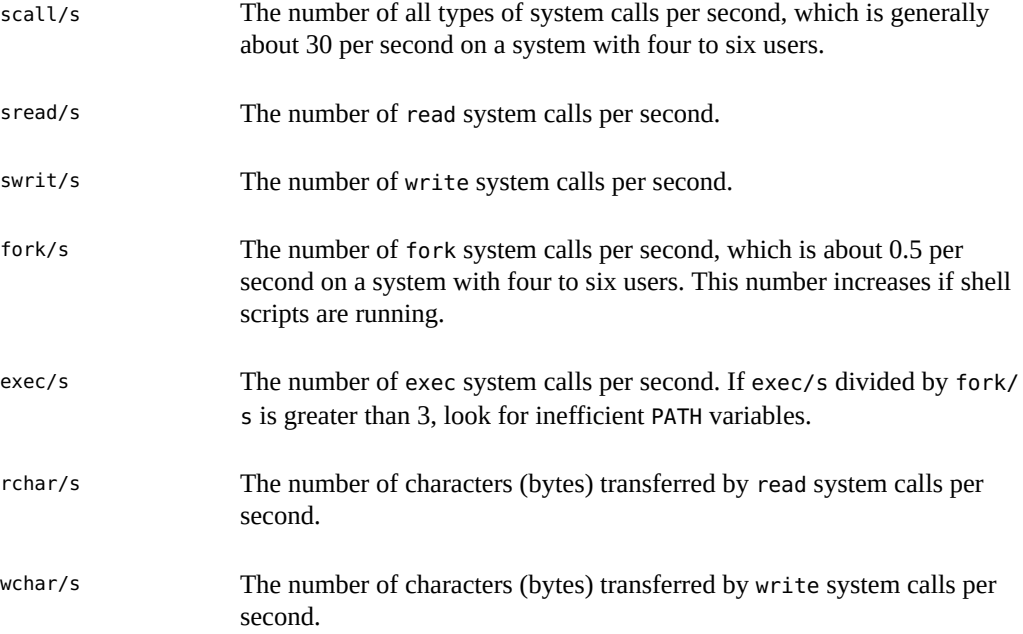

**EXAMPLE 22** Checking System Call Statistics

The following example shows output from the sar -c command.

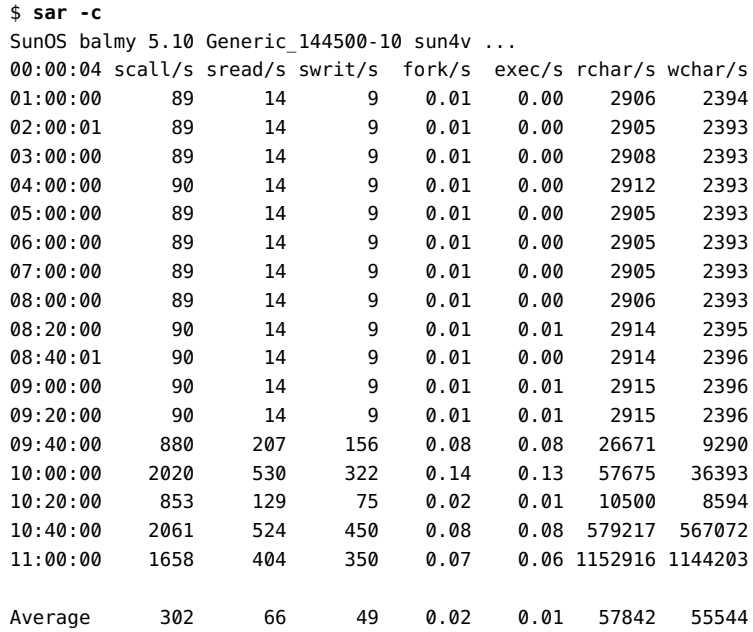

## **Checking Disk Activity**

You can display disk activity statistics with the sar -d command.

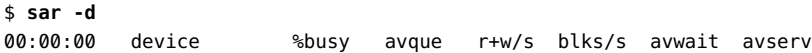

The output from the -d option is as follows:

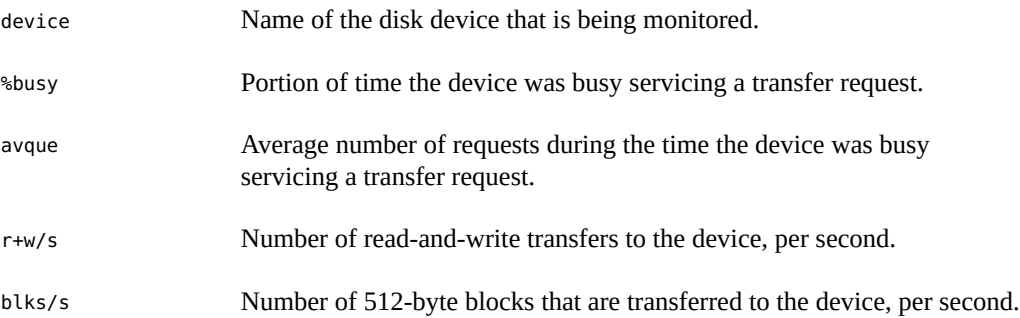

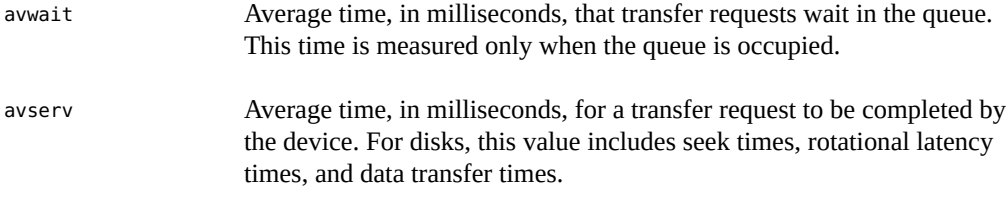

**EXAMPLE 23** Checking Disk Activity

The following example illustrates the output from the sar -d command.

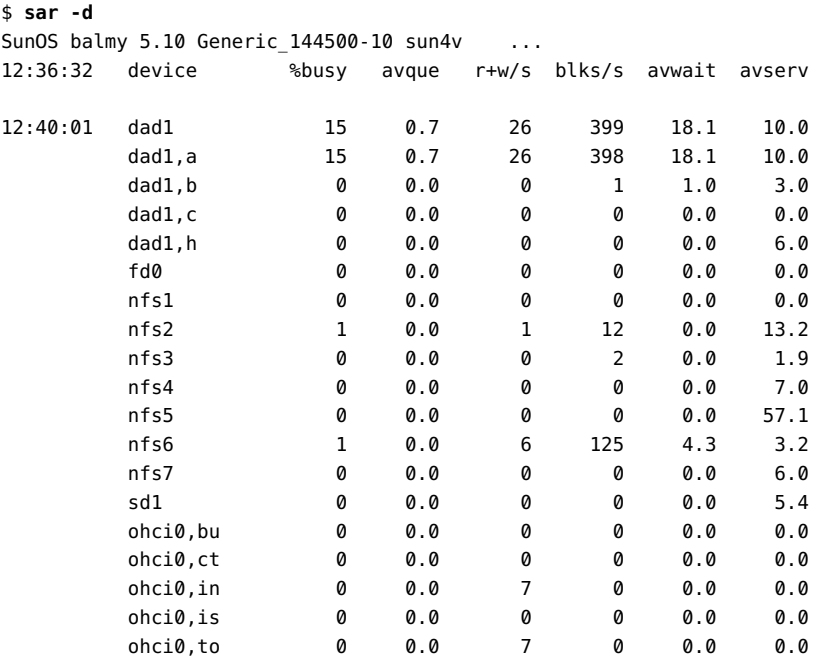

Note that queue lengths and wait times are measured when something is in the queue. If %busy is small, large queues and service times probably represent the periodic efforts by the system to ensure that altered blocks are promptly written to the disk.

### **Checking Page-Out and Memory**

You can use the sar -g command to display page-out and memory freeing activities in averages.

\$ **sar -g**

00:00:00 pgout/s ppgout/s pgfree/s pgscan/s %ufs\_ipf 01:00:00 0.00 0.00 0.00 0.00 0.00

The output displayed by the sar -g command is a good indicator of whether more memory might be needed. Use the ps -elf command to show the number of cycles that are used by the page daemon. A high number of cycles, combined with high values for the pgfree/s and pgscan/s fields, indicates a memory shortage.

The sar -g command also shows whether inodes are being recycled too quickly and causing a loss of reusable pages.

The output from the -g option is as follows:

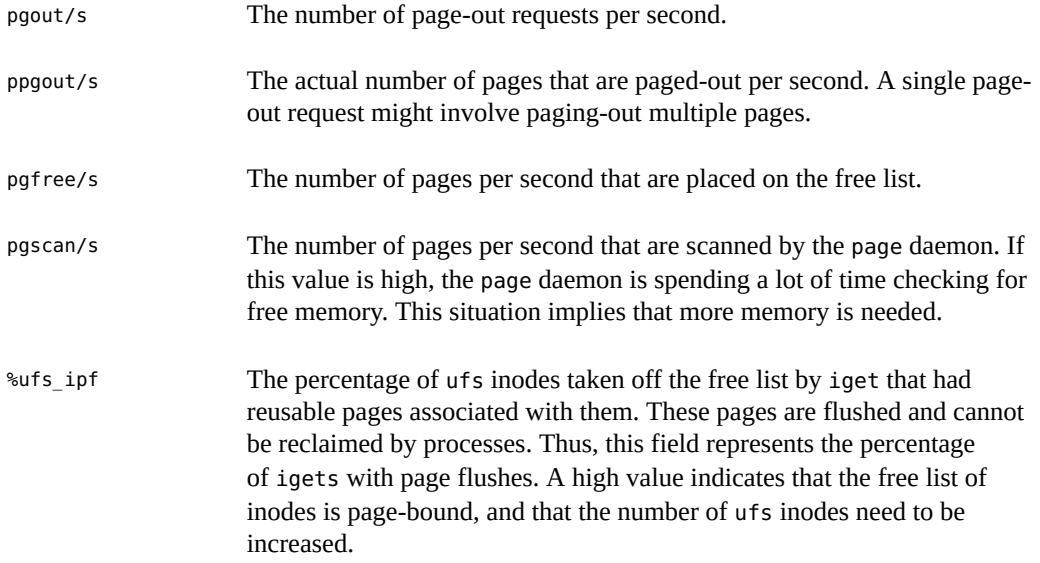

**EXAMPLE 24** Checking Page-Out and Memory

The following example shows output from the sar -g command.

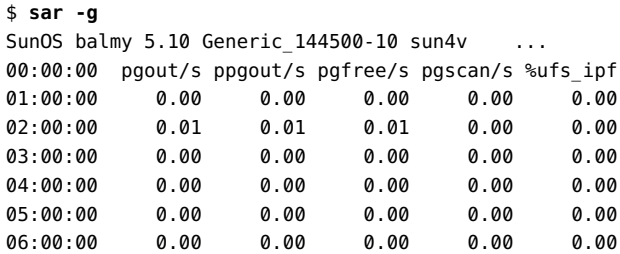
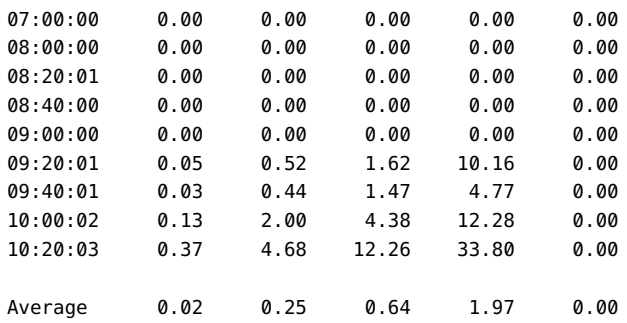

### **Checking Kernel Memory Allocation**

The Kernel Memory Allocation (KMA) allows a kernel subsystem to allocate and free memory as needed.

Rather than statically allocating the maximum amount of memory that might be needed under peak load, the KMA divides requests for memory into three categories:

- Small (less than 256 bytes)
- Large (512 bytes to 4 KB)
- Oversized (greater than 4 KB)

The KMA keeps two pools of memory to satisfy small requests and large requests. The oversized requests are satisfied by allocating memory from the system page allocator.

The sar -k command is useful if you are checking a system that is being used to write drivers or STREAMS that use KMA resources. Any driver or module that uses KMA resources but does not specifically return the resources before it exits, can create a memory leak. A memory leak causes the amount of memory that is allocated by KMA to increase over time. Thus, if the alloc fields of the sar -k command increase steadily over time, there might be a memory leak. Another indication of a memory leak is failed requests. If this problem occurs, a memory leak has probably caused KMA to be unable to reserve and allocate memory.

If it appears that a memory leak has occurred, you should check any drivers or STREAMS that might have requested memory from KMA and not returned it.

You can use the sar -k command to report on activities of the Kernel Memory Allocator (KMA).

\$ **sar -k** 00:00:00 sml mem alloc fail lg mem alloc fail ovsz alloc fail 01:00:00 2523136 1866512 0 18939904 14762364 0 360448 0 02:00:02 2523136 1861724 0 18939904 14778748 0 360448 0

The output from the -k option is as follows:

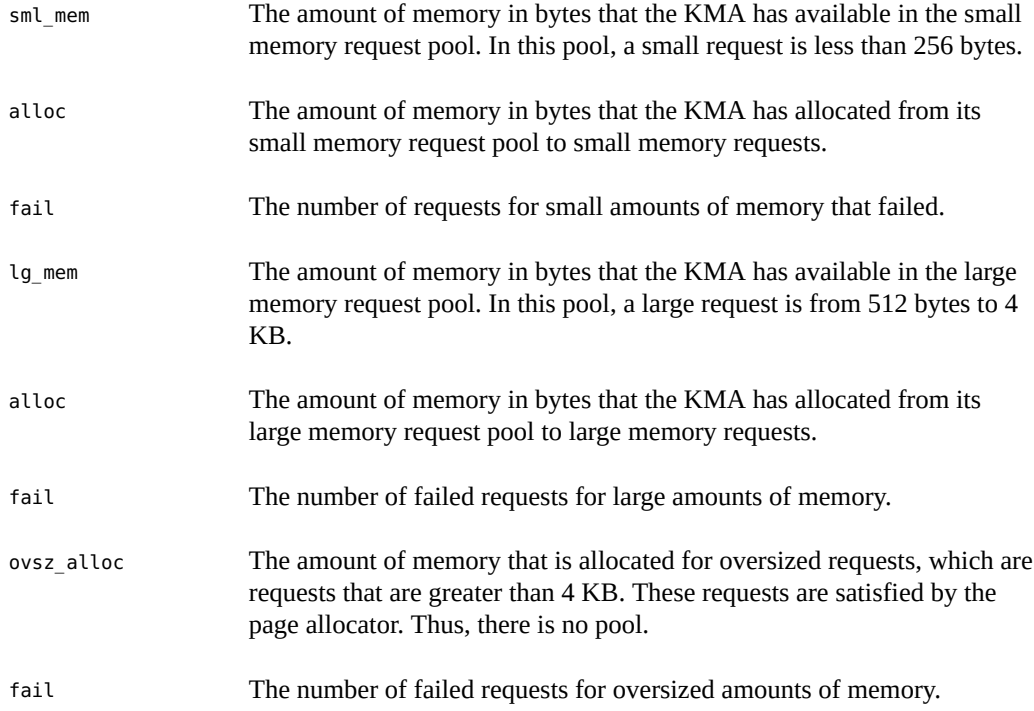

**EXAMPLE 25** Checking Kernel Memory Allocation

The following example shows an abbreviated output from the sar -k command.

```
$ sar -k
SunOS balmy 5.10 Generic_144500-10 sun4v ...
00:00:04 sml_mem alloc fail lg_mem alloc fail ovsz_alloc fail
01:00:00 6119744 4852865 0 60243968 54334808 156 9666560 0
02:00:01 6119744 4853057 0 60243968 54336088 156 9666560 0
03:00:00 6119744 4853297 0 60243968 54335760 156 9666560 0
04:00:00 6119744 4857673 0 60252160 54375280 156 9666560 0
05:00:00 6119744 4858097 0 60252160 54376240 156 9666560 0
06:00:00 6119744 4858289 0 60252160 54375608 156 9666560 0
07:00:00 6119744 4858793 0 60252160 54442424 156 9666560 0
08:00:00 6119744 4858985 0 60252160 54474552 156 9666560 0
08:20:00 6119744 4858169 0 60252160 54377400 156 9666560 0
08:40:01 6119744 4857345 0 60252160 54376880 156 9666560 0
09:00:00 6119744 4859433 0 60252160 54539752 156 9666560 0
09:20:00 6119744 4858633 0 60252160 54410920 156 9666560 0
09:40:00 6127936 5262064 0 60530688 55619816 156 9666560 0
```

```
10:00:00 6545728 5823137 0 62996480 58391136 156 9666560 0
10:20:00 6545728 5758997 0 62996480 57907400 156 9666560 0
10:40:00 6734144 6035759 0 64389120 59743064 156 10493952 0
11:00:00 6996288 6394872 0 65437696 60935936 156 10493952 0
Average 6258044 5150556 0 61138340 55609004 156 9763900 0
```
### **Checking Interprocess Communication**

You can use the sar -m command to report interprocess communication activities.

\$ **sar -m** 00:00:00 msg/s sema/s 01:00:00 0.00 0.00

These figures are usually zero (0.00), unless you are running applications that use messages or semaphores.

The output from the -m option is as follows:

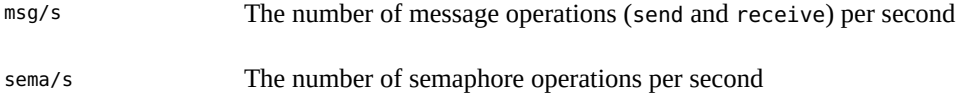

The following abbreviated example shows output from the sar -m command.

```
$ sar -m
SunOS balmy 5.10 Generic 144500-10 sun4v ...
00:00:00 msg/s sema/s
01:00:00 0.00 0.00
02:00:02 0.00 0.00
03:00:00 0.00 0.00
04:00:00 0.00 0.00
05:00:01 0.00 0.00
06:00:00 0.00 0.00
Average 0.00 0.00
```
## **Checking Page-In Activity**

You can use the sar -p command to report page-in activity, which includes protection and translation faults.

\$ **sar -p**

00:00:00 atch/s pgin/s ppgin/s pflt/s vflt/s slock/s 01:00:00 0.07 0.00 0.00 0.21 0.39 0.00

The following list describes the reported statistics from the -p option.

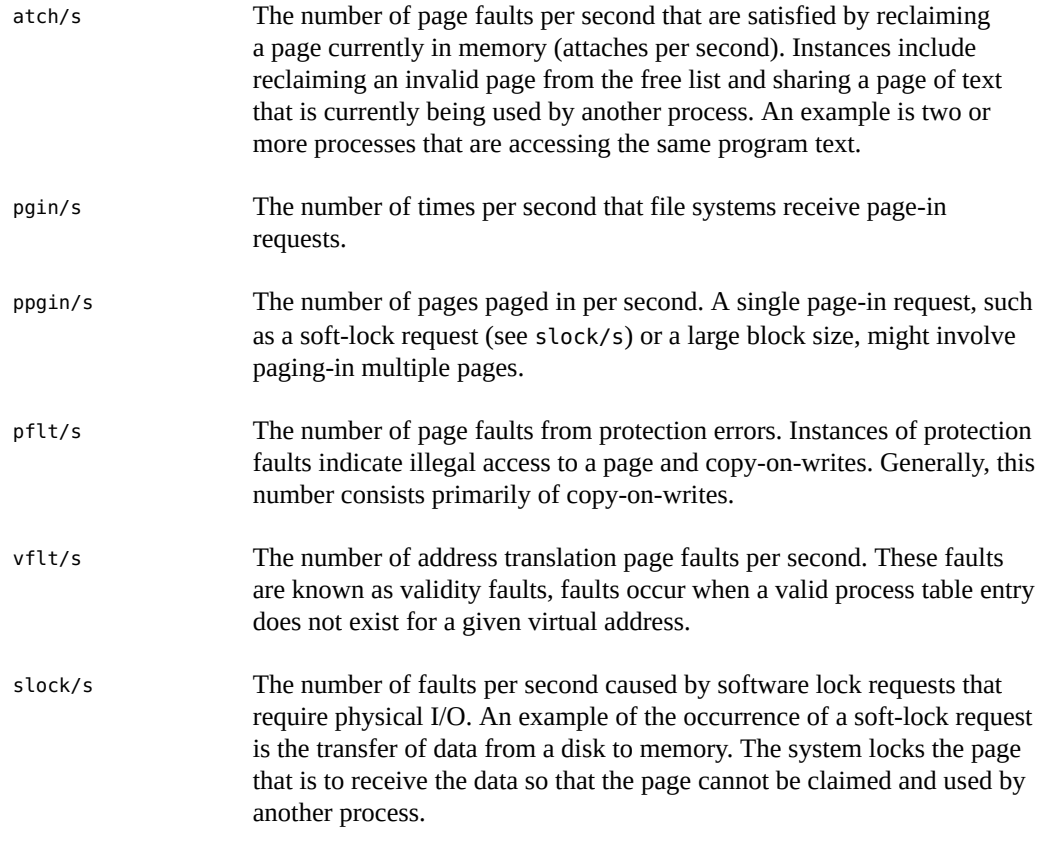

**EXAMPLE 26** Monitoring Page-In Activity

The following example shows output from the sar -p command.

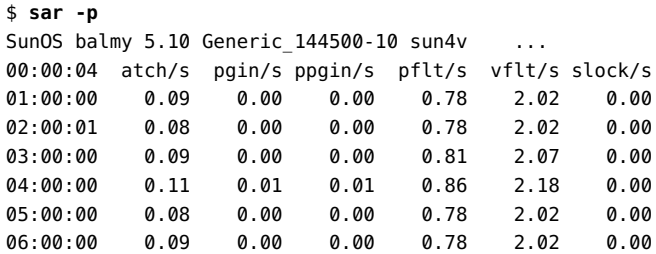

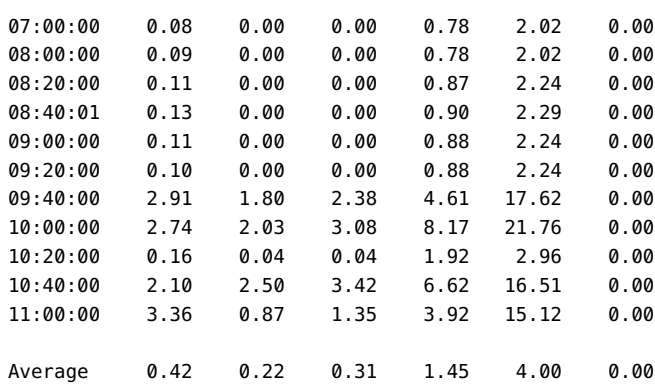

## **Checking Queue Activity**

You can use the sar -q command to report the following information:

- The average queue length while the queue is occupied.
- The percentage of time that the queue is occupied.

```
$ sar -q
00:00:00 runq-sz %runocc swpq-sz %swpocc
```
The output from the -q option is as follows:

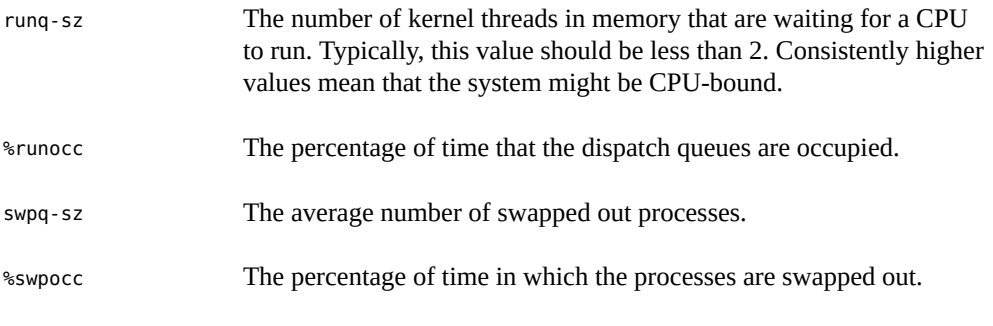

#### **EXAMPLE 27** Monitoring Queue Activity

The following example shows output from the sar -q command. If the %runocc value is high (greater than 90 percent) and the runq-sz value is greater than 2, the CPU is heavily loaded and response is degraded. In this case, additional CPU capacity might be required to obtain acceptable system response.

# **sar -q**

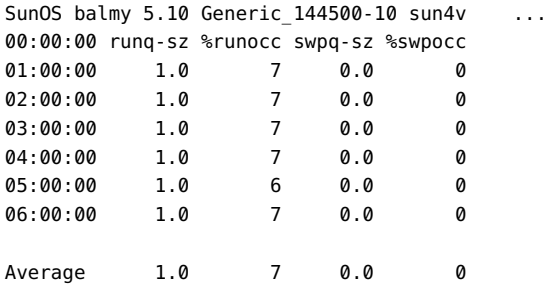

### **Checking Unused Memory**

You can use the sar -r command to report the number of memory pages and swap-file disk blocks that are currently unused.

\$ **sar -r** 00:00:00 freemem freeswap 01:00:00 2135 401922

The output from the -r option is as follows:

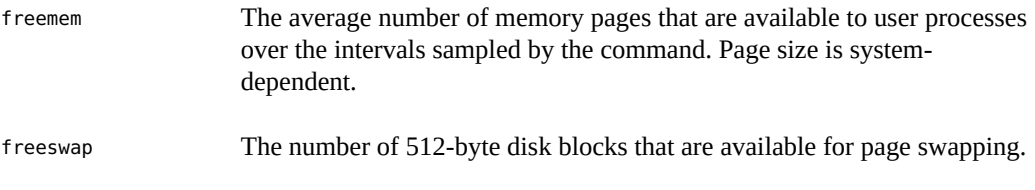

**EXAMPLE 28** Monitoring Unused Memory

The following example shows output from the sar -r command.

```
$ sar -r
SunOS balmy 5.10 Generic_144500-10 sun4v ...
00:00:04 freemem freeswap
01:00:00 44717 1715062
02:00:01 44733 1715496
03:00:00 44715 1714746
04:00:00 44751 1715403
05:00:00 44784 1714743
06:00:00 44794 1715186
07:00:00 44793 1715159
08:00:00 44786 1714914
08:20:00 44805 1715576
08:40:01 44797 1715347
```
09:00:00 44761 1713948 09:20:00 44802 1715478 09:40:00 41770 1682239 10:00:00 35401 1610833 10:20:00 34295 1599141 10:40:00 33943 1598425 11:00:00 30500 1561959 Average 43312 1699242

## **Checking CPU Utilization**

You can use the sar -u command to display CPU utilization statistics.

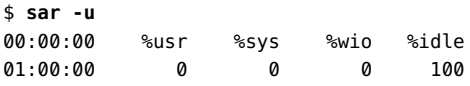

The sar command without any options is equivalent to the sar -u command. At any given moment, the processor is either busy or idle. When busy, the processor is in either user mode or system mode. When idle, the processor is either waiting for I/O completion or has no work to do.

The output from the -u option is as follows:

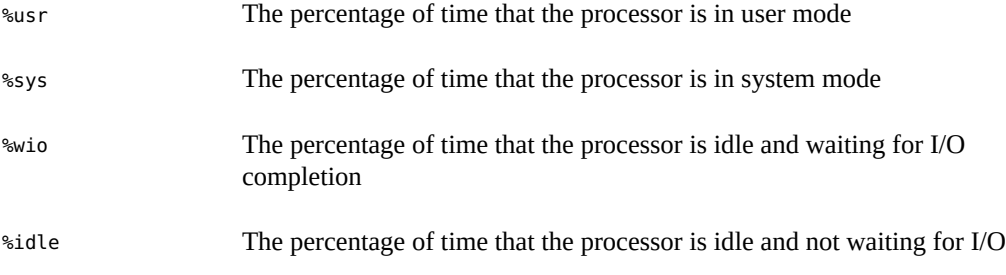

A high %wio value generally means that a disk slowdown has occurred.

#### **EXAMPLE 29** Monitoring CPU Utilization

The following example shows output from the sar -u command.

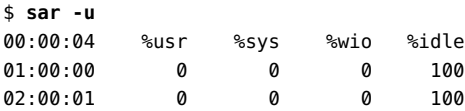

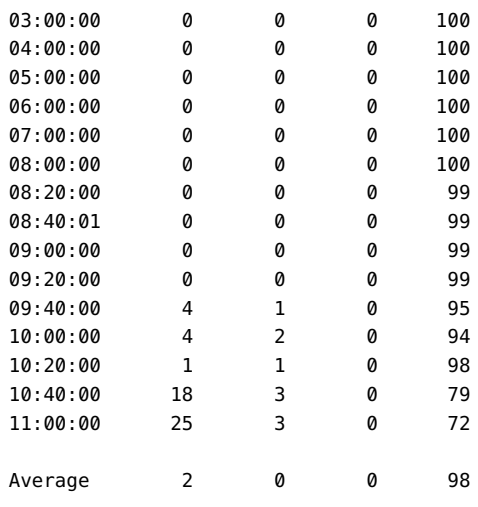

## **Checking System Table Status**

You can use the sar -v command to report the status of the process table, inode table, file table, and shared memory record table.

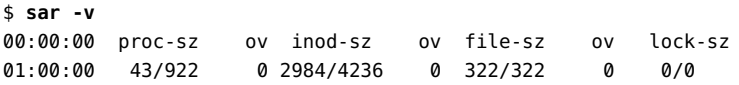

The output from the -v option is as follows:

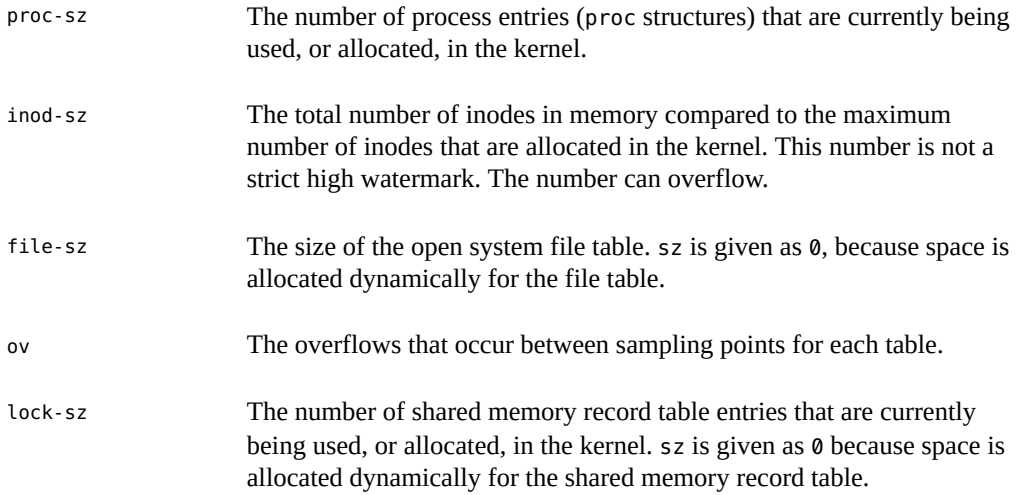

**EXAMPLE 30** Monitoring System Table Status

The following abbreviated example shows output from the sar -v command. This example shows that all tables are large enough to have no overflows. These tables are all dynamically allocated based on the amount of physical memory.

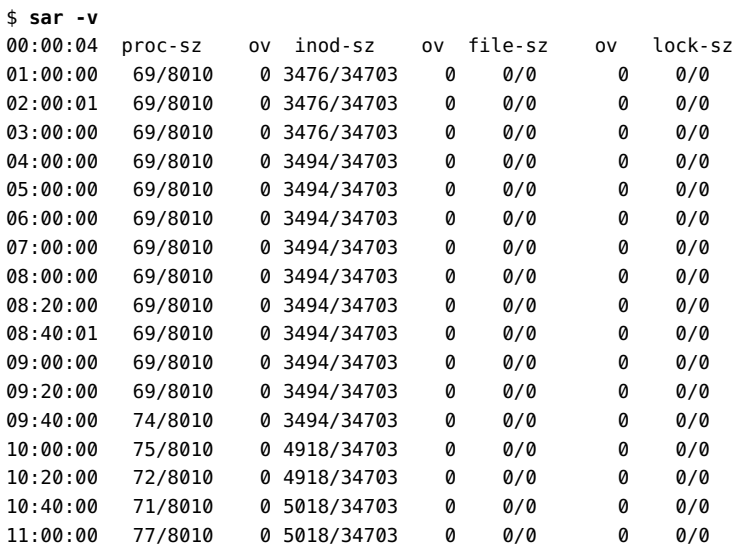

### **Checking Swapping Activity**

You can use the sar -w command to report swapping and switching activity.

\$ **sar -w** 00:00:00 swpin/s bswin/s swpot/s bswot/s pswch/s 01:00:00 0.00 0.0 0.00 0.0 22

The output from the sar -w command is as follows:

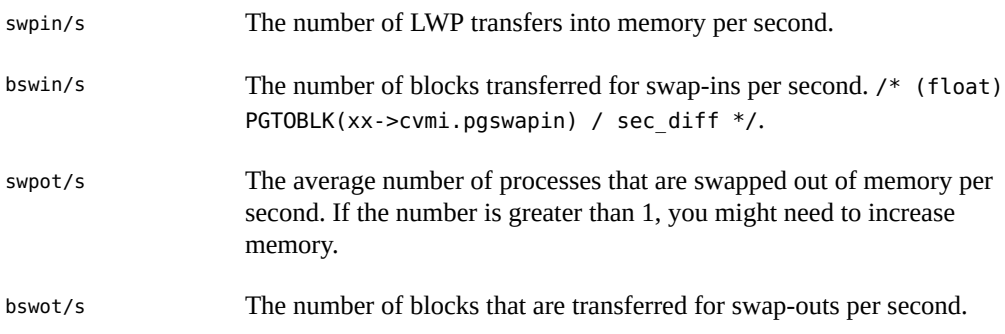

**Note -** All process swap-ins include process initialization.

**EXAMPLE 31** Monitoring Swap Activity

The following example shows output from the sar -w command.

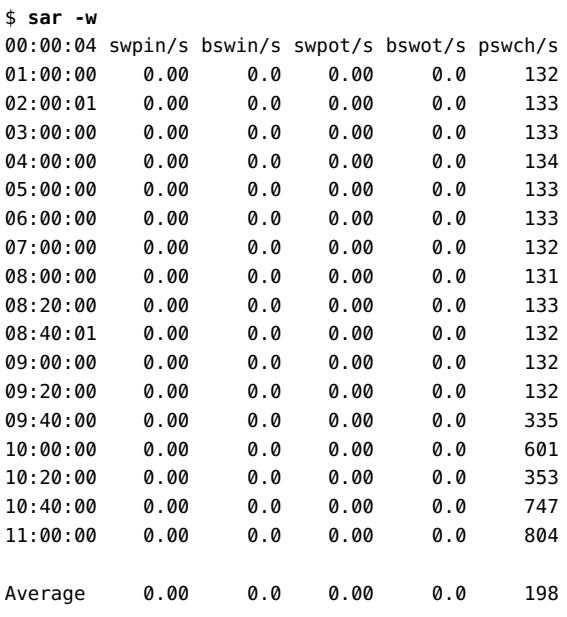

### **Checking Terminal Activity**

You can use the sar -y command to monitor terminal device activities.

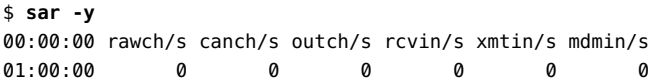

If you have a lot of terminal I/O, you can use this report to determine whether any bad lines exist. The output from the sar -y command is as follows:

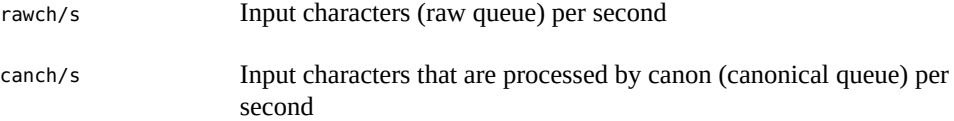

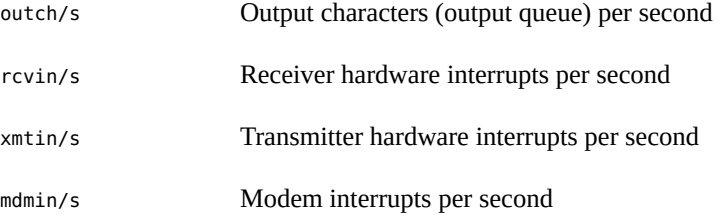

The number of modem interrupts per second (mdmin/s) should be close to zero. The receive and transmit interrupts per second (xmtin/s and rcvin/s) should be less than or equal to the number of incoming or outgoing characters, respectively. If not, check for bad lines.

**EXAMPLE 32** Monitoring Terminal Activity

The following example shows output from the sar -y command.

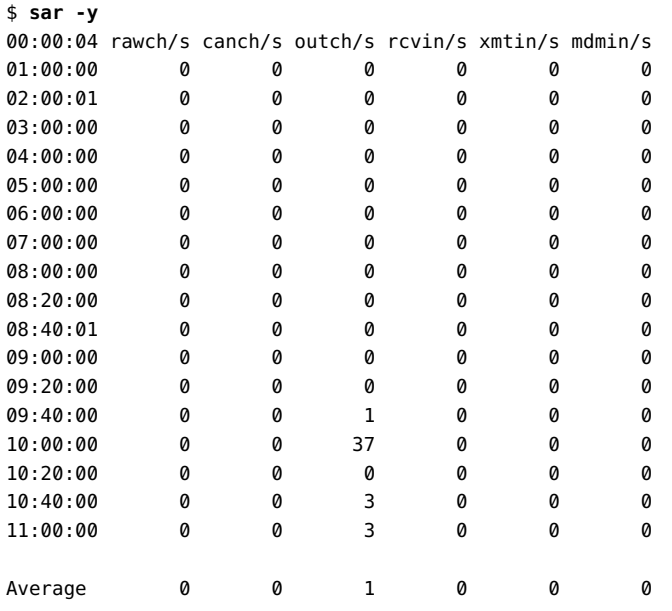

### **Checking Overall System Performance**

You can use the sar -A command to display statistics from all options to provide a view of overall system performance.

This command provides a more global perspective. If data from more than a single time segment is shown, the report includes averages.

## **Collecting System Activity Data Automatically**

Three commands are involved in the automatic collection of system activity data: sadc, sa1, and sa2.

The sadc data collection utility periodically collects data on system activity and saves the data in a file in binary format, one file for each 24-hour period. You can set up the sadc command to run periodically (usually once each hour), and whenever the system boots to multi-user mode. The data files are placed in the /var/adm/sa directory. Each file is named sa*dd*, where *dd* is the current date. The format of the command is as follows:

```
/usr/lib/sa/sadc [t n] [ofile]
```
The command samples *n* times with an interval of *t* seconds, which should be greater than five seconds between samples. This command then writes to the binary *ofile* file, or to standard output.

### **Running the sadc Command When Booting**

The sadc command should be run at system boot time to record the statistics from when the counters are reset to zero. To make sure that the sadc command is run at boot time, the svcadm enable system/sar:default command writes a record to the daily data file.

The command entry has the following syntax:

/usr/bin/su sys -c "/usr/lib/sa/sadc /var/adm/sa/sa`date +%d`"

### **Running the sadc Command Periodically With the sa1 Script**

To generate periodic records, you need to run the sadc command regularly. The simplest way to do so is to uncomment the following lines in the /var/spool/cron/crontabs/sys file.

# 0 \* \* \* 0-6 /usr/lib/sa/sa1 # 20,40 8-17 \* \* 1-5 /usr/lib/sa/sa1 # 5 18 \* \* 1-5 /usr/lib/sa/sa2 -s 8:00 -e 18:01 -i 1200 -A

The default sys crontab entries perform the following functions:

The first two crontab entries cause a record to be written to the /var/adm/sa/sa*dd* file every 20 minutes from 8 am to 5 pm, Monday through Friday, and every hour on the hour otherwise.

■ The third entry writes a record to the /var/adm/sa/sar*dd* file hourly, Monday through Friday, and includes all sar options.

You can change these defaults to meet your needs.

### **Producing Reports With the sa2 Shell Script**

Another shell script, sa2, produces reports rather than binary data files. The sa2 command invokes the sar command and writes the ASCII output to a report file.

### **Setting Up Automatic Data Collection**

The sar command can be used either to gather system activity data itself or to report what has been collected in the daily activity files that are created by the sadc command.

The sar command has the following syntax:

```
sar [-aAbcdgkmpqruvwy] [-o file] t [n]
```
sar [-aAbcdgkmpqruvwy] [-s *time*] [-e *time*] [-i *sec*] [-f *file*]

The first format samples cumulative activity counters in the operating system every *t* seconds, *n* times. The *t* should be five seconds or greater. Otherwise, the command itself might affect the sample. You must specify a time interval in which to take the samples. Otherwise, the command operates according to the second format. The default value of *n* is 1.

The following example, using the second format, takes two samples separated by 10 seconds. If the -o option is specified, samples are saved in a binary format.

\$ **sar -u 10 2**

The sar command with the second format, with no sampling interval or number of samples specified, extracts data from a previously recorded file. This file is either the file specified by the -f option or, by default, the standard daily activity file, /var/adm/sa/sa*dd*, for the most recent day.

The -s and -e options define the starting time and the ending time for the report. Starting and ending times are of the form *hh*[*:mm*[*:ss*]], where *hh*, *mm*, and *ss* represent hours, minutes, and seconds.

The -i option specifies, in seconds, the intervals between record selection. If the -i option is not included, all intervals that are found in the daily activity file are reported.

The sar options and their actions are as follows:

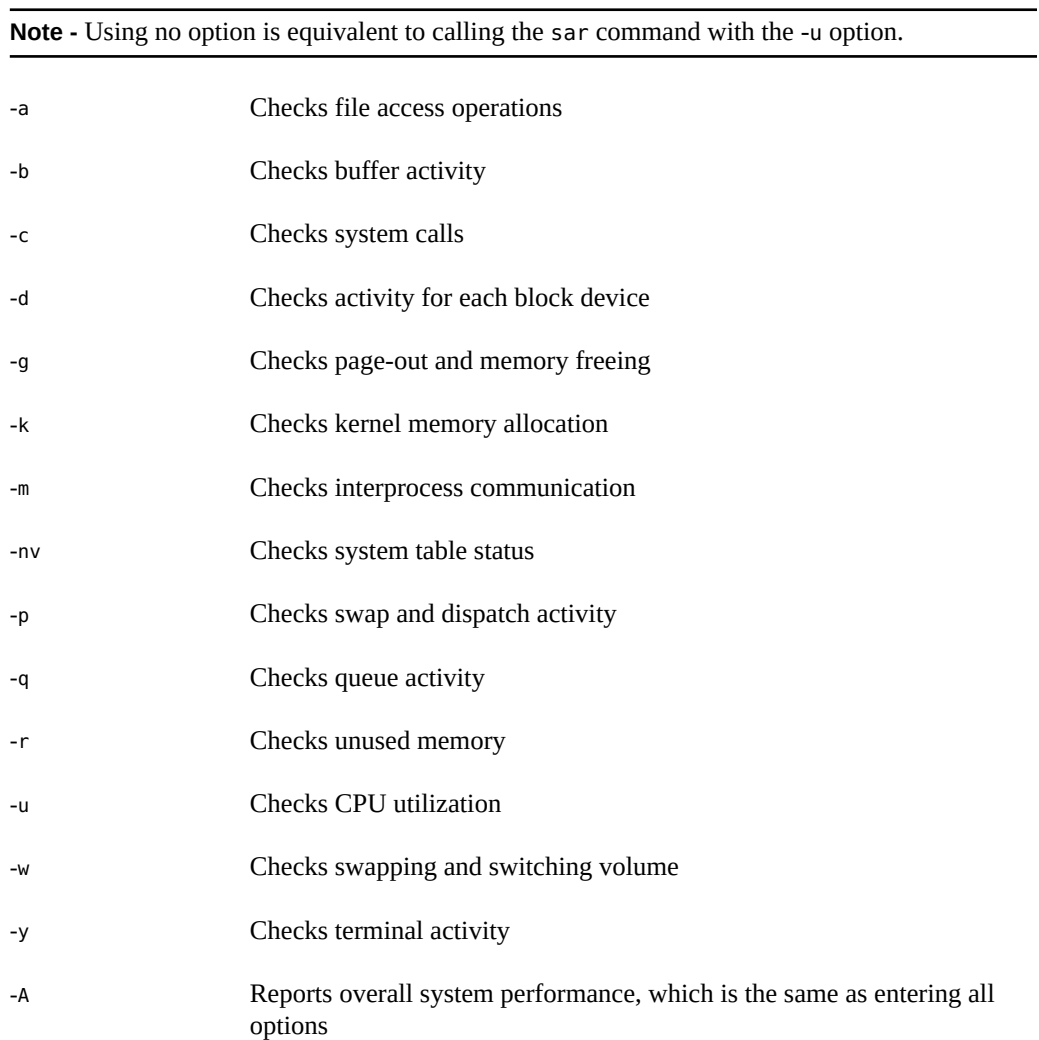

#### **How to Set Up Automatic Data Collection** V

#### **1. Become an administrator.**

See ["Using Your Assigned Administrative Rights" in](http://www.oracle.com/pls/topic/lookup?ctx=E53394-01&id=OSSUPrbactask-28) *Securing Users and Processes in Oracle [Solaris 11.3](http://www.oracle.com/pls/topic/lookup?ctx=E53394-01&id=OSSUPrbactask-28)*.

**2. Run the svcadm enable system/sar:default command.**

This version of the sadc command writes a special record that marks the time when the counters are reset to zero (boot time).

### **3. Edit the /var/spool/cron/crontabs/sys crontab file.**

**Note -** Do not edit a crontab file directly. Instead, use the crontab -e command to make changes to an existing crontab file.

```
# crontab -e sys
```
#### **4. Uncomment the following lines:**

```
0 * * * 0-6 /usr/lib/sa/sa1
20,40 8-17 * * 1-5 /usr/lib/sa/sa1
5 18 * * 1-5 /usr/lib/sa/sa2 -s 8:00 -e 18:01 -i 1200 -A
```
For more information, see the  $c$ rontab $(1)$  man page.

88 Managing System Information, Processes, and Performance in Oracle Solaris 11.3 • January 2019

 **♦ ♦ ♦ C H A P T E R 4** 4

# Scheduling System Tasks

This chapter describes how to schedule routine system tasks or single (one-time) tasks using the Oracle Solaris Service Management Facility (SMF), the crontab command, and at command. It covers the following topics:

- ["Overview of Scheduled System Tasks" on page 89](#page-88-0)
- ["Scheduling Repetitive System Tasks Using SMF" on page 93](#page-92-0)
- ["Scheduling a Repetitive System Task Using](#page-94-0) crontab Command[" on page 95](#page-94-0)
- ["Scheduling A Single System Task by Using the](#page-104-0) at Command" [on page 105](#page-104-0)

## <span id="page-88-0"></span>**Overview of Scheduled System Tasks**

You can set up many system tasks to execute automatically. Some of these tasks should occur at regular intervals, while others for only a specific duration. Then, there are tasks that need to run only once, perhaps during off peak hours such as evenings and weekends.

This section contains overview information about scheduling system tasks using the Oracle Solaris Service Management Facility (SMF), or the crontab command or at command. Each has a primary function for which it should be used. In general, SMF provides a simpler scheduling mechanism for resource monitoring, though it does have cron-like scheduling capabilities. With SMF, you can set up both periodic services and scheduled services. A periodic service in SMF runs routine tasks within a designated time frame or "interval". An SMF scheduled service always runs according to an assigned start time. To execute repetitive or routine jobs (at a specific start time), use the crontab command. To schedule a single job or to execute a task once (at a specific time), use the at command.

The following table summarizes SMF, the crontab command, and the at command, as well as the files or properties for these functions.

| Tool                  | <b>What It Schedules</b>                                                                       | <b>Access Control Files or Properties</b>                                                               |
|-----------------------|------------------------------------------------------------------------------------------------|----------------------------------------------------------------------------------------------------|
| Periodic SMF service  | Multiple system tasks at regular<br>intervals (relative to the time of<br>previous invocation) | solaris.smf.modify<br>solaris.smf.manage                                                                |
| Scheduled SMF service | Multiple system tasks at a specific time                                                       | scheduled/schedule sets the<br>frequency to run. Other scheduled<br>properties specify the time to run. |
| crontab command       | Multiple system tasks at regular<br>intervals (but at specific times)                          | /var/spool/cron/crontabs                                                                                |
| at command            | A single system task at a specific time                                                        | /var/spool/cron/atiobs                                                                                  |

**TABLE 6** Tools for Automatically Executing Tasks

## **Scheduling a Periodic or Scheduled Task With SMF**

You can manage running applications or services with a Solaris service management facility known as SMF. Services are represented in the SMF framework by service objects, instance objects, and their configuration settings. The configuration of the local Oracle Solaris instance is called the localhost scope, and is the only supported scope as of now. For additional information, see the  $\mathsf{smf}(5)$  $\mathsf{smf}(5)$  $\mathsf{smf}(5)$  man page.

SMF services that help systems run routine maintenance tasks at regular intervals are called *periodic* or *scheduled* services. A scheduled service is a type of periodic service that occurs at a specific time. Use a scheduled service for tasks that run occasionally or on a specific schedule (such as off-peak hours). For more information on scheduled services, see [Chapter 4, "Creating](http://www.oracle.com/pls/topic/lookup?ctx=E53394-01&id=SVCDVschedsvc) a Service to Run on a Specific Schedule" in *[Developing System Services in Oracle Solaris 11.3](http://www.oracle.com/pls/topic/lookup?ctx=E53394-01&id=SVCDVschedsvc)*.

A periodic service, on the other hand, begins the start method at a time relative to the last run. It is used for maintenance tasks that occur more frequently or regularly. In SMF, a periodic service is managed by the delegated restarter svc:/system/svc/periodic-restarter. This restarter runs the start method only for the instances that it manages. Thus, the scheduled task will begin only at specified intervals for the duration of time that such instances are online. For more information on periodic services, see [Chapter 3, "Creating a Service to Run Periodically"](http://www.oracle.com/pls/topic/lookup?ctx=E53394-01&id=SVCDVperiodicsvc) in *[Developing System Services in Oracle Solaris 11.3](http://www.oracle.com/pls/topic/lookup?ctx=E53394-01&id=SVCDVperiodicsvc)*.

The advantages of using SMF to schedule tasks are as follows:

- Automatically restarts any failed services in dependency order (whereas cron typically does not restart itself)
- Services are well integrated with the operating system and can easily be controlled with dependencies
- Debugs and reports on service problems, detailing why or how a scheduled service has failed
- Ensures that the task runs only when the (required) IPS package software is running
- Requires no additional steps for removing the scheduled task (uninstalls automatically with the IPS package)
- Delegates tasks to non-root users, with the ability to modify properties and manage services (which is not possible in cron)
- Manages multiple users in different time zones and settings

**Note -** Users without root access are unable to create their own scheduled services in SMF. Therefore, the cron or at commands are the only options for underprivileged users.

For step-by-step instructions on scheduling SMF tasks, see ["Scheduling Repetitive System](#page-92-0) [Tasks Using SMF" on page 93](#page-92-0).

## **Scheduling a Routine System Task With crontab Command**

cron runs a process that executes commands at specified dates and times. Unlike SMF, it only examines crontab or at command files during its own process initialization phase or when the two commands are run. It does not check for new or changed files at regularly scheduled intervals.

You can specify regularly scheduled commands to cron according to instructions found in the crontab files. Users can submit their own system tasks in cron using the crontab command; root access is not required as it is for SMF. The crontab command also allows you to schedule tasks that need to be executed more than once, whereas the at command only allows for a onetime run. Note that cron never exits, so it should be executed only once.

For step-by-step instructions on scheduling crontab jobs, see ["How to Create or Edit a](#page-97-0) crontab [File" on page 98](#page-97-0).

## **Scheduling a Single System Task With at Command**

The at command enables you to schedule a one-time task or an infrequent task for execution at a prescribed time. The job can consist of a single command or script.

Similar to crontab, the at command allows you to schedule the automatic execution of a system task. However, unlike crontab files, at files execute their tasks just once. They are then removed from their directory. Therefore, the at command is most useful for running simple commands or scripts that direct output into separate files for later examination.

Submitting an at job involves typing a command and following the at command syntax to specify options in order to schedule the time your job will be executed. For more information about submitting at jobs, see ["Submitting an](#page-105-0) at Job File" [on page 106.](#page-105-0)

The at command stores the command or script you ran, along with a copy of your current environment variable, in the /var/spool/cron/atjobs directory. The file name for an at job consists of a long number that specifies its location in the at queue followed by the .a extension, for example, 793962000.a.

The cron daemon checks for at jobs at startup and listens for new jobs that are submitted. After the cron daemon executes an at job, the at job's file is removed from the atjobs directory. For more information, see the  $at(1)$  $at(1)$  man page.

For step-by-step instructions on scheduling at jobs, see ["How to Create an](#page-106-0) at [Job" on page 107](#page-106-0).

## **Examples of Repetitive System Tasks**

You can schedule routine system administration tasks to execute daily, weekly, or monthly. Depending on the task requirements or assigned access control rights, you can use any one of the scheduling tools mentioned in ["Overview of Scheduled System Tasks" on page 89.](#page-88-0)

Daily system administration tasks might include the following:

- Removing files more than a few days old from temporary directories
- Executing accounting summary commands
- Taking snapshots of the system by using the df and ps commands
- Performing daily security monitoring
- Running system backups

Weekly system administration tasks might include the following:

- Rebuilding the catman database for use by the man -k command
- Running the fsck -n command to list any disk problems

Monthly system administration tasks might include the following:

■ Listing files not used during a specific month

Producing monthly accounting reports

Additionally, you can schedule other routine system tasks, such as sending reminders and removing backup files.

## <span id="page-92-0"></span>**Scheduling Repetitive System Tasks Using SMF**

The following section includes information about how to create, modify, and display SMF service instances. It also covers information about SMF access controls:

- ["How SMF Handles Scheduling" on page 93](#page-92-1)
- ["Scheduling Method and Time Values for SMF" on page 93](#page-92-2)
- ["How SMF Handles Scheduling" on page 93](#page-92-1)

## <span id="page-92-1"></span>**How SMF Handles Scheduling**

Each SMF scheduled service is managed by a restarter. The master restarter svc.startd manages states for the entire set of service instances and their dependencies. The master restarter acts on behalf of its services and on delegated restarters that can provide specific execution environments for certain application classes. For example, inetd is a delegated restarter that provides its service instances with an initial environment. Each service instance delegated to inetd is in the online state. While the daemon of a particular instance might not be running, the instance is available to run. As dependencies are satisfied when instances move to the online state, svc.startd invokes start methods of other instances which may overlap. See the smf  $r$ estarter(5) man page to view the configuration settings for all SMF restarters.

Each service or service instance must define a set of methods that start, stop, and, refresh the service. For a complete description of the method conventions for svc.startd and similar restarters, see the [smf\\_method](http://www.oracle.com/pls/topic/lookup?ctx=E86824-01&id=REFMAN5smf-method-5)(5) man page. Administrative methods, such as for the capture of legacy configuration information into the repository, are discussed in the [svccfg](http://www.oracle.com/pls/topic/lookup?ctx=E86824-01&id=REFMAN1Msvccfg-1m)(1M) man page.

## <span id="page-92-2"></span>**Scheduling Method and Time Values for SMF**

A scheduled service instance in SMF requires a specific time which is delegated by the scheduled method element. The scheduled method element specifies both method and scheduling information for scheduled services.

| <b>Time Field</b> | <b>Numerical Values</b> |
|-------------------|-------------------------|
| Minute            | $0 - 59$                |
| Hour              | $0 - 23$                |
| Day of month      | $1 - 31$                |
| Month             | $1 - 12$                |
| Day of week       | $0-6$ (0 = Sunday)      |

**TABLE 7** Acceptable Numerical Values for SMF Scheduling

For more information on constraints and how to specify the scheduled\_method element, see ["Specifying the scheduled\\_method Element" in](http://www.oracle.com/pls/topic/lookup?ctx=E53394-01&id=SVCDVscheduledmethod) *Developing System Services in Oracle Solaris [11.3](http://www.oracle.com/pls/topic/lookup?ctx=E53394-01&id=SVCDVscheduledmethod)*.

## **Examples of SMF Manifests**

**EXAMPLE 33** Creating an SMF Scheduled Service

The following example shows how to create an SMF scheduled service instance to run automatically at 1:00 a.m. every Sunday morning.

```
<?xml version='1.0'?>
<!DOCTYPE service_bundle
  SYSTEM '/usr/share/lib/xml/dtd/service_bundle.dtd.1'>
<service_bundle type='manifest' name='site/sample-periodic-svc'>
     <service type='service' version='1' name='site/sample-periodic-svc'>
         <instance name='default' enabled='false'>
             <scheduled_method
                 schedule='month'
                 day='0'
                 hour='1'
                 minute='0'
                 exec='/usr/bin/scheduled_service_method'
                 timeout_seconds='0'>
                     <method_context>
                         <method_credential user='root' group='root' />
                     </method_context>
             </scheduled_method>
```
 </instance> </service>

</service\_bundle>

For more step-by-step information on how to create a periodic service, see [Chapter 3, "Creating](http://www.oracle.com/pls/topic/lookup?ctx=E53394-01&id=SVCDVperiodicsvc) a Service to Run Periodically" in *[Developing System Services in Oracle Solaris 11.3](http://www.oracle.com/pls/topic/lookup?ctx=E53394-01&id=SVCDVperiodicsvc)*.

## <span id="page-94-0"></span>**Scheduling a Repetitive System Task Using crontab Command**

This section describes how to schedule routine system tasks by using the crontab command.

- ["How to Create or Edit a](#page-97-0) crontab File[" on page 98](#page-97-0)
- ["Verifying That a](#page-98-0) crontab File Exists[" on page 99](#page-98-0)
- ["Displaying a](#page-99-0) crontab File" [on page 100](#page-99-0)
- ["How to Remove a](#page-100-0) crontab File[" on page 101](#page-100-0)
- "How to Deny crontab [Command Access" on page 103](#page-102-0)
- "How to Limit crontab [Command Access to Specified Users" on page 104](#page-103-0)

## **About the crontab File**

The cron daemon schedules system tasks according to commands found within each crontab file. A crontab file consists of commands, one command per line, that will be executed at regular intervals. The beginning of each line contains date and time information that tells the cron daemon when to execute the command.

For example, a crontab file named root is supplied during the Oracle Solaris software installation. The file's contents include the following command lines:

```
10 3 * * * /usr/sbin/logadm (1)
15 3 * * 0 /usr/lib/fs/nfs/nfsfind (2)
1 2 * * * [ -x /usr/sbin/rtc ] && /usr/sbin/rtc -c > /dev/null 2>&1 (3)
30 3 * * * [ -x /usr/lib/gss/gsscred_clean ] && /usr/lib/gss/gsscred_clean (4)
```
The output for each of these command lines is as follows:

- The first line runs the logadm command at 3:10 am every day.
- The second line executes the nfsfind script every Sunday at 3:15 am.

The third line runs a script that checks for daylight savings time (and make corrections, if necessary) at 2:10 am daily.

If there is no RTC time zone or /etc/rtc\_config file, this entry does nothing.

**x86 only -** The /usr/sbin/rtc script can be run only on an x86 based system.

■ The fourth line checks for (and removes) duplicate entries in the Generic Security Service table, /etc/gss/gsscred\_db, at 3:30 am daily.

For more information about the syntax of lines within a crontab file, see ["Syntax of](#page-96-0) crontab [File Entries" on page 97.](#page-96-0)

The crontab files are stored in the /var/spool/cron/crontabs directory. Several crontab files besides root are provided during Oracle Solaris software installation.

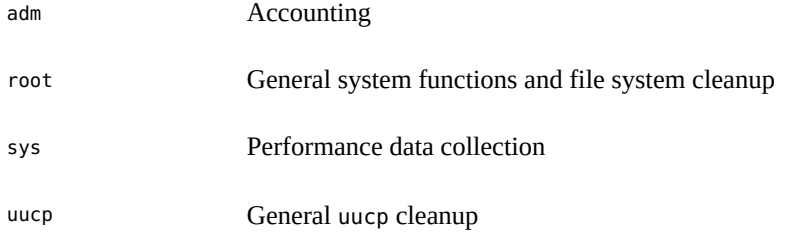

Besides the default crontab files, you can create crontab files to schedule your own system tasks. Custom crontab files are named after the user accounts in which they are created, such as bob, mary, smith, or jones.

To access crontab files that belong to root or other users, superuser privileges are required.

## **How the cron Daemon Handles Scheduling**

The cron daemon manages the automatic scheduling of crontab commands. The role of the cron daemon is to check the /var/spool/cron/crontab directory for the presence of crontab files.

The following tasks are performed by the cron daemon at startup.

- Checks for new crontab files
- Reads the execution times that are listed within the files
- Submits the commands for execution at the proper times
- Listens for notifications from the crontab commands regarding updated crontab files

In much the same way, the cron daemon controls the scheduling of at files. These files are stored in the /var/spool/cron/atjobs directory. The cron daemon also listens for notifications from the crontab commands regarding submitted at jobs.

## <span id="page-96-0"></span>**Syntax of crontab File Entries**

A crontab file consists of commands, one command per line, that execute automatically at the time specified by the first five fields of each command line, which are separated by spaces.

| <b>Time Field</b> | <b>Values</b>      |
|-------------------|--------------------|
| Minute            | $0 - 59$           |
| Hour              | $0 - 23$           |
| Day of month      | $1 - 31$           |
| Month             | $1 - 12$           |
| Day of week       | $0-6$ (0 = Sunday) |

**TABLE 8** Acceptable Values for crontab Time Fields

The guidelines for using special characters in crontab time fields are as follows:

- Use a space to separate each field
- Use a comma to separate multiple values
- Use a hyphen to designate a range of values
- Use an asterisk as a wildcard to include all possible values
- Use a comment mark (#) at the beginning of a line to indicate a comment or a blank line

For example, the following crontab command entry displays a reminder in the user's console window at 4 pm on the first and fifteenth days of every month.

0 16 1,15 \* \* echo Timesheets Due > /dev/console

Each command within a crontab file must consist of one line, even if that line is very long. The crontab file does not recognize extra carriage returns. For more detailed information about crontab entries and command options, refer to the [crontab](http://www.oracle.com/pls/topic/lookup?ctx=E86824-01&id=REFMAN1crontab-1)(1) man page.

## **Creating and Editing crontab Files**

The simplest way to create a crontab file is to use the crontab -e command. This command invokes the text editor that has been defined for your system environment in the EDITOR environment variable. If this variable has not been set, the crontab command uses the default editor, ed.

The following example shows how to determine whether an editor has been defined, and sets up vi as the default editor.

```
$ which $EDITOR
$ 
$ EDITOR=vi
$ export EDITOR
```
When you create a crontab file, it is automatically placed in the /var/spool/cron/crontabs directory and is given your user name. You can create or edit a crontab file for another user, or root if you have root privileges.

### **How to Create or Edit a crontab File**

**Before You Begin** If you are creating or editing a crontab file that belongs to another user, you must assume the root role. See ["Using Your Assigned Administrative Rights" in](http://www.oracle.com/pls/topic/lookup?ctx=E53394-01&id=OSSUPrbactask-28) *Securing Users and Processes [in Oracle Solaris 11.3](http://www.oracle.com/pls/topic/lookup?ctx=E53394-01&id=OSSUPrbactask-28)*.

You do not need to assume the root role to edit your own crontab file.

#### **1. Create a new crontab file, or edit an existing file.**

# **crontab -e** [*username*]

where *username* specifies the name of the user's account for which you want to create or edit a crontab file. You can create your own crontab file without superuser privileges, but you must have superuser privileges to creating or edit a crontab file for root or another user.

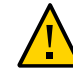

**Caution -** If you accidentally type the crontab command with no option, press the interrupt character for your editor. This enables you to quit without saving changes. If you instead save changes and exit the file, the existing crontab file will be overwritten with an empty file.

**2. Add command lines to the crontab file.**

Follow the syntax described in "Syntax of crontab [File Entries" on page 97.](#page-96-0) The crontab file will be placed in the /var/spool/cron/crontabs directory.

#### **3. Verify your crontab file changes.**

# **crontab -l** [*username*]

#### **Example 34** Creating a crontab File

The following example shows how to create a crontab file for another user.

#### # **crontab -e mary**

The following command entry added to a new crontab file automatically removes any log files from Mary's home directory at 1:00 am every Sunday morning. Because the command entry does not redirect output, redirect characters are added to the command line after  $*$ . Log. Doing so ensures that the command executes properly.

```
# This command helps clean up user accounts.
1 0 * * 0 rm /home/mary/*.log > /dev/null 2>&1
```
## **Displaying and Verifying crontab Files**

You can use the crontab -l command to display and verify contents of a crontab file.

### <span id="page-98-0"></span>**Verifying That a crontab File Exists**

To verify that a crontab file exists for a user, use the ls -l command in the /var/spool/cron/ crontabs directory. The following sample output shows that crontab files exist for various users on the system.

#### \$ **ls -l /var/spool/cron/crontabs**

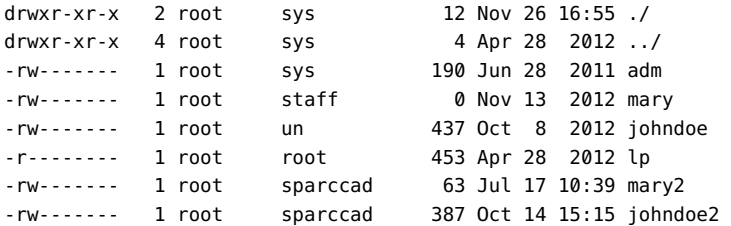

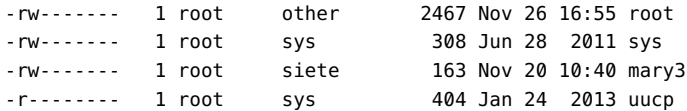

### <span id="page-99-0"></span>**Displaying a crontab File**

The crontab -l command displays the contents of a crontab file the same way that the cat command displays the contents of other types of files. You do not have to change the directory to /var/spool/cron/crontabs (where crontab files are located) to use this command.

By default, the crontab -l command displays your own crontab file. To display crontab files that belong to other users, you must assume the root role.

The crontab command can be used as follows:

```
# crontab -l [username]
```
where *username* specifies the name of the user's account for which you want to display a crontab file. Displaying another user's crontab file requires root privileges.

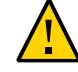

**Caution -** If you accidentally type the crontab command with no option, press the interrupt character for your editor to quit without saving changes. If you instead save changes and exit the file, the existing crontab file will be overwritten with an empty file.

**EXAMPLE 35** Displaying a crontab File

This example shows how to use the crontab -l command to display the contents of the default crontab file.

```
$ crontab -l
13 13 * * * chmod g+w /home1/documents/*.book > /dev/null 2>61
```
**EXAMPLE 36** Displaying the Default root crontab file.

This example shows how to display the default root crontab file.

\$ **su** Password:

# **crontab -l**

```
#ident "@(#)root 1.19 98/07/06 SMI" /* SVr4.0 1.1.3.1 */
#
# The root crontab should be used to perform accounting data collection.
#
#
10 3 * * * /usr/sbin/logadm
15 3 * * 0 /usr/lib/fs/nfs/nfsfind
30 3 * * * [ -x /usr/lib/gss/gsscred_clean ] && /usr/lib/gss/gsscred_clean
#10 3 * * * /usr/lib/krb5/kprop_script ___slave_kdcs___
```
**EXAMPLE 37** Displaying the crontab File of Another User

This example shows how to display the crontab file that belongs to another user.

```
$ su
Password:
# crontab -l jones
13 13 * * * cp /home/jones/work_files /usr/backup/. > /dev/null 2>&1
```
## **Removing crontab Files**

By default, crontab file protections are set up such that you cannot inadvertently delete a crontab file by using the rm command. Instead, use the crontab -r command to remove crontab files.

By default, the crontab -r command removes your own crontab file.

You do not have to change the directory to /var/spool/cron/crontabs (where crontab files are located) to use this command.

### **How to Remove a crontab File**

<span id="page-100-0"></span>**Before You Begin** Become an administrator to remove a crontab file that belongs to root or another user. Roles contain authorizations and privileged commands. For more information, see ["Using Your](http://www.oracle.com/pls/topic/lookup?ctx=E53394-01&id=OSSUPrbactask-28) Assigned Administrative Rights" in *[Securing Users and Processes in Oracle Solaris 11.3](http://www.oracle.com/pls/topic/lookup?ctx=E53394-01&id=OSSUPrbactask-28)*.

You do not need to assume the root role to remove your own crontab file.

#### **1. Remove the crontab file.**

# **crontab -r** [*username*]

where *username* specifies the name of the user's account for which you want to remove a crontab file. To remove crontab files for another user, assume the root role.

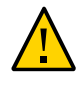

**Caution -** If you accidentally type the crontab command with no option, press the interrupt character for your editor to quit without saving changes. If you instead save changes and exit the file, the existing crontab file will be overwritten with an empty file.

- **2. Verify that the crontab file has been removed.**
	- # **ls /var/spool/cron/crontabs**

#### **Example 38** Removing a crontab File

The following example shows how user smith uses the crontab -r command to remove his own crontab file.

```
$ ls /var/spool/cron/crontabs
adm jones root smith sys uucp
$ crontab -r
$ ls /var/spool/cron/crontabs
adm jones root sys uucp
```
## **Controlling Access to the crontab Command**

You can control access to the crontab command by using two files in the /etc/cron.d directory: cron.deny and cron.allow. These files permit only specified users to perform crontab command tasks such as creating, editing, displaying, or removing their own crontab files.

The cron.deny and cron.allow files consist of a list of user names, one user name per line.

These access control files work together as follows:

- If cron.allow exists, only the users who are listed in this file can create, edit, display, or remove crontab files.
- If cron.allow does not exist, all users can submit crontab files except for users who are listed in cron.deny.
- If neither cron.allow nor cron.deny exists, you must assume the root role to run the crontab command.
- In order to edit or create the cron.deny and cron.allow files, you must assume the root role.

The following user names are a part of the cron.deny file, which is created during the Oracle Solaris software installation.

\$ **cat /etc/cron.d/cron.deny** daemon bin smtp nuucp listen nobody noaccess

None of the user names in the default cron.deny file can access the crontab command. You can edit this file to add other users that will be denied access to the crontab command.

Because no default cron.allow file is supplied, all users except users who are listed in the default cron.deny file can access the crontab command. If you create a cron.allow file, only these users can access the crontab command.

### <span id="page-102-0"></span>**How to Deny crontab Command Access**

#### **1. Assume the root role.**

See ["Using Your Assigned Administrative Rights" in](http://www.oracle.com/pls/topic/lookup?ctx=E53394-01&id=OSSUPrbactask-28) *Securing Users and Processes in Oracle [Solaris 11.3](http://www.oracle.com/pls/topic/lookup?ctx=E53394-01&id=OSSUPrbactask-28)*.

**2. Edit the /etc/cron.d/cron.deny file and add user names, one user per line, who will be denied access to the crontab commands.**

daemon bin smtp nuucp listen nobody noaccess *username1 username2 username3* . . .

- **3. Verify that the /etc/cron.d/cron.deny file contains the new entries.**
	- # **cat /etc/cron.d/cron.deny**

daemon bin nuucp listen nobody noaccess

#### <span id="page-103-0"></span> $\blacktriangledown$ **How to Limit crontab Command Access to Specified Users**

#### **1. Assume the root role.**

See ["Using Your Assigned Administrative Rights" in](http://www.oracle.com/pls/topic/lookup?ctx=E53394-01&id=OSSUPrbactask-28) *Securing Users and Processes in Oracle [Solaris 11.3](http://www.oracle.com/pls/topic/lookup?ctx=E53394-01&id=OSSUPrbactask-28)*.

- **2. Create the /etc/cron.d/cron.allow file.**
- **3. Add the root role to the cron.allow file.**

If you do not add root to the file, root access to crontab commands will be denied.

- **4. Add the user names, one user name per line, who will be allowed to use the crontab command.**
	- **root** *username1 username2 username3 . . .*

#### **Example 39** Limiting crontab Command Access to Specified Users

The following example shows a cron.deny file that prevents user names jones, temp, and visitor from accessing the crontab command.

```
$ cat /etc/cron.d/cron.deny
daemon
bin
smtp
nuucp
listen
nobody
noaccess
jones
temp
```
visitor

The following example shows a cron.allow file. The users root, jones, and smith are the only users who can access the crontab command.

\$ **cat /etc/cron.d/cron.allow** root jones smith

### **Verifying Limited crontab Command Access**

To verify whether a specific user can access the crontab command, use the crontab -l command while you are logged into the user account.

\$ **crontab -l**

If the user can access the crontab command and already has created a crontab file, the file is displayed. The following message is displayed if the user can access the crontab command but no crontab file exists.

crontab: can't open your crontab file

Either this user is listed in the cron.allow file (if the file exists) or the user is not listed in the cron.deny file.

The following message is displayed if the user cannot access the crontab command, regardless of whether a previous crontab file exists.

crontab: you are not authorized to use cron. Sorry.

This message means that either the user is not listed in the cron.allow file (if the file exists) or the user is listed in the cron.deny file.

## <span id="page-104-0"></span>**Scheduling A Single System Task by Using the at Command**

This section describes how to schedule routine system tasks by using the at command. This section contains the following topics:

- ["Submitting an](#page-105-0) at Job File" [on page 106](#page-105-0)
- ["How to Create an](#page-106-0) at Job[" on page 107](#page-106-0)
- ["Displaying the](#page-107-0) at Queue" [on page 108](#page-107-0)
- ["Verifying an](#page-107-1) at Job" [on page 108](#page-107-1)
- ["Displaying](#page-107-2) at Jobs" [on page 108](#page-107-2)
- ["How to Remove](#page-108-0) at Jobs" [on page 109](#page-108-0)
- ["Denying Access to the](#page-109-0) at Command[" on page 110](#page-109-0)

By default, users can create, display, and remove their own at job files. To access at files that belong to root or other users, you must assume the root role.

## <span id="page-105-0"></span>**Submitting an at Job File**

When you submit an at job, it is assigned a job identification number along with the .a extension. This designation becomes the job's file name as well as its queue number.

Submitting an at job file involves the following steps:

- 1. Invoking the at utility and specifying a command execution time.
- 2. Typing a command or script to execute later.

**Note -** If output from this command or script is important, be sure to direct the output to a file for later examination.

For example, the following at job removes core files from the user account smith near midnight on the last day of July.

```
$ at 11:45pm July 31
at> rm /home/smith/*core*
at> Press Control-d
commands will be executed using /bin/csh
job 933486300.a at Tue Jul 31 23:45:00 2004
```
## **Creating an at Job**

The following task describes how to create and at job.

### <span id="page-106-0"></span>**How to Create an at Job**

#### **1. Start the at utility, specifying the time you want your job executed.**

\$ **at** [**-m**] *time* [*date*]

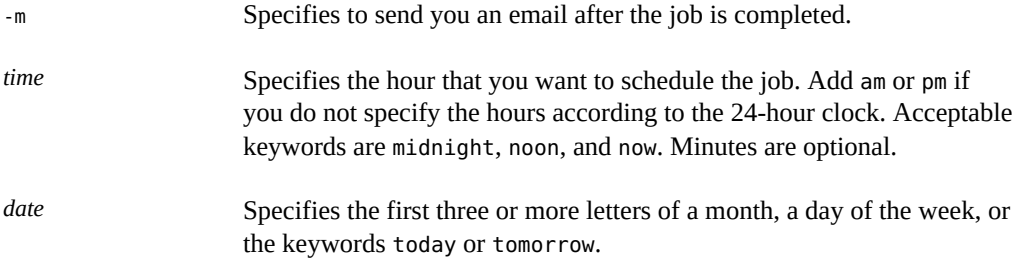

#### **2. At the at prompt, type the commands or scripts that you want to execute, one per line.**

You may type more than one command by pressing Return at the end of each line.

#### **3. Press Control-D to exit the at utility and save the at job.**

Your at job is assigned a queue number, which is also the job's file name. This number is displayed when you exit the at utility.

#### **Example 40** Creating an at Job

The following example shows the at job that user jones created to remove her backup files at 7:30 p.m. She used the -m option so that she would receive an email message after her job completed.

\$ **at -m 1930** at> **rm /home/jones/\*.backup** at> *Press Control-D* job 897355800.a at Thu Jul 12 19:30:00 2004

She received a email message which confirmed the execution of her at job.

```
Your "at" job "rm /home/jones/*.backup"
completed.
```
The following example shows how jones scheduled a large at job for 4:00 a.m. Saturday morning. The job output was directed to a file named big.file.

```
$ at 4 am Saturday
at> sort -r /usr/dict/words > /export/home/jones/big.file
```
## <span id="page-107-0"></span>**Displaying the at Queue**

To check your jobs that are waiting in the at queue, use the atq command.

\$ **atq**

This command displays status information about the at jobs that you have created.

## <span id="page-107-1"></span>**Verifying an at Job**

To verify that you have created an at job, use the atq command. In the following example, the atq command confirms that the at jobs that belong to jones have been submitted to the queue.

```
$ atq
```
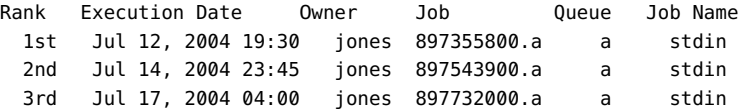

## <span id="page-107-2"></span>**Displaying at Jobs**

To display information about the execution times of your at jobs, use the at -l command.

\$ **at -l** [*job-id*]

where -l *job-id* is the optional identification number of a specific job whose status you want to display. Without an ID, the command displays the status of all jobs submitted by a user.

**EXAMPLE 41** Displaying at Jobs

The following example shows sample output from the at -l command, which provides information about the status of all jobs submitted by a user.

\$ **at -l** 897543900.a Sat Jul 14 23:45:00 2004 897355800.a Thu Jul 12 19:30:00 2004 897732000.a Tue Jul 17 04:00:00 2004

The following example shows sample output that is displayed when a single job is specified with the at -1 command.
\$ **at -l 897732000.a** 897732000.a Tue Jul 17 04:00:00 2004

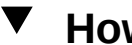

# **How to Remove at Jobs**

**Before You Begin** Assume the root role to remove an at job that belongs to root or another user. See ["Using](http://www.oracle.com/pls/topic/lookup?ctx=E53394-01&id=OSSUPrbactask-28) Your Assigned Administrative Rights" in *[Securing Users and Processes in Oracle Solaris 11.3](http://www.oracle.com/pls/topic/lookup?ctx=E53394-01&id=OSSUPrbactask-28)*.

You do not need to assume the root role to remove your own at job.

**1. Remove the at job from the queue before the job is executed.**

# **at -r** [*job-id*]

where the  $-$ r *job-id* option specifies the identification number of the job you want to remove.

**2. Verify that the at job is removed by using the at -l (or the atq) command.** The at -l command displays the jobs remaining in the at queue. The job whose identification number you specified should not appear.

\$ **at -l** [*job-id*]

#### <span id="page-108-1"></span>**Example 42** Removing at Jobs

In the following example, a user wants to remove an at job that was scheduled to execute at 4 a.m. on July 17th. First, the user displays the at queue to locate the job identification number. Next, the user removes this job from the at queue. Finally, the user verifies that this job has been removed from the queue.

\$ **at -l** 897543900.a Sat Jul 14 23:45:00 2003 897355800.a Thu Jul 12 19:30:00 2003 897732000.a Tue Jul 17 04:00:00 2003 \$ **at -r 897732000.a** \$ **at -l 897732000.a** at: 858142000.a: No such file or directory

# **Controlling Access to the at Command**

<span id="page-108-0"></span>You can set up a file to control access to the at command, permitting only specified users to create, remove, or display queue information about their at jobs. The file that controls access to the at command, /etc/cron.d/at.deny, consists of a list of user names, one user name per line. The users who are listed in this file cannot access at commands.

The following user names are a part of the at.deny file, which is created during the Oracle Solaris software installation.

daemon bin smtp nuucp listen nobody noaccess

With superuser privileges, you can edit the at. deny file to add other user names whose at command access you want to restrict.

# **Denying Access to the at Command**

<span id="page-109-0"></span>As root, edit the /etc/cron.d/at.deny file to add the names of users that you want to prevent from using the at commands. Add only one user name per line.

daemon bin smtp nuucp listen nobody noaccess *username1 username2 username3* . . .

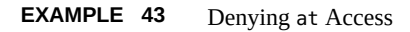

The following example shows an at.deny file that has been edited so that the users smith and jones cannot access the at command.

\$ **cat at.deny** daemon bin

smtp nuucp listen nobody noaccess jones smith

# **Verifying That the at Command Access is Denied**

<span id="page-110-0"></span>To verify that a username was added correctly to the /etc/cron.d/at.deny file, use the at l command while logged in as the user. For example, if the logged-in user smith cannot access the at command, the following message is displayed:

```
# su smith
Password:
# at -l
at: you are not authorized to use at. Sorry.
```
Likewise, if the user tries to submit an at job, the following message is displayed:

```
# at 2:30pm
at: you are not authorized to use at. Sorry.
```
This message confirms that the user is listed in the at.deny file.

If at command access is allowed, then the at -l command returns nothing.

112 Managing System Information, Processes, and Performance in Oracle Solaris 11.3 • January 2019

# **♦ ♦ ♦ C H A P T E R 5** 5

# Managing the System Console, Terminal Devices, and Power Services

This chapter describes how to manage the system console and locally connected terminal devices through the ttymon program and system power services.

This chapter covers the following topics:

- ["SMF Services That Manage the System Console and Locally Connected Terminal](#page-112-0) [Devices" on page 113](#page-112-0)
- ["Managing System Power Services" on page 116](#page-115-0)

# <span id="page-112-0"></span>**SMF Services That Manage the System Console and Locally Connected Terminal Devices**

<span id="page-112-1"></span>The system console and locally connected terminal devices are represented as instances of the SMF service, svc:/system/console. This service defines most of the behavior, with each instance having specific overrides to the settings that are inherited from the service. The ttymon program is used to offer login services for these terminals. Each terminal uses a separate instance of the ttymon program. Command-line arguments that are passed by the service to the ttymon program govern its behavior.

The service instances that are supplied with the system are as follows:

svc:/system/console-login:default

The default instance always represents that the ttymon program offer a login to the system hardware console.

■ svc:/system/console-login:{vt2, vt3, vt4, vt5, vt6}

Additional service instances are provided for the system's virtual consoles. If virtual consoles are not available, these services are automatically disabled. For more information, see the  $vtdaemon(1M)$  $vtdaemon(1M)$  man page.

■ svc:/system/console-login:{terma, termb}

The svc:/system/console-login:terma and svc:/system/console-login:termb services are provided as a convenience. These services can assist you in setting up login services for additional /dev/term/a and /dev/term/b ports. These services are disabled by default.

You can define additional service instances as part of the svc: system/console-login service. For example, if you have a /dev/term/f port that you need to support, you could initiate svc:/ system/console-login:termf and configure it appropriately.

# <span id="page-113-1"></span>**How to Set Up Login Services on Auxiliary Terminals**

For terminals that are connected to /dev/term/a or /dev/term/b serial ports on a system, predefined services are provided.

#### **1. Become an administrator.**

See ["Using Your Assigned Administrative Rights" in](http://www.oracle.com/pls/topic/lookup?ctx=E53394-01&id=OSSUPrbactask-28) *Securing Users and Processes in Oracle [Solaris 11.3](http://www.oracle.com/pls/topic/lookup?ctx=E53394-01&id=OSSUPrbactask-28)*.

#### **2. Enable the service instance.**

For example, to enable login services for /dev/term/a:

# **svcadm enable svc:/system/console-login:terma**

### **3. Check that the service is online.**

#### # **svcs svc:/system/console-login:terma**

The output should show that the service is online. If the service is in maintenance mode, consult the service's log file for further details.

# <span id="page-113-0"></span>**How to Set the Baud Rate Speed on the Console**

Support for console speeds on x86 based systems are dependent on the specific platform. The following console speeds are supported on a SPARC based system:

■ 9600 bps

- 19200 bps
- 38400 bps

### **1. Become an administrator.**

See ["Using Your Assigned Administrative Rights" in](http://www.oracle.com/pls/topic/lookup?ctx=E53394-01&id=OSSUPrbactask-28) *Securing Users and Processes in Oracle [Solaris 11.3](http://www.oracle.com/pls/topic/lookup?ctx=E53394-01&id=OSSUPrbactask-28)*.

<span id="page-114-0"></span>**2. Use the eeprom command to set a baud rate speed that is appropriate for your system type.**

# **eeprom ttya-mode=***baud-rate***,8,n,1,-**

For example, to change the baud rate on an x86 based system's console to 38400, type:

# **eeprom ttya-mode=38400,8,n,1,-**

**3. Change the console line in the /etc/ttydefs file as follows:**

console *baud-rate* hupcl opost onlcr:*baud-rate*::console

**4. Make the following additional changes for your system type.**

Note that these changes are platform-dependent.

■ **On SPARC based systems:** Change the baud rate speed in the version of the options.conf file that is in the /etc/driver/drv directory.

For example, to change the baud rate to 9600:

```
# 9600 :bd:
ttymodes="2502:1805:bd:8a3b:3:1c:7f:15:4:0:0:0:11:13:1a:19:12:f:17:16";
```
To change the baud rate speed to 19200:

# **19200 :be: ttymodes="2502:1805:be:8a3b:3:1c:7f:15:4:0:0:0:11:13:1a:19:12:f:17:16";**

To change the baud rate speed to 38400:

# **38400 :bf: ttymodes="2502:1805:bf:8a3b:3:1c:7f:15:4:0:0:0:11:13:1a:19:12:f:17:16";**

■ **On x86 based systems:** Change the console speed if the BIOS serial redirection is enabled.

# <span id="page-115-0"></span>**Managing System Power Services**

<span id="page-115-1"></span>In the Oracle Solaris 11 operating system, power management configuration has moved into an SMF configuration repository. The new poweradm command is used to manage system power management properties directly rather than using a combination of power-related command, daemon, and configuration file. These changes are part of a wider set of changes to modernize the power management framework in the Oracle Solaris operating system.

The following power management features are no longer available:

- /etc/power.conf
- pmconfig and powerd
- Device power management

The following properties describe power management components:

administrative-authority – Defines the source of administrative control for Oracle Solaris power management. This property can be set to none, platform (default value), or smf.

When set to platform, the values of time-to-full-capacity and time-to-minimumresponsiveness are taken from the platform's power management commands.

When set to smf, the values of time-to-full-capacity and time-to-minimumresponsiveness are taken from SMF.

If you attempt to set time-to-full-capacity or time-to-minimum-responsiveness from either a platform command or an SMF service property when in the opposite venue, the value is ignored.

When administrative-authority is set to none, power management within the Oracle Solaris instance is turned off.

 $time-to-full-capacity - Defines$  the maximum time (in microseconds) the system is allowed to reach its full capacity, from any lower-capacity or less-responsive state, while the system is in active state. The maximum time includes the time while it has been using any or all of the PM features falling within this boundary.

By default, this value is taken from the platform, i86pc for example, because the default setting for administrative-authority is set to platform.

Alternatively, if administrative-authority is set to smf, this value is taken from the definition provided by the SMF power service. At the time of installation, this value is undefined. If you choose to modify this property, a value appropriate to the needs of the system's workload or applications should be considered.

time-to-minimum-responsiveness - Defines how long the system is allowed to return to its active state in milliseconds. This parameter provides the minimum capacity

required to meet the time-to-full-capacity constraint. Because the default setting for administrative-authority is set to platform by default, this parameter value is taken from the platform, i86pc for example..

Alternatively, if administrative-authority is set to smf, this value is taken from the definition provided by the SMF power service . At installation time, this value is undefined. If you choose to modify this property, use a value appropriate to the needs of the system's workload or applications.

Moderate values, seconds for example, allow hardware components or subsystems on the platform to be placed in slower-response inactive states. Larger values, 30 seconds to minutes, for example, allow for whole system suspension, using techniques such as suspend-to-RAM.

- suspend-enable By default, no system running Oracle Solaris is permitted to attempt a suspend operation. Setting this property to true permits a suspend operation to be attempted. The value of the administrative-authority has no effect upon this property.
- platform-disabled When platform-disabled is set to true, the platform has disabled power management. When set to false, the default value, power management is controlled by the value of the above properties.

To display a brief summary of power management status, use the following command:

#### \$ **/usr/sbin/poweradm show**

```
Power management is enabled with the hardware platform as the authority:
time-to-full-capacity set to 250 microseconds
time-to-minimum-responsiveness set to 0 milliseconds
```
To display power management properties, issue the following command:

#### \$ **/usr/sbin/poweradm list**

```
active config/time-to-full-capacity current=250, platform=250
active_config/time-to-minimum-responsiveness current=0, platform=0
active control/administrative-authority current=platform, smf=platform
suspend/suspend-enable current=false
platform-disabled current=false
```
In this output, the active control/administrative-authority indicates the source of the configuration with two settings.

- $p$ latform Configuration for power management comes from the platform. This is the default value.
- smf Allows the other power management properties to be set using the poweradm command.

The platform-disabled property in the output indicates that the platform power management is enabled.

platform-disabled current=false

For more information, see the [poweradm](http://www.oracle.com/pls/topic/lookup?ctx=E86824-01&id=REFMAN1Mpoweradm-1m) $(1M)$  man page.

**EXAMPLE 44** Enabling and Disabling Power Management

If you previously enabled S3-support in the /etc/power.conf file to suspend and resume your system, a similar poweradm syntax is as follows:

# poweradm set suspend-enable=true

The suspend-enable property is set to false by default.

Use the following syntax to disable power management:

# poweradm set administrative-authority=none

Disabling the following SMF power management service does not disable power management:

online Sep 02 svc:/system/power:default

Use the following syntax to disable suspend and resume:

```
# poweradm set suspend-enable=false
```
**EXAMPLE 45** Setting and Displaying Power Management Parameters

The following example shows how to set time-to-full-capacity to 300 microseconds, set time-to-minimum-responsiveness to 500 milliseconds, and inform the Oracle Solaris instance of the new values.

```
# poweradm set time-to-full-capacity=300
# poweradm set time-to-minimum-responsiveness=500
# poweradm set administrative-authority=smf
```
The following command shows the current time-to-full-capacity value:

```
# poweradm get time-to-full-capacity
300
```
The following command retrieves the time-to-full-capacity value set by the platform:

#### # **poweradm get -a platform time-to-full-capacity**

Note that this value will be the same as the current value only if administrative-authority is set to platform. For more information, see the description of the administrative-authority property at the beginning of this section. See also the powe radm $(1M)$  man page.

## <span id="page-118-0"></span>**How to Recover from Power Service in V Maintenance Mode**

If administrative-authority is set to smf before time-to-full-capacity and time-tominimum-responsiveness have been set, the service will go into maintenance mode. See the task below to recover from this scenario.

## **1. Become an administrator.**

See ["Using Your Assigned Administrative Rights" in](http://www.oracle.com/pls/topic/lookup?ctx=E53394-01&id=OSSUPrbactask-28) *Securing Users and Processes in Oracle [Solaris 11.3](http://www.oracle.com/pls/topic/lookup?ctx=E53394-01&id=OSSUPrbactask-28)*.

**2. Set administrative-authority to none.**

# **poweradm set administrative-authority=none**

**3. Set both time-to-full-capacity and time-to-minimum-responsiveness to their desired values.**

# **poweradm set time-to-full-capacity=***value*

- # **poweradm set time-to-minimum-responsiveness=***value*
- **4. Clear the service.**

# **svcadm clear power**

- **5. Set administrative-authority to smf.**
	- # **poweradm set administrative-authority=smf**

120 Managing System Information, Processes, and Performance in Oracle Solaris 11.3 · January 2019

# Index

## **A**

address space map displaying, [35](#page-34-0) application threads, [53,](#page-52-0) [54](#page-53-0) at command access control, [109](#page-108-0), [110](#page-109-0) sending email confirmation, [107](#page-106-0) automatic scheduling of, [97](#page-96-0) controlling access to, [89](#page-88-0) deleting job files, [109](#page-108-1) displaying job queue, [108](#page-107-0), [108](#page-107-1) error messages, [111](#page-110-0) job files, [105](#page-104-0) overview, [89,](#page-88-0) [91,](#page-90-0) [105](#page-104-0) scheduling, [105](#page-104-0) security, [109](#page-108-0) submitting job files, [106](#page-105-0) system tasks, [89](#page-88-1) at job files creating, [107](#page-106-0) description, [91](#page-90-0) location of, [91](#page-90-0) at.deny file, [89](#page-88-0), [109](#page-108-0) atjobs directory, [97](#page-96-0) automatic system activity data collection, [84](#page-83-0), [84](#page-83-1) reporting, [84,](#page-83-0) [85](#page-84-0) automating system task execution, [89](#page-88-0)

## **B**

baud rate how to set on ttymon terminal, [114](#page-113-0) how to set with the eeprom command, [115](#page-114-0)

# **C**

changing date and time, [28](#page-27-0) priority, [46,](#page-45-0) [48](#page-47-0) changing, [48](#page-47-1) timesharing processes, [48](#page-47-0) scheduling classes, [47](#page-46-0) system information, [28](#page-27-1) system's identity, [29](#page-28-0) console terminal setting the baud rate of, [115](#page-114-0) controlling access to at command, [89](#page-88-0) processes, [38](#page-37-0) CPU (central processing unit) displaying information on time usage, [33,](#page-32-0) [50](#page-49-0) high-usage processes, [50](#page-49-0) creating at jobs, [107](#page-106-0) cron daemon, [91,](#page-90-0) [96](#page-95-0) cron.allow file, [102,](#page-101-0) [104](#page-103-0) cron.deny file, [102,](#page-101-0) [103](#page-102-0) crontab command access control, [102](#page-101-0) controlling access to, [89,](#page-88-0) [103,](#page-102-0) [104](#page-103-0) creating, [98](#page-97-0) removing crontab files, [102](#page-101-1) daily tasks, [90](#page-89-0), [91](#page-90-1), [92](#page-91-0) deleting, [101](#page-100-0)

Index

displaying, [99](#page-98-0), [100](#page-99-0), [100](#page-99-1) editing, [98](#page-97-0) error messages, [105](#page-104-1) files used by, [96,](#page-95-1) [96](#page-95-0) quitting without saving changes, [98](#page-97-1) removing, [101](#page-100-0) scheduling, [95](#page-94-0) scheduling of, [96](#page-95-0) system tasks, [89](#page-88-1) crontab files access control, [103](#page-102-1) creating, [99](#page-98-1) defaults, [96](#page-95-2) deleting, [102](#page-101-1) denying access, [103](#page-102-1) description, [96](#page-95-1), [97](#page-96-1) location of, [96](#page-95-2) removing, [101](#page-100-1) syntax, [97](#page-96-1) verifying, [99](#page-98-0)

## **D**

daily tasks scheduling with crontab, [91](#page-90-1) Data Analytics Accelerator *See* DAX DAX information, [65](#page-64-0) DAX statistics, [63](#page-62-0) daxinfo command, [65](#page-64-0) daxstat command, [63](#page-62-0) deleting crontab files, [102](#page-101-1) df command, [61](#page-60-0), [61](#page-60-1) -k option (kilobytes), [61](#page-60-1) examples, [61](#page-60-1) overview, [61](#page-60-0) directories current working directory for processes, [35](#page-34-1), [35](#page-34-0) disk drives displaying information about free disk space, [61](#page-60-0) disk space displaying information about df command, [61](#page-60-0)

mount point, [62](#page-61-0) dispadmin command overview, [45](#page-44-0) display date and time, [16](#page-15-0) diagnostic information, [23](#page-22-0) extended disk statistics, [60](#page-59-0) host ID, [16](#page-15-1) property values for a device, [19](#page-18-0) release information, [16](#page-15-2) system's installed memory, [18](#page-17-0) displaying address space map, [35](#page-34-1) architecture type, [16](#page-15-3) disk space statistics, [61](#page-60-0) disk utilization information, [59](#page-58-0) information on processes, [36](#page-35-0) information on processes being executed, [36](#page-35-1) linked libraries, [35,](#page-34-1) [35](#page-34-0) LWP information, [35](#page-34-1) physical processor type psrinfo command, [25](#page-24-0) priority information, [33](#page-32-0), [43](#page-42-0) process information, [34](#page-33-0), [35](#page-34-0), [37](#page-36-0) processor type, [17](#page-16-0) product name information prtconf, [18](#page-17-1) scheduling class information, [33](#page-32-0), [42](#page-41-0), [43](#page-42-1) system activity information, [66](#page-65-0), [85](#page-84-1) system information commands for, [15](#page-14-0) virtual processor type, [26](#page-25-0)

## **E**

eeprom command using to set the baud rate on the ttymon terminal, [115](#page-114-0) /etc/cron.d/at.deny file, [109,](#page-108-0) [110](#page-109-0) /etc/cron.d/cron.allow file, [102](#page-101-0), [104](#page-103-0) /etc/cron.d/cron.deny file, [103](#page-102-0)

## **F**

fcntl information, [35,](#page-34-2) [35,](#page-34-1) [35,](#page-34-0) [37](#page-36-1) field entries SMF instances, [93](#page-92-0) file systems disk space usage, [61](#page-60-0) mount point, [62](#page-61-0) files checking access operations, [67](#page-66-0), [67](#page-66-1) fstat and fcntl information display, [35,](#page-34-2) [35,](#page-34-1) [35,](#page-34-0) [37](#page-36-1) fsck command, [92](#page-91-0) fstat information, [35,](#page-34-2) [35,](#page-34-1) [35,](#page-34-0) [37](#page-36-1)

## **G**

global priorities for process classes defined, [42](#page-41-1) displaying, [43](#page-42-0)

**I** iostat command, [59,](#page-58-0) [59](#page-58-1)

## **K**

kernel thread scheduling and, [33](#page-32-0) structures, [33,](#page-32-0) [53](#page-52-1) killing processes, [35,](#page-34-3) [39](#page-38-0) klwp structure, [53](#page-52-1) kthread structure, [53](#page-52-1)

## **L**

listing processes , [36](#page-35-0) processes being executed, [36](#page-35-1) LWPs (lightweight processes) defined, [53](#page-52-0) displaying information about, [35](#page-34-1) processes and, [53](#page-52-0), [53](#page-52-1)

structures for, [53](#page-52-1)

## **M**

memory displaying information about, [18](#page-17-0) process structures and, [53](#page-52-1) shared process virtual memory, [54](#page-53-0) virtual process, [54](#page-53-0) message of the day (MOTD) facility, [29](#page-28-1) monthly tasks scheduling with crontab, [92](#page-91-0) motd file, [29](#page-28-1)

## **N**

new features svcadm enable system/sar:default command, [84](#page-83-2) nice command, [48,](#page-47-1) [48,](#page-47-0) [50](#page-49-1) nice number, [33](#page-32-0), [48](#page-47-0)

## **P**

perf file, [84](#page-83-3) performance activities that are tracked and, [54](#page-53-1) automatic collection of activity data and, [84](#page-83-0), [84](#page-83-1) file access and, [67,](#page-66-0) [67](#page-66-1) manual collection of activity data and, [67](#page-66-0), [85](#page-84-1) monitor using Ops Center, [52](#page-51-0) process management and, [35](#page-34-3), [48](#page-47-0), [53](#page-52-0) reports on, [66](#page-65-0) tools for monitoring, [55](#page-54-0) periodic job scheduling with svcs, [90](#page-89-0) pfiles command, [35](#page-34-1), [35](#page-34-0), [37](#page-36-1) pflags command, [35](#page-34-1), [35](#page-34-0) pkill command, [35,](#page-34-3) [39](#page-38-0) pldd command, [35,](#page-34-1) [35](#page-34-0) pmap command, [35,](#page-34-1) [35](#page-34-0) power services managing, [116](#page-115-1)

troubleshooting problems, [119](#page-118-0) priocntl command overview, [45](#page-44-1) syntax, [43](#page-42-2) syntax, [45](#page-44-2) priority (process) changing, [46](#page-45-0), [48](#page-47-0) changing timesharing processes, [46,](#page-45-0) [48,](#page-47-1) [48](#page-47-0) designating, [46,](#page-45-1) [46](#page-45-0) displaying information about, [33,](#page-32-0) [43](#page-42-0) global defined, [42](#page-41-1) displaying, [43](#page-42-0) overview, [42](#page-41-2), [48](#page-47-0) scheduling classes and, [46](#page-45-0) user-mode priority, [42](#page-41-3) /proc directory, [34](#page-33-0) proc structure, [33](#page-32-0), [53](#page-52-1) proc tool commands, [35](#page-34-0) process file system (PROCFS), [34](#page-33-0) processes activities, [53](#page-52-0) application threads and, [53](#page-52-0) commands for managing, [32](#page-31-0) controlling, [38](#page-37-0) current working directory for, [35](#page-34-1), [35](#page-34-0), [37](#page-36-1) defined, [53](#page-52-0) displaying address space map, [35](#page-34-1), [35](#page-34-0) displaying information about, [37](#page-36-0) fstat and fcntl information for open files, [35,](#page-34-2) [35,](#page-34-1) [35,](#page-34-0) [37](#page-36-1) killing, [35,](#page-34-3) [39](#page-38-0) libraries linked into, [35](#page-34-1), [35](#page-34-0) nice number of, [33,](#page-32-0) [48,](#page-47-1) [48,](#page-47-0) [50](#page-49-1) priority, [48](#page-47-0) changing, [46](#page-45-0), [46](#page-45-0), [48](#page-47-1), [48](#page-47-0), [48](#page-47-0) designating, [46,](#page-45-1) [46](#page-45-0) displaying information about, [33,](#page-32-0) [43](#page-42-0) global priorities for process classes, [42](#page-41-1), [43](#page-42-0) overview, [42](#page-41-2), [48](#page-47-0) scheduling classes and, [42](#page-41-2), [46](#page-45-0) user-mode priority, [42](#page-41-3) proc tool commands, [34](#page-33-0)

restarting, [35](#page-34-1) runaway, [50](#page-49-2) scheduling classes, [42,](#page-41-4) [42,](#page-41-0) [46](#page-45-1) signal actions, [35](#page-34-0) stack trace, [35](#page-34-0) stopping temporarily, [35](#page-34-1) structures for, [33](#page-32-0), [53](#page-52-1) terminology, [53,](#page-52-0) [54](#page-53-0) tracing flags, [35](#page-34-1), [35](#page-34-0) trees, [35](#page-34-1), [35](#page-34-0), [37](#page-36-1) troubleshooting, [50](#page-49-3), [50](#page-49-2) PROCFS (process file system), [34](#page-33-0) product name for a system displaying with prtconf command, [18](#page-17-1) programs disk-dependency of, [67](#page-66-1) prtconf command, [18](#page-17-0) displaying a system's product name, [18](#page-17-1) ps command, [33,](#page-32-1) [36](#page-35-1) displaying information about scheduling class, [50](#page-49-0) fields reported, [33](#page-32-2) overview, [33](#page-32-1) displaying information about scheduling class, [33](#page-32-0) displaying global priority, [43](#page-42-0) displaying full information about processes, [36](#page-35-1) psig command, [35,](#page-34-1) [35](#page-34-0) psrinfo command option to identify chip multithreading features, [25](#page-24-1) pstack command, [35](#page-34-1), [35](#page-34-0) ptime command, [35](#page-34-0) ptree command, [35](#page-34-1), [35](#page-34-0), [37](#page-36-1) pwait command, [35](#page-34-0) pwdx command, [35,](#page-34-1) [35,](#page-34-0) [37](#page-36-1)

## **R**

real-time processes changing class of, [47](#page-46-0) removing crontab files, [101](#page-100-1) repetitive system tasks SMF instances, [93](#page-92-1) repetitive tasks scheduling, [95](#page-94-0)

restarting processes, [35](#page-34-1) runaway processes, [50](#page-49-2)

## **S**

sa1 command, [84](#page-83-0) sa2 command, [84](#page-83-0), [85](#page-84-0) sadc command automatic collection of system data, [84](#page-83-0), [84](#page-83-1) running while booting, [84](#page-83-2) sa*dd* file, [84](#page-83-4) sar command, [67](#page-66-0), [85](#page-84-1) all options of, [85,](#page-84-2) [86](#page-85-0) overview, [66,](#page-65-0) [85](#page-84-1) scheduled\_method element, [93](#page-92-0) scheduling, [90](#page-89-0), [91](#page-90-1) *See also* crontab command, at command *See also* smf at command, [92](#page-91-0) crontab command, [92](#page-91-0) one-time system tasks, [91](#page-90-0) periodic system tasks, [90](#page-89-0) repetitive system tasks, [91](#page-90-1), [92](#page-91-0) SMF instances, [93](#page-92-1) scheduling classes, [42](#page-41-4) changing, [47](#page-46-0) changing priority of, [46,](#page-45-0) [48](#page-47-0) designating, [46](#page-45-1) displaying information about, [33](#page-32-0), [42](#page-41-0), [43](#page-42-1) priority levels and, [42,](#page-41-2) [46](#page-45-0) Service Management Facility system tasks, [89](#page-88-1) setting the baud rate on the ttymon console terminal, [114](#page-113-0) shared memory process virtual memory, [54](#page-53-0) SMF instance creating and editing, [94](#page-93-0) displaying, [94](#page-93-0) scheduling, [93](#page-92-1) time values, [93](#page-92-0) verifying, [94](#page-93-0)

SMF scheduled services creating and editing, [94](#page-93-0) system tasks scheduling, [93](#page-92-1) stopping processes temporarily, [35](#page-34-1) svcadm enable system/sar:default command, [84](#page-83-3) sys crontab, [84](#page-83-4) system activities automatic collection of data on, [84](#page-83-0), [84](#page-83-1) list of activities tracked, [54](#page-53-1) manual collection of data on, [85](#page-84-1) system console managing using SMF services, [113](#page-112-1) system resources overview, [52](#page-51-1) system tasks, [90,](#page-89-0) [91](#page-90-1) *See also* crontab command, at command *See also* smf at command, [92](#page-91-0) crontab command, [92](#page-91-0) scheduling one-time tasks, [91,](#page-90-0) [105](#page-104-0)

## **T**

terminal devices managing using SMF services, [113](#page-112-1) set up login services, [114](#page-113-1) terminals process controlling, [33](#page-32-0) time CPU usage, [33](#page-32-0), [50](#page-49-0) processes accumulating large amounts of CPU time, [50](#page-49-0) timesharing processes changing scheduling parameters, [46](#page-45-0) priority of changing, [46](#page-45-0), [48](#page-47-1), [48](#page-47-0) overview, [42](#page-41-2) range of, [42](#page-41-2) tracing flags, [35](#page-34-0) troubleshooting processes, [50](#page-49-3), [50](#page-49-2)

Index

## **U**

User processes priority of, [42](#page-41-5) user processes changing priority, [48](#page-47-1), [48](#page-47-0) user structure, [53](#page-52-1) User-mode priority, [42](#page-41-3) /usr/proc/bin directory, [34](#page-33-0), [35](#page-34-0)

## **V**

/var/adm/sa/sa*dd* file, [84](#page-83-4) /var/spool/cron/atjobs directory, [89,](#page-88-0) [91,](#page-90-0) [97,](#page-96-0) [97](#page-96-0) /var/spool/cron/crontabs directory, [96](#page-95-2), [96](#page-95-0) /var/spool/cron/crontabs/root file, [95](#page-94-1) /var/spool/cron/crontabs/sys crontab, [84](#page-83-4) vmstat command overview, [55](#page-54-1)